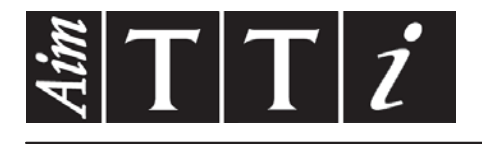

# AIM & THURLBY THANDAR INSTRUMENTS

LD400 & LD400P

400W DC Electronic Loads BEDIENUNGSANLEITUNG AUF DEUTSCH

Aim-TTi

**Wenn das Instrument eine falsche Spannung zu messen scheint oder unerwartet auslöst,**  prüfen Sie bitte, dass der Schalter "Voltage Sense Select" (1) nicht versehentlich auf **extern gestellt wurde, bevor Sie das Instrument als fehlerhaft zurücksenden. Wenn keine**  externe Erkennung erforderlich ist, muss der Schalter auf "Internal" gestellt werden.

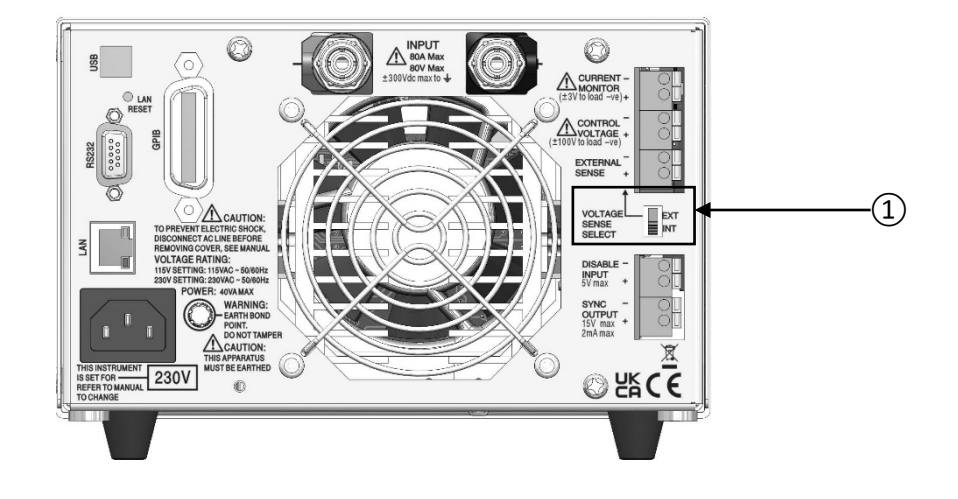

# Inhaltsverzeichnis

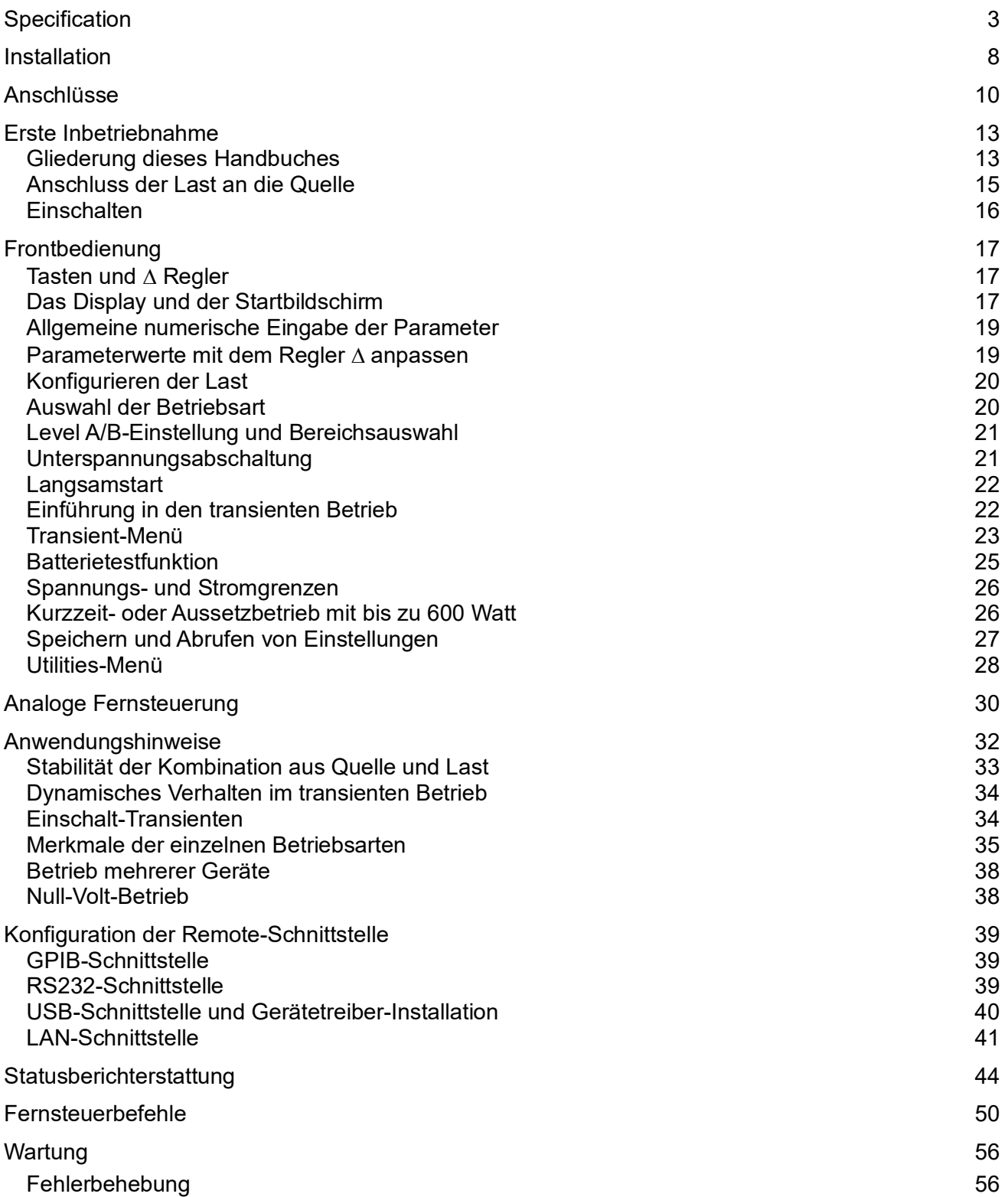

Diese Informationen können auch von der Support-Seite auf der Aim-TTi-Website heruntergeladen werden. Dieses Handbuch trägt die Nummer 48511-1730 Ausgabe 6.

# Specification

<span id="page-3-0"></span>Accuracy specifications apply for 18°C – 28ºC, using the rear panel terminals, at 50W load power (in normal 400W mode), after 30 minutes operation at the set conditions; regulation specifies variation at other powers. Setting accuracies apply with slew rate at the 'Default' setting. Superscript references are to footnotes on page 6, which provide further clarification.

### **INPUT**

### **Maximum Input Ratings**

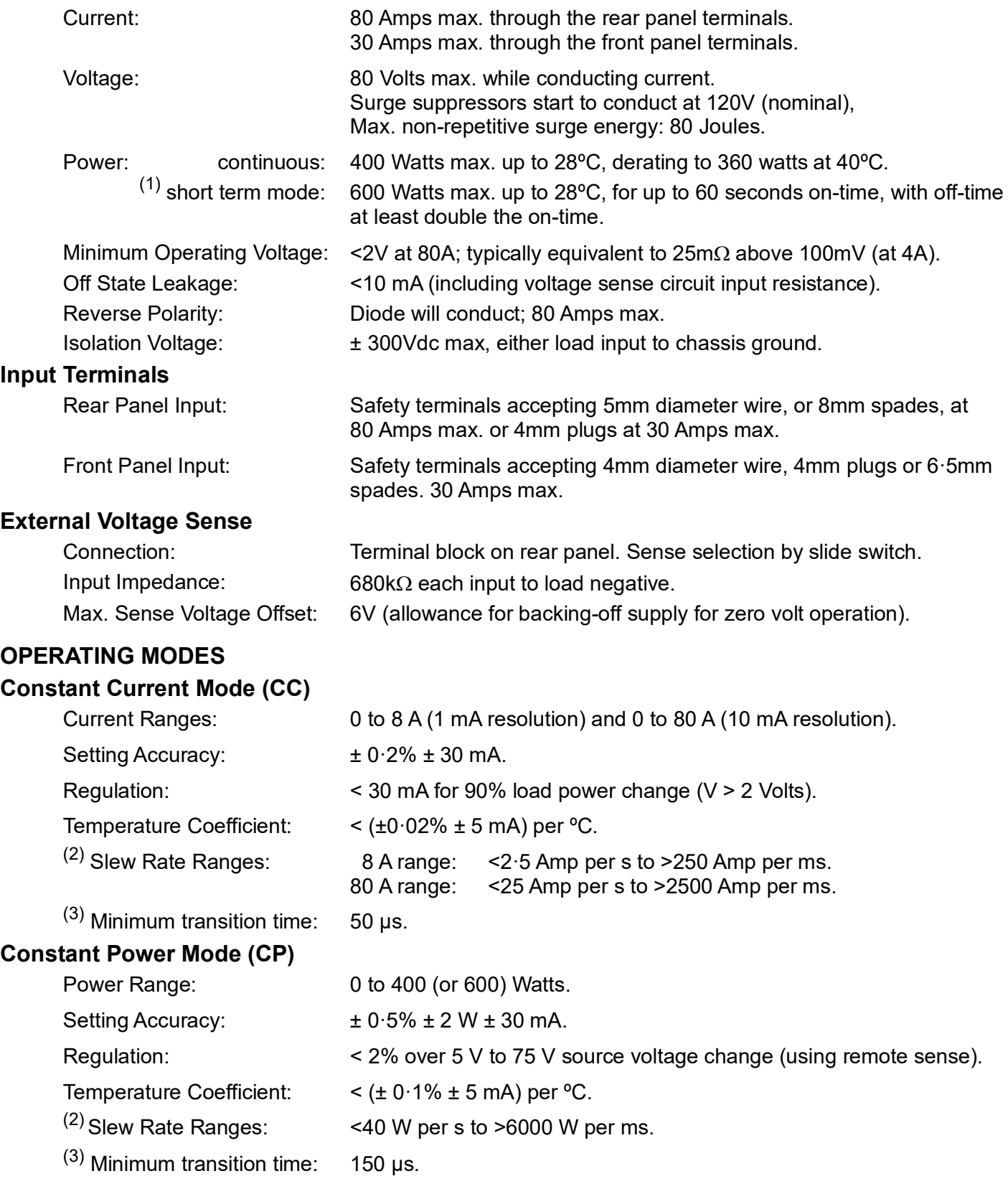

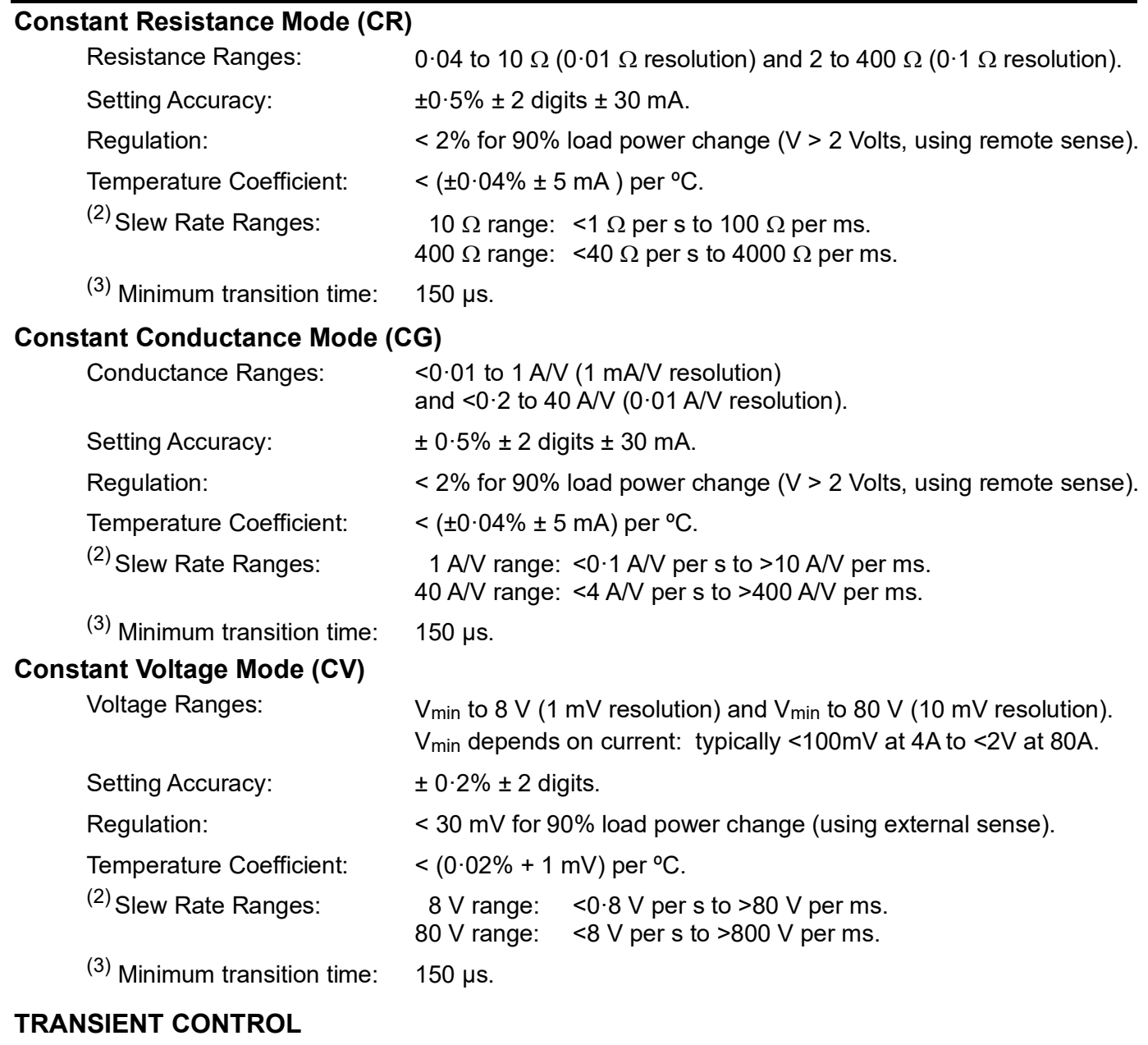

### **Transient Generator**

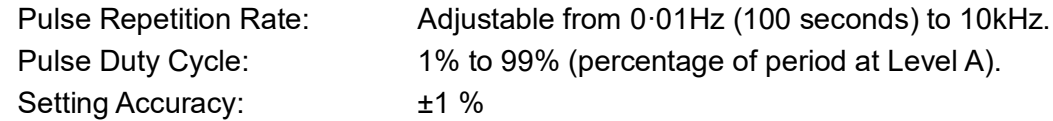

#### **Slew Rate Control**

The slew rate control applies to all changes of level whether caused by manual selection, remote control or the transient generator.

The level change is a linear slew between the two level settings. The range available in each mode is shown above.

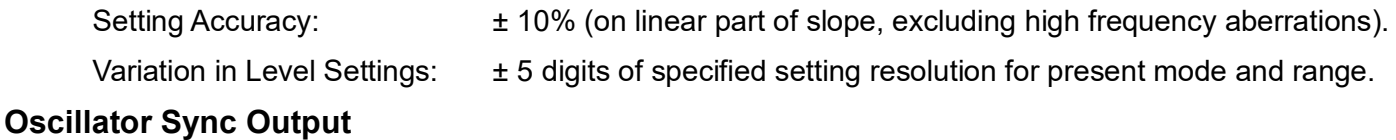

### Connection: Terminal block on rear panel. Opto-isolated open collector output conducts during Level B phase of internal transient generator. Ratings: Max. off-state Voltage: 30V. On-state sink current: 2mA (typical).

### **DROPOUT VOLTAGE**

The load will cease to conduct if the applied voltage falls below the Dropout Voltage setting; active in all modes except Constant Voltage. The Dropout Voltage setting is also the threshold for the Slow Start facility and acts as an offset voltage in Constant Resistance mode.

Setting Accuracy:  $\pm 2\% \pm 20$ mV.

#### **Slow Start**

If Slow Start is enabled, the load will not conduct any current until the source voltage reaches the Dropout Voltage setting; it will then ramp the controlled variable up (in CC, CP and CG modes) or down (in CR and CV modes) to the Level setting at a rate determined by the Slew Rate setting.

#### **METER SPECIFICATIONS**

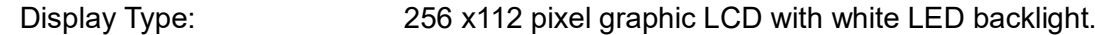

#### **Measured Values**

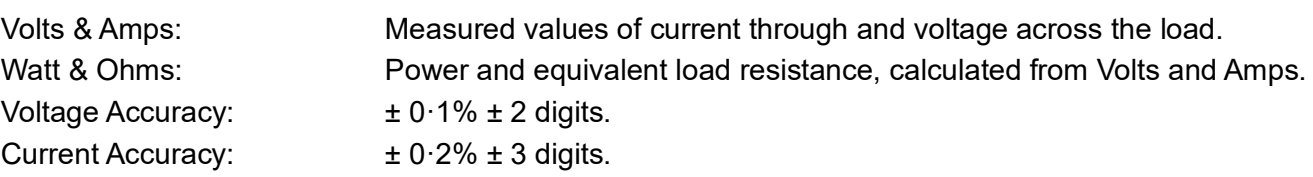

#### **CURRENT MONITOR OUTPUT**

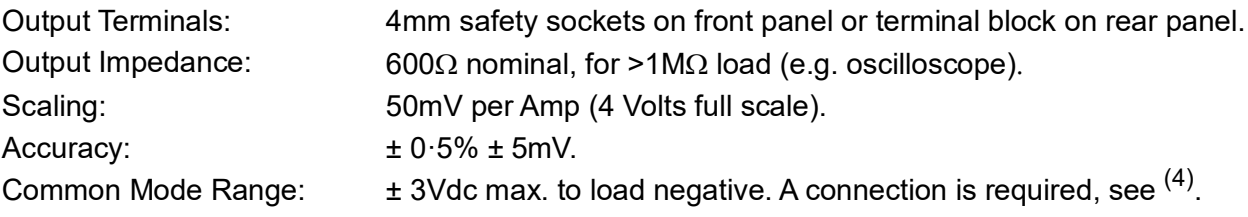

### **REMOTE CONTROL**

#### **Digital Remote Interfaces**

The LD400P model provides LAN, USB, GPIB and RS232 interfaces for full remote control.

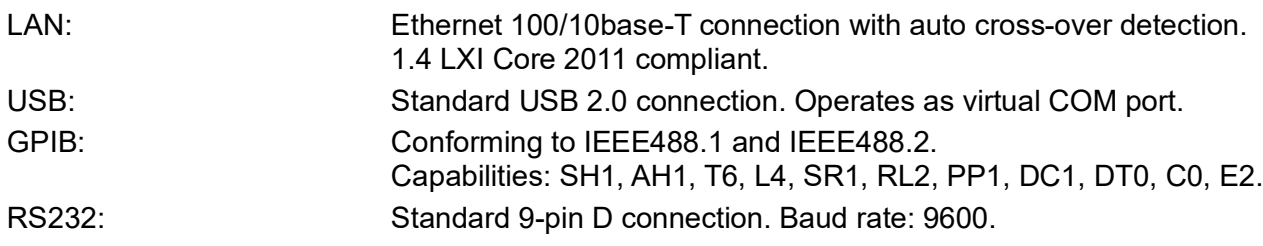

#### **External Control Input Characteristics**

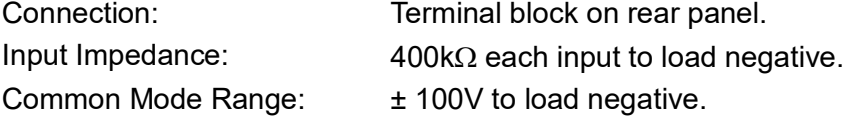

#### **External Analogue Voltage Control**

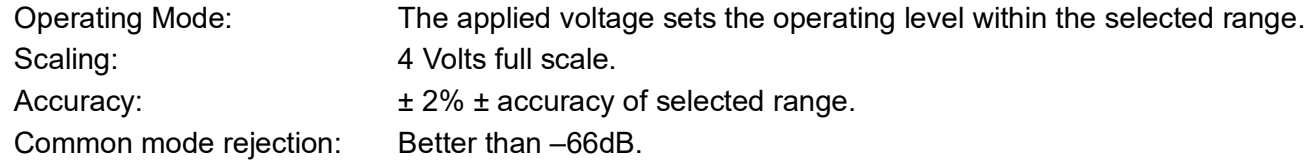

### **External Logic Level (TTL) Control**

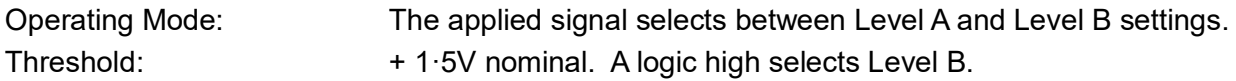

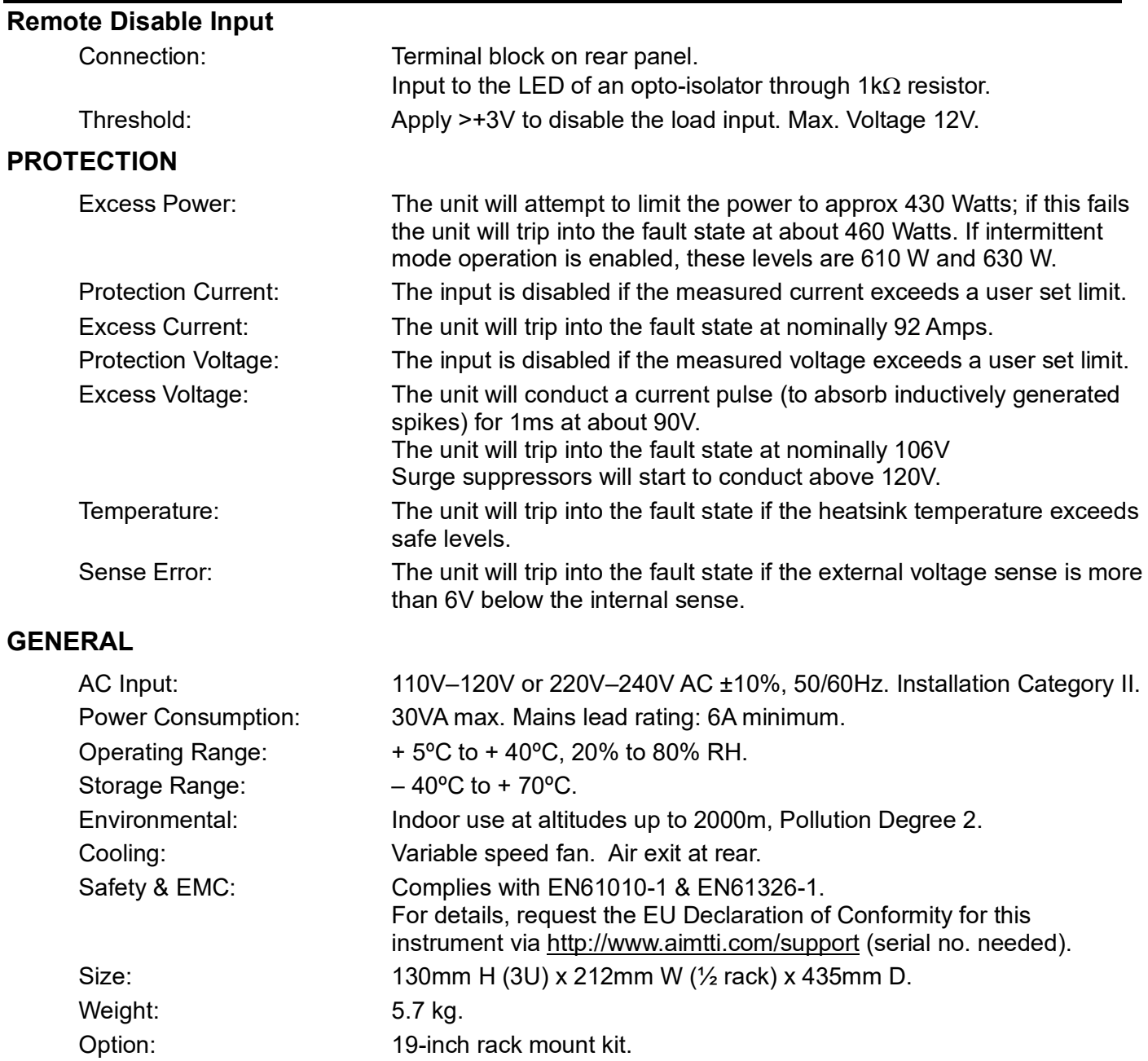

#### **Specification Notes**

 $(1)$  In 600 Watt short-term operation mode the dynamic response is not specified, and both the slew rate and the transient oscillator frequency range are restricted. The slew rate limitation applies also to external voltage control. This mode is primarily intended for limited duration operation at a fixed level setting.

 $(2)$  Slew Rate Ranges refer to the theoretical slope of the transition between two levels, regardless of whether that transition can be achieved when taking into account the level difference, the set transition duration, the minimum transition time, and the characteristics of the source.

 $(3)$  Minimum Transition Time specification is an indication of the fastest available transition using a benign source and low inductance connections, with a minimum terminal voltage of 5V and a minimum current of 1A. The actual performance attainable with electronically regulated power supplies depends on the combination of source and load loop bandwidths and interconnection inductance.

 $(4)$  The common mode capability of the current monitor is to provide tolerance of voltage drops in cables. The monitor negative must be connected at some point to the load negative circuit.

# Sicherheit

Dieses Gerät wurde nach der Sicherheitsklasse (Schutzart) I der IEC-Klassifikation und gemäß den europäischen Vorschriften EN61010-1 (Sicherheitsvorschriften für elektrische Mess-, Steue-, Regel- und Laboranlagen) entwickelt. Es handelt sich um ein Gerät der Installationskategorie II, das für den Betrieb von einer normalen einphasigen Versorgung vorgesehen ist.

Das Gerät wurde gemäß den Vorschriften EN61010-1 geprüft und in sicherem Zustand geliefert. Die vorliegende Anleitung enthält vom Benutzer zu beachtende Informationen und Warnungen, die den sicheren Betrieb und den sicheren Zustand des Gerätes gewährleisten.

Dieses Gerät ist für den Betrieb in Innenräumen der Umgebungsklasse 2 , für einen Temperaturbereich von +5°C bis +40°C und 20 - 80 % relative Feuchtigkeit (nicht kondensierend) vorgesehen. Gelegentlich kann es Temperaturen zwischen −10°C und +5°C ausgesetzt sein, ohne dass seine Sicherheit dadurch beeinträchtigt wird. Betreiben Sie das Gerät jedoch auf keinen Fall, solange Kondensation vorhanden ist.

Ein Einsatz dieses Gerätes in einer Weise, die für diese Anlage nicht vorgesehen ist, kann die vorgesehene Sicherheit beeinträchtigen. **Das Gerät hat keine Sicherung im Lastkreis. Daher muss sichergestellt werden, dass der maximal mögliche Fehlerstrom auf einen sicheren Wert begrenzt ist.**

Auf keinen Fall das Gerät außerhalb der angegebenen Nennversorgungsspannungen oder Umgebungsbedingungen betreiben.

### **WARNUNG! - DIESES GERÄT MUSS GEERDET WERDEN!**

Jede Unterbrechung des Netzschutzleiters innerhalb oder außerhalb des Gerätes macht das Gerät gefährlich. Eine absichtliche Unterbrechung ist verboten. Die Schutzwirkung darf durch Verwendung eines Verlängerungskabels ohne Schutzleiter nicht aufgehoben werden.

Ist das Gerät an die elektrische Versorgung angeschlossen, so können die Klemmen unter Spannung stehen, was bedeutet, daß beim Entfernen von Verkleidungs- oder sonstigen Teilen (mit Ausnahme der Teile, zu denen Zugang mit der Hand möglich ist) höchstwahrscheinlich spannungsführende Teile bloßgelegt weden. Vor jeglichem Öffnen des Gerätes zu Nachstell-, Auswechsel-, Wartungs- oder Reparaturzwecken, dieses stets von sämtlichen Spannungsquellen abklemmen.

Jegliche Nachstellung, Wartung und Reparatur am geöffneten, unter Spannung stehenden Gerät, ist nach Möglichkeit zu vermeiden. Falls unvermeidlich, sollten solche Arbeiten nur von qualifiziertem Personal ausgeführt werden, das sich der Gefahren bewusst ist.

Ist das Gerät eindeutig fehlerbehaftet bzw. wurde es mechanisch beschädigt, übermäßiger Feuchtigkeit oder chemischer Korrosion ausgesetzt, so können die Schutzeinrichtungen beeinträchtigt sein, weshalb das Gerät aus dem Verkehr zurückgezogen und zur Überprüfung und Reparatur eingesandt werden sollte.

Das Gerät enthält sowohl eingekapselte Sicherungen als auch eine nicht rückstellbare thermische Sicherung; diese Sicherungen können vom Benutzer nicht ausgetauscht werden. Es ist verboten, diese Schutzeinrichtungen kurzzuschließen**.**

Beim Reinigen darauf achten, dass das Gerät nicht nass wird.

Am Gerät werden folgende Symbole verwendet:

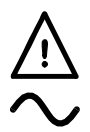

Vorsicht! Bitte beachten Sie die beigefügten Unterlagen. Falsche Bedienung kann Schaden am Gerät verursachen!

Wechselstrom  $\bullet$  Netz OFF (aus) **l** Netz ON (ein)

#### <span id="page-8-0"></span>**Netzbetriebsspannung**

Die Betriebsspannung des Geräts ist auf der Geräterückwand angegeben. Falls die Betriebsspannung von 230 V auf 115 V oder umgekehrt geändert werden soll, ist wie folgt vorzugehen:

- 1. Gerät von sämtlichen Spannungsquellen trennen, einschließlich Netzversorgung und Eingänge des Geräts.
- 2. Die Schrauben entfernen, welche die obere und untere Gehäusehälfte miteinander verbinden, und die obere Gehäusehälfte abheben.
- 3. Trennen Sie alle Kabelsteckverbinder von der Leiterplatte der Stromversorgung (nicht an den Kabeln ziehen).
- 4. Entfernen Sie die fünf Muttern, mit denen die Leiterplatte befestigt ist. Platine dann hochheben.
- 5. 4. Lötbrücken für die benötigte Betriebsspannung einlöten (neben den Transformatoren): Für 230V nur LK2 und LK5 einlöten

Für 115V nur LK1, LK3, LK4 und LK6 einlöten.

Diese Brücken können entweder aus verzinntem Kupferdraht oder Null-Ohm-Widerständen bestehen.

- 6. Netzplatine wieder in der unteren Gehäusehälfte einbauen und sicherstellen, dass keine Drähte eingeklemmt werden. Überprüfen, ob alle Kabel korrekt angeschlossen und ob alle fünf Muttern ausreichend angezogen sind.
- 7. Obere Gehäusehälfte wieder einbauen.
- 8. Um den Sicherheitsvorschriften zu entsprechen, muss die auf der Rückwand angegebene Betriebsspannung so geändert werden, dass die neue Betriebsspannung deutlich zu erkennen ist.

#### **Netzkabel**

Schließen Sie das Gerät unter Verwendung des mitgelieferten Netzkabels an die Wechselspannungsversorgung an. Falls ein Netzstecker für eine unterschiedliche Netzsteckdose erforderlich ist, muss ein geeigneter und zugelassener, dreiadriger Netzkabelsatz verwendet werden, der mit dem geeigneten Wandstecker und einem IEC60320 C13-Stecker für das Geräteende versehen ist. Für alle Netzspannungen ist bei diesem Gerät ein 6A Netzkabel erforderlich.

#### **ACHTUNG! DIESES GERÄT MUSS GEERDET WERDEN**

Jegliche Unterbrechung der Netzerde, ob im Innern oder außerhalb des Geräts, macht das Gerät zur Gefahrenquelle! Eine absichtliche Unterbrechung ist verboten!

#### **Befestigung**

Dieses Gerät kann auf einer Arbeitsplatte oder in einem Rack befestigt werden. Es enthält Füße zur Befestigung auf einer Arbeitsplatte. Die vorderen Gerätefüße sind mit einem Kippmechanismus zur Einstellung des optimalen Winkels versehen.

Ein Gestellsatz zur Befestigung einer oder zweier dieser 3U-hohen Geräte mit halber Breite ist vom Hersteller oder seinen Vertretungen in anderen Ländern erhältlich. Weiterhin ist eine Verkleidung zur Abdeckung nicht verwendeter Positionen im Gestell lieferbar.

#### **Belüftung**

Das Gerät wird durch einen Lüfter mit variabler Drehzahl gekühlt, die an der Rückseite montiert ist. Es muss sichergestellt werden, dass die Lufteinlässe auf der Geräteober- und Geräteunterseite und den beiden Geräteseiten sowie der Luftauslass auf der Geräterückwand nicht blockiert werden. Bei Geräten, die in Racks eingebaut werden, muss genügend Raum um das Gerät herum gelassen und/oder ein Ansaugtrichter für den Ventilator zur Zwangskühlung eingesetzt werden.

Falls die ausgeblasene Luft durch einen Schacht geführt wird, ist eine zusätzliche Absaugung erforderlich.

#### **Sicherungen**

Die meisten Sicherungen dieses Geräts sind nicht vom Benutzer austauschbar. Eine Ausnahme bildet die interne Sicherung für die Stromversorgungsplatine, die das Gerät vor dem versehentlichen Anschluss an ein 230V Stromnetz schützt, wenn es auf den Betrieb mit 115V konfiguriert wurde. Bevor Sie diese Sicherung ersetzen, stellen Sie sicher, dass das Gerät korrekt konfiguriert ist (siehe oben).

Die Ersatzsicherung muss vom Typ 20x5mm 500mA (T) 250VAC mit HBC (Keramikrohr) sein.

# Anschlüsse

# <span id="page-10-0"></span>**Anschlüsse auf der Gerätevorderseite**

### **Lasteingang**

Die INPUT (Eingangs-) Klemmen für den Lastkreis auf der Gerätevorderseite sind für folgende Anschlüsse ausgelegt: 4-mm-Stecker oder Kabel mit 2 mm Durchmesser zur seitlichen Einführung oder ¼-Zoll-Gabelanschlüsse. Die maximale Strombelastung dieser Klemmen liegt bei 30 A. Bei höheren Stromstärken (oder niedrigerem Stromkreiswiderstand) sollten die Klemmen auf der Geräterückseite verwendet werden. Die Klemmen auf der Gerätevorder- und Geräterückseite **dürfen nicht gleichzeitig verwendet werden**.

Der Lastkreis ist gegen Erde isoliert und es sind Potenziale bis zu ± 300 Volt gegen Erde zulässig. Die Sicherheitsregeln zur Isolierung müssen unbedingt beachtet werden.

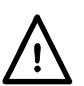

Sicherstellen, dass die Quelle mit der korrekten Polarität angeschlossen wird. Die maximale Stromstärke für diese Klemmen beträgt 30 A. Die maximal zulässige Spannung beträgt 80 Volt.

**Das Gerät besitzt keine Sicherung im Lastkreis: Daher muss sichergestellt werden, dass der maximal mögliche Fehlerstrom auf einen sicheren Wert begrenzt ist (siehe unten).**

#### **Stromüberwachungsausgang**

Die CURRENT MONITOR (Stromüberwachungs-) Klemmen liefern eine Spannung mit einem Skalierungsfaktor von 50 mV pro Ampere (4 Volt für den Vollausschlag von 80 Ampere), die mit dem fließenden Laststrom proportional ist. Die Ausgangsimpedanz beträgt nominell 600Ω, die Kalibrierung setzt eine Last mit hoher Impedanz voraus (z. B. ein Oszilloskop).

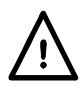

Ein Differenzialtreiber gestattet einen Gleichtaktbereich von ± 3 Volt zwischen der negativen Überwachungsklemme und der negativen Lastklemme. Falls höhere Spannungen angelegt werden, wird die Ausgabe ungenau (und das Gerät könnte beschädigt werden).

Die Gleichtaktfunktion soll jeglichen Spannungsabfall im Lastkreis auffangen und Schwierigkeiten mit Stromschleifen vermeiden. Es sollte eine externe Verbindung zwischen dem Minus-Anschluss des Überwachungsgeräts und dem Minus-Anschluss der Last vorhanden sein (außer bei einem batteriebetriebenen Digitalmultimeter).

# **Anschlüsse auf der Geräterückseite**

### **Lasteingang**

Die INPUT-Klemmen für den Lastkreis auf der Geräterückseite sind für folgende Anschlüsse ausgelegt: 4-mm-Stecker (4-mm-Stecker nur für max. 32 A) oder Kabel mit 5 mm Durchmesser zur seitlichen Einführung oder 8-mm-Gabelstecker (mit einer maximalen Blattbreite von 16 mm).

Die Auslegung der Verdrahtung und der Anschlüsse muss der Stromstärke entsprechend bemessen sein. Für 80 A wird ein Kabel mit einem Querschnitt von 16 mm2 benötigt.

Der Lastkreis ist gegen Erde isoliert und es sind Potenziale bis zu ± 300 Volt gegen Erde zulässig. Die Sicherheitsregeln zur Isolierung müssen unbedingt beachtet werden.

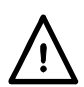

Sicherstellen, dass die Quelle mit der korrekten Polarität angeschlossen wird. Die maximale Stromstärke für diese Klemmen beträgt 80 A.

Die maximal zulässige Spannung beträgt 80 Volt.

**Das Gerät besitzt keine Sicherung im Lastkreis: Daher muss sichergestellt werden, dass der maximal mögliche Fehlerstrom auf einen sicheren Wert begrenzt ist (siehe unten).**

# **Möglicher Fehlerstromschutz**

Dieses Gerät darf nicht als Überstrom-Schutzvorrichtung für die zu testende Quelle eingesetzt werden. Wenn die angeschlossene Quelle keinen Überstromschutz besitzt, aber im Fehlerfall erhebliche Ströme erzeugen kann, muss der Benutzer die damit verbundenen Risiken bewerten und die Verwendung einer entsprechenden Sicherung, eines Leistungsschalters oder anderen leicht zugänglichen Schalters in der Verbindung zwischen Quelle und Last in Betracht ziehen.

### **Klemmenblöcke**

Alle anderen Anschlüsse auf der Geräterückseite erfolgen mit Hilfe von Klemmenblöcken ohne Schraubverbindungen. Zum Anschluss an die Klemmenblöcke einen flachen Schraubendreher verwenden, um den federbetätigten Hebel im Innern der Klemme herunterzudrücken und die Kabelklemme zu öffnen. Das Kabelende ganz in das Loch einführen und den Hebel loslassen. Darauf achten, dass das Kabel sicher gehalten wird. Dabei die angegebene Polarität beachten.

#### **Stromüberwachungsausgang**

Das oberste Klemmenpaar, das mit CURRENT MONITOR (Stromüberwachung) gekennzeichnet ist, dient als Ausgang für die Stromüberwachung. Diese Anschlüsse sind parallel mit den CURRENT MONITOR-Buchsen auf der Vorderseite verdrahtet und es gelten die gleichen Anforderungen, siehe oben.

### **Fernsteuerung-Spannungseingang**

Die Klemmen mit der Beschriftung CONTROL VOLTAGE (Steuerspannung) werden in zwei Betriebsmodi des Geräts verwendet:

Im Modus EXTERNAL VOLTAGE (Externe Spannung) wird der Lastpegel mittels eines hier angelegten Analogsignals eingestellt. Die Skalierung beträgt 4 Volt für den Vollausschlag.

Im Modus EXTERNAL TTL wählt ein hier angelegtes Logiksignal entweder die Einstellung LEVEL A (Pegel A, logisches LOW) oder LEVEL B (Pegel B, logisches HIGH) aus. Der Nennwert der Schaltschwelle liegt bei +1,5 V.

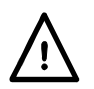

Diese Klemmen tolerieren eine Gleichtaktspannung von bis zu ±100 Volt in Bezug auf die Minus-Klemme der Eingangslast. Die Eingangsimpedanz beträgt 400 kΩ von jeder Klemme zum Minuspol der Last, damit ein Gleichtaktstrom fließen kann.

### **Fernfühler-Eingang**

Um Fehler beim Abtasten der Quellenspannung infolge von Spannungsabfällen an den Hochstromkabeln zu vermeiden, sind die Klemmen EXTERNAL SENSE (Externe Abtastung) mit dem externen Stromkreis an der Stelle zu verbinden, an der die Spannung gemessen werden soll (normalerweise an den Ausgangsklemmen der getesteten Quelle). Den Schiebeschalter VOLTAGE SENSE SELECT (Spannungsabtastungs-Auswahl) auf die Position EXT stellen.

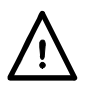

Sicherstellen, dass die Quelle mit der korrekten Polarität angeschlossen wird. Diese Klemmen dürfen nicht an eine andere Spannung als die am Lasteingang anliegende Quellenspannung angeschlossen werden.

### **Ferngesteuerter Deaktivierungseingang**

Eine Spannung von mehr als +3 V (vorzugsweise +5 V) an die Klemmen DISABLE INPUT (Eingang deaktivieren) anlegen, um den Lasteingang zu deaktivieren. Sie dienen als Eingang für einen Opto-Koppler (1 kΩ) und sind von allen anderen Klemmen galvanisch getrennt. Der Eingangsstrom beträgt weniger als 2,5 mA bei 5 V.

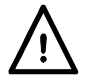

Die maximale Eingangsspannung ist + 12 VDC. Vermeiden Sie Verpolung.

### **Oszillator Synchronisationsausgang**

Der SYNC OUTPUT (Synchronisationsausgang) ist ein offener Kollektorausgang eines Opto-Kopplers, der durch das Signal aus dem internen Oszillator gesteuert wird. Er ist von allen anderen Klemmen galvanisch getrennt. Ein geeigneter Pull-up-Widerstand und eine geeignete Stromquelle (z. B. 4,7 kΩ bis +5 V) werden benötigt, um ein verwendbares Signal zu erzeugen, das zum Triggern eines Oszilloskops verwendet werden kann. Weiterhin ist ein 1 kΩ Schutzreihenwiderstand vorhanden.

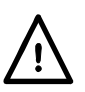

Die maximale Kollektor-Versorgungsspannung beträgt + 30Vdc. Vermeiden Sie Verpolung.

Der Lastwiderstand sollte so gewählt werden, dass er im Idealfall 1 mA und maximal 2 mA liefert.

#### **Digitalanschlüsse zur Fernsteuerung**

Das Modell LD400P bietet volle Fernsteuerung über die Standardschnittstellen GPIB, LAN, USB und RS232. Diese sind allesamt von den Last-Eingangsklemmen des Geräts isoliert. Die GPIB, USB und RS232-Schnittstellen sind mit der Gehäuseerdung verbunden. Daher muss darauf geachtet werden, dass keine Masseschleifen entstehen. Die LAN-Schnittstelle ist durch Standard-Netzwerk-Transformatoren isoliert.

Vollständige Angaben finden Sie im Kapitel "Einstellung der Remote-Schnittstelle" später in diesem Handbuch.

# Erste Inbetriebnahme

<span id="page-13-0"></span>Dieses Gerät ist mit einer steuerbaren Gleichstromlast (einem Leistungsverbraucher) ausgestattet und dient zum Test aller möglichen Gleichstromquellen einschließlich Batterien, Photovoltaikzellen, Brennstoffzellen, Turbinen und Generatoren sowie elektronischen Stromversorgungsgeräten.

### <span id="page-13-1"></span>**Gliederung dieses Handbuches**

Die folgenden Abschnitte sollen die besonderen Merkmale dieses Geräts und die in diesem Handbuch verwendete Terminologie kurz vorstellen. Weitere technische Informationen werden in späteren Kapiteln des Handbuches gegeben.

Das nächste Kapitel beschreibt die allgemeine frontseitige Bedienung und das Display. Danach folgen umfassende Anweisungen für die Einstellung aller Parameter. Ein kurzes Kapitel beschreibt dann die analoge Fernsteuerung, einschl. Level-Auswahl durch ein Logikpegelsignal.

Im Anschluss daran folgt ein Kapitel mit Anwendungshinweisen, das weitere Informationen und Lösungen zu praktischen Problemen enthält, wie sie gelegentlich in den einzelnen Betriebsarten auftreten können.

Ganz zum Schluss werden die Schnittstellen zur digitalen Fernsteuerung und der Befehlssatz der programmierbaren Version des Gerätes (LD400P) behandelt.

#### **Betriebsarten**

Die Leistungsstufe dieser Last arbeitet grundsätzlich als einstellbare Stromsenke, die einen Strom leitet, der nicht von der Spannung der jeweils untersuchten Quelle abhängt. Dies wird als Konstantstrombetrieb bezeichnet.

Ein Analogmultiplizierer wird verwendet, um andere Betriebsarten zu ermöglichen, in denen der Strom der angelegten Spannung auf bestimmte Weise folgt: Konstantleistung, Konstantwiderstand und Konstantleitwert. In einem fünften Modus, der Konstantspannung, wird der Strom so angepasst, dass stets die gewünschte Spannung an der Quelle zur Verfügung steht.

#### **Konstanter und transienter Betrieb**

Die Last bietet zwei unabhängige Pegeleinstellungen, die als "Level A" und "Level B" bezeichnet werden. Zwei mit A und B bezeichnete Tasten im Bereich LEVEL SELECT (Pegel wählen) auf der Gerätevorderseite ermöglichen eine Auswahl des jeweils aktiven Pegels.

Transiente Veränderungen der Last werden durch Umschalten zwischen den beiden Pegeln erzeugt. Der Übergang zwischen den beiden Pegeln erfolgt geradlinig, mit einer Slew-Rate, die vom Benutzer vorgegeben wird. Die Umschaltung zwischen beiden Ebenen kann entweder durch einen internen Transienten-Oszillator gesteuert werden, der über einstellbare Frequenz und Tastverhältnis verfügt, oder durch ein externes Logiksignal (TTL-Pegel).

Es gibt keine Beschränkung, welcher der beiden Pegel größer sein muss.

#### **Unterspannungsabschaltung**

Die Dropout-Funktion soll verhindern, dass Batterien übermäßig entladen werden. Wenn die Quellenspannung die Schwellenwerteinstellung für die Dropout-Spannung unterschreitet, reduziert die Last die Stromaufnahme langsam bis auf Null. Dies ist eine dynamische Grenze und kein fester Zustand. Wenn also die Quellenspannung wieder über der Schwelle liegt (wie es bei Batterien oft der Fall ist), lässt die Last den Strom wieder fließen.

#### **Langsamstart**

Die Funktion Langsamstart bewirkt, dass der von der Last aufgenommene Strom mit der durch die Slew-Rate festgelegten Einstellung sanft ansteigt, wenn die Last aktiviert ist bzw. wenn die Quellenspannung über die Schwellenwerteinstellung für die Dropout-Spannung steigt. Umgekehrt fällt die Stromabgabe mit der gleichen Rate, wenn der Last-Eingang deaktiviert ist. Diese Funktion ist besonders nützlich im Modus Konstantleistung, um einen Latch-Up-Zustand zu vermeiden, wenn die Quelle gestartet wird (siehe Kapitel "Anwendungshinweise").

#### **Kurzzeitbetrieb bis zu 600 Watt**

Das Gerät verfügt über eine Funktion für Anwendungen, bei denen eine höhere Leistungsabgabe über einen begrenzten Zeitraum benötigt wird. Diese Funktion begrenzt die Leistung über einen bestimmten Zeitraum, indem zuerst eine Warnmeldung angezeigt und dann der Eingang deaktiviert wird. Vollständige Informationen über die Einschränkungen, die für diesen Modus gelten, finden Sie weiter unten auf Seite [26.](#page-26-1)

#### **Bedingungen für Spannungs- und Strombegrenzung**

Das Gerät besitzt eine Funktion, mit der der Benutzer zulässige Grenzwerte für den gemessenen Spannungs- oder Stromwert festlegen kann. Beim Überschreiten einer dieser Grenzwerte wird der Eingang deaktiviert.

#### **Leistungsbegrenzung**

Das Gerät überwacht kontinuierlich die interne Leistungsabgabe und variiert die Geschwindigkeit des Lüfters entsprechend. Sollte die Leistungsabgabe auf über 430 Watt steigen, wird ein Leistungsbegrenzerkreis eingeschaltet, der versucht, den Laststrom zu verringern. Das Gerät befindet sich dann in einem nicht-linearen Modus, der sich auf die Stabilitätsbedingungen auswirkt. Wenn die Strombegrenzungsschaltung nicht verhindern kann, dass die Leistung über eine etwas höhere Fehlerschwelle steigt (möglicherweise aufgrund von Instabilität), wird der Fehlerdetektor ausgelöst und die Last ausgeschaltet.

#### **Anzeige für die Eingangsaktivierung**

Zwei Leuchten über dem Schalter zur Eingangsaktivierung zeigen den Betriebszustand des Gerätes. Sie sind beide aus, wenn der Eingang deaktiviert ist. Die grüne LED leuchtet, wenn der Eingang aktiviert ist. Wenn die Last normal arbeitet, leuchtet die gelbe LED nicht.

Die gelbe LED leuchtet, wenn die Last den erforderlichen Strom nicht aufnehmen kann. Es erscheint eine Meldung in der Statuszeile oben rechts im Display mit den drei möglichen Ursachen:

- **High Power** (Hochleistung)**:** Die Strombegrenzungsschaltung arbeitet wie oben beschrieben.
- **Dropout** (Unterspannungsabschaltung)**:** Die von der Quelle erzeugte Spannung liegt unter dem Sollwert für die Dropout-Spannung.
- **Low Voltage** (Niederspannung)**:** Die Leistungsstufe befindet sich im Status Mindestwiderstand, weil die von der Quelle abgegebene Spannung nicht ausreicht, um den geforderten Stromwert zu halten.

Der Status Mindestwiderstand kann dann auftreten, wenn entweder die Quelle abgeschaltet ist und keine Spannung liefert oder wenn der Spannungsabfall an den Anschlusskabeln dazu führt, dass die Ist-Eingangsspannung an der Last unter dem Mindestbetriebswert liegt. Beachten Sie, dass bei einem plötzlichen Anlegen der Quellenspannung, während die Last in diesem Zustand ist, wahrscheinlich eine Stromspitze auftreten wird.

Wenn nur die gelbe LED leuchtet und die grüne LED aus ist, existiert ein permanenter Fehlerzustand.

#### **Fehlerbedingungen**

Das Gerät erkennt (in der Hardware) die folgenden Fehlerbedingungen:

- Stromstärke größer als ungefähr 92 A.
- Leistung von mehr als etwa 450 (oder 630) Watt (falls die Strombegrenzungsschaltung nicht in der Lage war, die Leistung auf den unteren Schwellwert zu begrenzen - siehe oben).
- Spannung größer als ungefähr 106 Volt.
- Zu hohe Differenz zwischen den Sense-Werten für den externen und internen Spannungsfühler.
- Zu hohe Kühlkörpertemperatur.
- Ausfall des Lüfters.

Die Fehlererkennungssensoren für zu hohe Stromstärke und zu hohe Leistung verfügen über Filternetzwerke mit einer Zeitkonstante von ein paar Millisekunden zur Berücksichtigung von **Transienten** 

Wenn eine dieser Fehlerbedingungen auftritt, wird der Eingang gesperrt, so dass das Gerät keinen Strom mehr leitet, und eine Fehlermeldung anzeigt. Ein Fehlerzustand durch zu hohen Strom bzw. Leistung ist nach Deaktivierung des Eingangs sofort annuliert. Bei den anderen Fehlerbedingungen leuchtet die gelbe LED jedoch weiter und es erscheint die Meldung **Fault** (Fehler) in der Statuszeile, bis der Fehler beseitigt ist.

# <span id="page-15-0"></span>**Anschluss der Last an die Quelle**

Die INPUT-Klemmen der Last müssen über geeignete Kabel mit ausreichend niedrigem Widerstand und niedriger Induktivität an die zu testende Quelle angeschlossen werden. Induktivitäten in der Verkabelung können sich äußerst negativ auf die Stabilität von Quelle und Last auswirken. Die Verkabelung sollte so kurz und dick wie möglich sein. Es ist wichtig, dass der Spannungsabfall an den Anschlussleitungen kleiner ist als die Quellenspannung, damit eine ausreichende Arbeitsspannung an der Last verbleibt. Diese Voraussetzung muss an den Lasteingangsklemmen auch dann gegeben sein, wenn externe Fühlerleitungen verwendet werden. Die Klemmen auf der Gerätevorderseite können für Ströme von bis zu 30 A verwendet werden. Bei höheren Strömen sollten die Klemmen auf der Geräterückseite verwendet werden.

Die Lastklemmen des Geräts sind nicht geerdet und können mit Spannungen von bis zu ±300 Volt DC gegen Erde verwendet werden. Der Anschluss an einen Wechselstromkreis mit Netzspannung ist nicht gestattet. Es muss sichergestellt werden, dass alle Kabel der jeweiligen Arbeitsspannung entsprechend sicher isoliert sind.

### **Möglicher Fehlerstromschutz**

Das Gerät erkennt Fehlerbedingungen und reagiert, indem es die Last durch Ausschalten der Leistungsstufen deaktiviert. Allerdings gibt es keine interne Sicherung im Lastkreis, so dass die Möglichkeit eines hohen Stromflusses besteht, wenn die externe Quelle die Leistungsfähigkeit des Geräts derart stark belastet, dass ein Leistungs-FET zerstört wird und im Gerät ein Kurzschluss entsteht. Wenn die Quelle potenziell einen gefährlichen Fehlerstrom erzeugen kann und selbst nicht mit Sicherung oder Schutzschalter ausgestattet ist bzw. nicht leicht abgeschaltet werden kann, sollten Anwender eine externe Sicherung in Betracht ziehen, besonders wenn ein unbeaufsichtigter Betrieb wahrscheinlich ist.

### **Externer Spannungsfühler**

Wenn die Last Strom führt, kommt es zu einem Spannungsabfall in den Verbindungsleitungen. Um die zu korrekte Lastcharakteristik in den verschiedenen Betriebsarten zu erhalten (außer Konstantstrombetrieb), sollten externe Spannungsfühlerleitungen von den Anschlüssen der Quelle zu den externen Sense-Eingängen auf der Geräterückseite geführt werden. Im Modus Konstantstrom (CC) verbessert die Sensorik lediglich die Genauigkeit der Messanzeigen. Sie hat keine Auswirkungen auf das Verhalten der Last.

Dennoch sollte keine Phasenverschiebung im Sense-Stromkreis stattfinden, um den Stabilitätsspielraum nicht zu beeinträchtigen. Hier ist insbesondere die Verwendung von Entstörkondensatoren zu vermeiden. Falls die Sense-Anschlüsse voraussichtlich Hochfrequenzfeldern oder magnetischen Feldern ausgesetzt sein werden, ist eine verdrillte Zweidrahtleitung mit einer Gesamtabschirmung zu verwenden. Die Abschirmung sollte geerdet oder an den Minuspol der Last angeschlossen werden.

Der Schalter VOLTAGE SENSE SELECT (Spannungsfühlerwahl) auf der Geräterückseite wählt zwischen dem INT (internen) und EXT (externen) Fernfühlerbetrieb aus. Bitte beachten Sie, dass für die Leistungs- und Spannungsschutzkreise stets die interne Fühlschaltung verwendet wird.

**Vorsicht:** Das Gerät ist dazu ausgelegt, eine Spannungsdifferenz von bis zu 6 Volt zwischen der internen und externen Sense-Funktion zu tolerieren (damit ein Null-Volt-Betrieb mit einer Zusatzversorgung möglich ist). Falls dieser Schalter in der Position EXT steht, die Sense-Klemmen jedoch nicht angeschlossen sind, kann das Gerät den Fehlerzustand erst erkennen, wenn die Quellenspannung diesen Wert überschreitet. Dies kann zu einem unerwarteten Verhalten im Betrieb führen.

### **Ferngesteuerte Eingangsdeaktivierung**

Dieser Eingang dient der ferngesteuerten Überbrückung der Funktion INPUT ENABLE der Last, z. B. aus Sicherheitsgründen. Er steht in allen Betriebsmodi des Geräts zur Verfügung. Der Eingang ist ein vollkommen ungeerdeter Eingang mit einem Opto-Trennschalter: Zur Deaktivierung der Last 3 bis 12 Volt anlegen (Polarität beachten). Die Last ist nur dann aktiviert, wenn dieses Signal fehlt und der Eingang mit den Bedienelementen auf der Gerätevorderseite aktiviert ist.

## <span id="page-16-0"></span>**Einschalten**

Der Netzschalter POWER ( $\sim$ ) befindet sich links unten auf der Gerätevorderseite. Vor dem Einschalten ( **l** ) prüfen, ob die Netzbetriebsspannung des Geräts (auf der Rückseite angegeben) für die örtliche Versorgung geeignet ist. Nach dem Einschalten der Stromversorgung ( **l** ) leuchtet die LCD und zeigt die Firmware-Version an. Vermeiden Sie ein Abschalten des Geräts, bis dieses vollständig hochgefahren ist und der Startbildschirm angezeigt wird.

# Frontbedienung

<span id="page-17-0"></span>In diesem Handbuch werden die Beschriftungen auf der Gerätevorderseite in Großbuchstaben geschrieben, z. B. LEVEL SELECT. Einzelne Tastenbezeichnungen werden in Fettschrift angegeben, z. B. **Transient**, während die blauen Softkeys mit ihrer jeweils aktuellen Funktion in der unteren Zeile des Displays fett und kursiv gesetzt sind, z. B. *Recall*. Text oder Nachrichten*,* die auf dem LCD erscheinen, werden in Fettschrift dargestellt, z. B. **Enabled***,* **Utilities**.

# <span id="page-17-1"></span>**Tasten und** ∆ **Regler**

Die vorderen Bedienfeld-Tasten sind in vier Bereiche unterteilt. Die Zifferntasten und die blauen Tasten unterhalb des Displays werden verwendet, um das Instrument über die Menüstruktur (siehe weiter unten) zu konfigurieren. Die **CE** Taste macht die letzte numerische Tastatureingabe rückgängig, während die **Home** Taste die Menüauswahl abbricht und den Startbildschirm anzeigt. Die Home Taste wird auch für die Funktion "Return to local" der digitalen Fernsteuerung verwendet.

Die drei LEVEL SELECT Tasten (**A**, **B** und **Transient**) bestimmen, welche der beiden Pegeleinstellungen aktiv ist oder sie aktivieren den Transienten-Modus, der zwischen beiden Pegeln hin- und herschaltet. Die zugehörigen Lampen zeigen den derzeit aktiven Zustand an. Diese Tasten werden auch verwendet, um von der externen Analogsteuerung wieder auf manuelle Kontrolle zu schalten.

Der Regler ∆ ADJUST (Einstellen) und seine drei zugehörigen Tasten (**Levels**, **Off** und **Transient**) dienen zum Auswählen und Ändern eines beliebigen numerischen Parameters des Gerätes.

Die Taste ENABLE (Aktivieren) im INPUT Bereich (wird als INPUT ENABLE Taste bezeichnet) steuert die Last und schaltet zwischen leitendem und nicht leitendem Betrieb um. Das grüne Licht zeigt an, ob der Eingang aktiviert ist. Die gelbe LED leuchtet, wenn die Leistungsstufe gesättigt ist (siehe Abschnitt "Anzeige der Eingangsaktivierung" im Kapitel "Erste Inbetriebnahme" oben).

# <span id="page-17-2"></span>**Das Display und der Startbildschirm**

Alle Parametereinstellungen und Messwerte werden auf der beleuchteten Flüssigkristallanzeige (LCD) angezeigt. Beim Einschalten des Geräts erscheint der Startbildschirm, der als Grundanzeige während des Betriebs dient. Dieser Bildschirm zeigt alle Lastmessungen und die wichtigsten Lastparameter-Einstellungen an (siehe unten) sowie die oberste Ebene der Softkey-Menüstruktur. Diese Anzeige ändert sich, wenn eine Auswahl zur Eingabe von Parameterwerten getroffen wird, geht aber anschließend wieder auf den Startbildschirm zurück.

### **Statuszeile**

Die Statuszeile ist jederzeit am oberen Rand des Displays sichtbar, außer wenn die Speicher-, Recall- oder Utility-Menüs aufgerufen wurden. Sie gibt Auskunft über den aktuellen Status des Gerätes (von links nach rechts in nachstehender Reihenfolge):

- Das Feld "Load Mode" zeigt die aktuelle Betriebsart der Last an **CC**, **CP**, **CR**, **CG** oder **CV**.
- **Slow** wird angezeigt, wenn der langsame Startvorgang aktiviert wurde.
- **Slew** wird als Warnung angezeigt, wenn die aktuelle Slew-Einstellung in Bezug auf Pegeldifferenz, Transientenfrequenz und Tastverhältnis zu langsam ist, siehe 'Slew Rate Fehlerbedingungen' (auf Seite 24 unten).
- **Lim** wird angezeigt, wenn die benutzerdefinierte Strom- oder Spannungsgrenze aktiviert ist.
- Das Feld "Level select" (in der Mitte) gibt an, welcher Pegel bzw. welche Steuermethode derzeit ausgewählt ist - **Level A, Level B, Transient, Ext V** oder **Ext TTL**.
- Das LAN-Feld gibt den Status der Local Area Network Schnittstelle an (falls vorhanden). Wenn keine LAN-Verbindung existiert, erscheint im Feld . Während eine Verbindung

hergestellt wird, wechselt die Anzeige zwischen 조 und 조 Bei erfolgreicher Verbindung erscheint das Symbol  $\frac{1}{2}$ . Weitere Informationen finden Sie im Kapitel "Konfiguration der Remote-Schnittstelle".

• Das Statusfeld für den Eingang (am rechten Ende) zeigt die aktuellen Lastbedingungen am Eingang des Instruments an – **Disabled** (Deaktiviert), **Enabled** (Aktiviert), **Low Voltage** (Niederspannung), **Dropout** (Unterspannungsabschaltung), **Power Limit** (Leistungsbegrenzung) oder Fault (Fehler), wie im Abschnitt "Anzeige der Eingangsaktivierung" (oben auf Seite 14) beschrieben.

#### **Daten auf dem Startbildschirm**

Unterhalb der Statuszeile befinden sich die Messanzeigen, die die aktuell gemessene Quellenspannung und (nach Aktivierung der Last) den Laststrom angeben. Darunter ist der Bildschirm in drei Bereiche unterteilt. Auf der linken Seite, unter der Überschrift **METERS** (Messanzeigen) zeigt das Display die aktuelle Leistung der Last und den äquivalenten Widerstand an. Diese Werte werden aus den gemessenen Spannungs- und Stromwerten berechnet. Auf diesen Messanzeigen kann auch **HIGH** (oder im Falle der Leistung **MAX**) angezeigt werden, wenn der Messwert die Messfähigkeit des Geräts überschreitet.

In der Mitte, unter der Überschrift **LEVELS** (Pegel), zeigt das Display die aktuellen Einstellungen für Level A und Level B (die Einheiten hängen vom Betriebsmodus ab) und die Dropout-Spannungseinstellung an.

Auf der rechten Seite, unter der Überschrift **TRANSIENT**, zeigt das Display die Einstellungen für Frequenz und Tastverhältnis des internen Oszillators sowie die Slew-Rate der Übergänge an.

Alle sechs dieser Parameter können entweder durch direkte numerische Eingabe oder mit Hilfe des Reglers geändert werden (siehe weiter unten).

#### **Softkeys**

Die Softkeys sind die sechs blauen Tasten direkt unter der LCD. Die Funktion dieser Tasten ändert sich je nach Betriebszustand des Geräts. Die jeweils zur Verfügung stehende Funktion wird in der unteren Zeile der Anzeige in einem Kästchen über jeder Taste angezeigt. Wenn eine der Tasten in einem bestimmten Menü keine Funktion hat, wird das Kästchen ausgeblendet um zu zeigen, dass diese Taste inaktiv ist.

Auf dem Startbildschirm gibt es zwei Gruppen mit Softkey-Funktionen: Mit der rechten Taste (Bezeichnung *More >* bzw. *More <*) können Sie zwischen den beiden Gruppen wechseln. Alle weiteren Menüs sind über die Softkeys in einer dieser Gruppen zugänglich.

Die wichtigsten Parameter der ersten Gruppe sind:

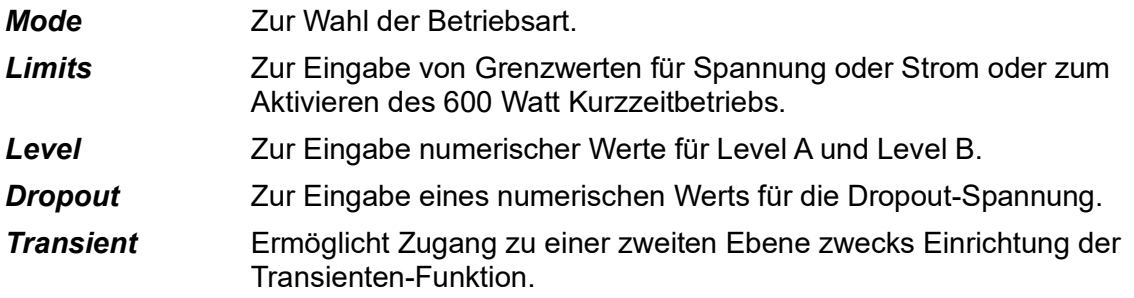

Die zweite Gruppe umfasst:

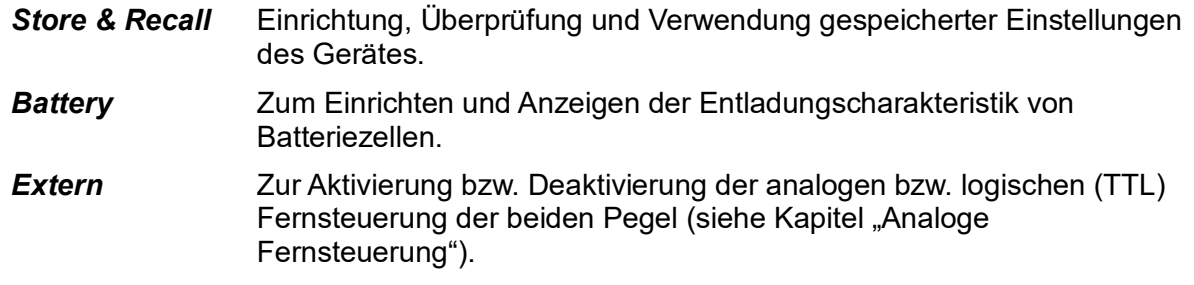

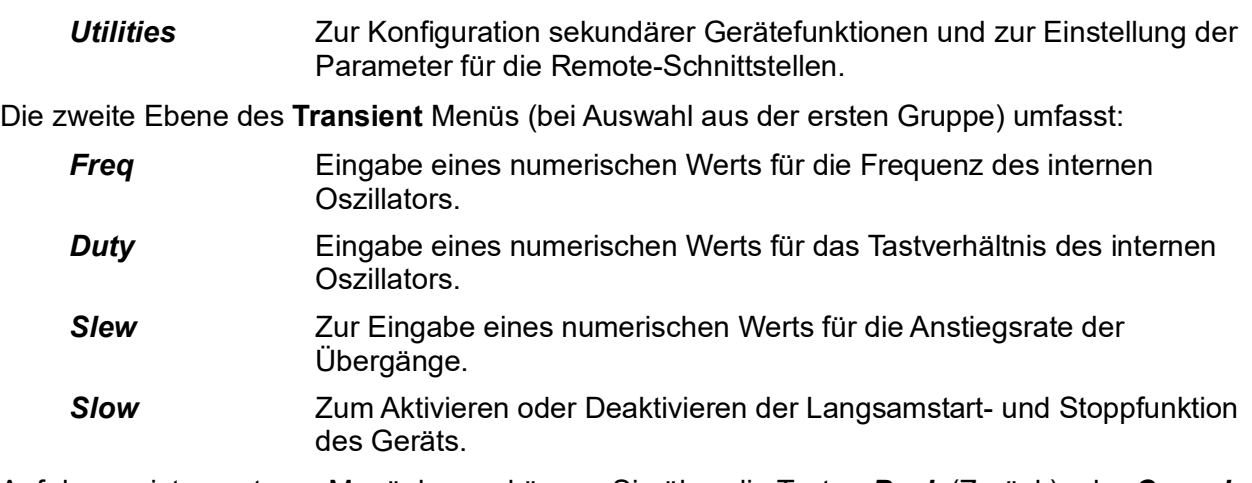

Auf den meisten unteren Menüebenen können Sie über die Tasten *Back* (Zurück) oder *Cancel* (Abbrechen) zum vorherigen Menü zurückzukehren. Auf diese Weise können Sie die verschiedenen Menüs ausprobieren, ohne das Gerät in unerwartete Konfigurationen zu versetzen. Mit *Back* kehren Sie unter Beibehaltung aller vorgenommenen Änderungen zum vorherigen Menü zurück. Mit *Cancel* (falls vorhanden) werden jegliche Änderungen vor der Rückkehr zum vorherigen Menü rückgängig gemacht. Mit der **Home** Taste kehren Sie direkt zum Startbildschirm und damit zur obersten Ebene der Menüstruktur zurück (alle nicht abgeschlossenen Eingaben werden ungültig).

# <span id="page-19-0"></span>**Allgemeine numerische Eingabe der Parameter**

Alle änderbaren Lastparameter können mit Hilfe der Zehnertastatur eingerichtet werden. Der gewünschte Parameter wird zunächst über die Softkeys im Menü ausgewählt. Die Anzeige wechselt dann zur Parametereingabe und zeigt den Namen des Parameters, dessen aktuellen Wert, und in den meisten Fällen die Eingabegrenzen und die Auflösung. Es erscheint eine Meldung mit der Aufforderung zur Eingabe des neuen Wertes. Durch Drücken einer beliebigen Nummerntaste verschwindet diese Meldung und es wird der neu eingegebene Wert angezeigt. Die Softkey-Bezeichnungen zeigen nun eine Liste mit Einheiten für den jeweiligen Parameter an. Die **CE**-Taste löscht einzelne Eingaben; alternativ kann der gesamte Eintrag durch Drücken der **Home**-Taste oder des Softkeys *Cancel* abgebrochen werden.

Sobald die numerische Eingabe abgeschlossen ist, muss sie durch Drücken des entsprechenden Einheiten-Softkeys bestätigt werden (zum Beispiel *A* oder *mA*). Der Wert wird dann mit den Parametergrenzen überprüft und, wenn er innerhalb des zulässigen Bereichs liegt, akzeptiert und unmittelbar als neuer Wert für diesen Parameter implementiert. Wenn der Wert außerhalb des zulässigen Bereichs liegt, wird eine Fehlermeldung angezeigt und es ertönt ein Warnsignal. Gegebenenfalls kann der Eingabewert abgerundet werden, damit er der Auflösung des jeweiligen Parameters entspricht.

Weiter unten folgt eine Beschreibung der jeweiligen Funktionen für die einzelnen Parameter.

# <span id="page-19-1"></span>**Parameterwerte mit dem Regler** ∆ **anpassen**

Der Pegel und die Transienten-Parameter der Last können durch Erhöhen oder Verringern des aktuellen Werts mittels Regler oder Softkeys eingestellt werden.

Hinweis: Diese Einstellfunktion ist nur möglich, während der Startbildschirm angezeigt wird.

Mit Hilfe der beiden Tasten oberhalb des Reglers mit der Bezeichnung **Levels** und **Transient** wählen Sie den zu ändernden Parameter und beginnen mit der Anpassung der Einstellung. Durch Drücken der Taste **Levels** wird zunächst Level A gewählt. Ein zweiter Druck wählt Level B und ein dritter Tastendruck dient zur Einstellung der Dropout-Spannung. Dieser Vorgang kann bei Bedarf wiederholt werden. Ähnlich wird durch mehrfaches Drücken der Taste **Transient** zwischen Frequenz, Tastverhältnis und Slew-Rate gewählt. Eine Leuchte über jeder Taste blinkt, während die Einstellung aktiviert ist und es werden vier Cursor-Softkeys angezeigt.

Die Anzeige des ausgewählten Parameterwerts wird erweitert und das Bearbeitungsfeld zeigt einen Einstellindikator (♦) unter der jeweiligen Ziffer. Mit den Softkeys < und ▶können Sie wählen, welche Zifferposition eingestellt wird. Nun können Sie entweder mit dem Regler oder den Softkeys ▲und ▼den jeweiligen Wert erhöhen oder verringern. Die Ziffern zur linken Seite werden automatisch erhöht oder verringert, wenn die jeweilige Dekade erreicht ist. Die Ziffern zur rechten Seite bleiben unverändert, es sei denn die Dekadenauflösung wird erreicht. In diesem Fall werden die Ziffern zur rechten Seite möglicherweise gerundet. Wenn die niedrigstwertige Ziffer erhöht wird und eine Dekadenauflösung erreicht ist, springt die Einstellung auf die neue niedrigstwertige Ziffer über.

Jede Änderung wird sofort aktiv, vorausgesetzt die Werte bleiben innerhalb der zulässigen Grenzen des jeweiligen Parameters. Wenn ein Inkrementieren oder Dekrementieren der aktuellen Position einen Bereich überschreiten würde, bleibt der Wert des Parameters unverändert; partielle Anpassungen werden nicht vorgenommen.

Durch Drücken des Softkeys *Off* oder der Taste *Off* über dem Regler (oder die **Home** Taste) endet die Einstellung. Der neue Wert wird übernommen und das Display kehrt zum Startbildschirm zurück. Durch Drücken des Softkeys *Cancel* wird die Einstellung ebenfalls beendet. Allerdings geht der letzte Parameter auf den Wert zurück, den er vor der Einstellung hatte.

## <span id="page-20-0"></span>**Konfigurieren der Last**

Die normale Betriebsfolge besteht in der Auswahl des Last-Modus, der Einstellung des erforderlichen Pegels und der Dropout-Spannung und der anschließenden Aktivierung des Eingangs. Falls ein transienter Betrieb benötigt wird, muss die Einstellung des zweiten Pegels und der Slew-Rate-Parameter sowie der Frequenz und des Tastverhältnisses des internen Oszillators (falls verwendet) ebenfalls vorgenommen werden.

Der Startbildschirm zeigt sämtliche Parametereinstellungen, damit sie vor dem Aktivieren des Eingangs kontrolliert werden können. Alle Parameter außer Lastmodus und Level sind veränderbar, während der Eingang aktiviert ist. Werden entweder Lastmodus oder Pegel geändert während der Eingang aktiviert ist, kommt es zur Auslösung der Fehlersperre und die Eingänge werden deaktiviert.

# <span id="page-20-1"></span>**Auswahl der Betriebsart**

Beim Einrichten des Geräts für eine bestimmte Aufgabe muss zuerst der Lastmodus gewählt werden. Dieser bestimmt, wie die Stromaufnahme durch die Last mit der angelegten Spannung (V) variiert. Der Softkey *Mode* auf dem Startbildschirm öffnet ein Menü mit den in der folgenden Tabelle aufgeführten Betriebsarten. Ausführlichere Beschreibungen der Eigenschaften der einzelnen Betriebsarten finden Sie im Kapitel "Anwendungshinweise" später in diesem Handbuch.

Um eine Betriebsart zu ändern, muss der Lasteingang deaktiviert sein. Ist dies durch den Benutzer nicht bereits geschehen, erfolgt die Deaktivierung automatisch. Die Anzeige kehrt zum Startbildschirm zurück, sobald eine Betriebsart gewählt ist.

Die verfügbaren Betriebsarten sind:

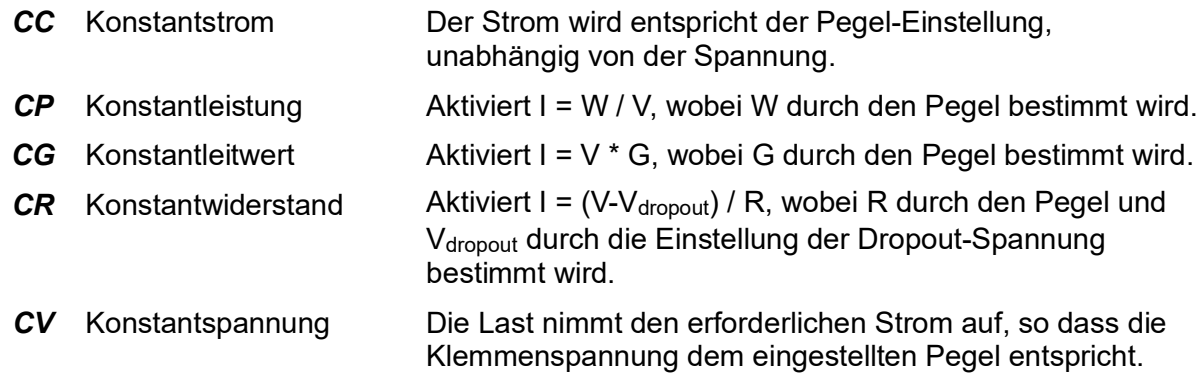

# <span id="page-21-0"></span>**Level A/B-Einstellung und Bereichsauswahl**

Nach Drücken des Softkeys *Level* auf dem Startbildschirm wird zunächst die Pegeleinstellung für *Level* A oder Level B angezeigt, je nachdem, welche zuletzt geändert wurde. Die rechten Softkeys mit der Bezeichnung *A Set* und *B SET*, können verwendet werden, um die Eingabeaufforderung auf den jeweils anderen Pegel umzuschalten. Wenn der bearbeitete Pegel aktuell nicht zur Steuerung der Last verwendet wird, erscheint zudem der Softkey *Select* um diesen Pegel ggf. zu aktivieren. Ein neuer numerischer Wert kann, wie oben beschrieben, eingegeben werden. Für jeden Betriebsmodus werden separate Einstellungen für beide Pegel abgespeichert.

Es gibt zwei Einstellbereiche in den einzelnen Betriebsarten (mit Ausnahme des Konstantleistungsmodus). Diese unterscheiden sich in den zulässigen Wertebereichen und der Auflösung. Die aktuellen Werte werden in der Eingabeaufforderung angezeigt. Nach Drücken des Softkeys *Range* (Bereich) erscheint das Menü zur Bereichsauswahl, wobei der derzeit aktive Bereich hervorgehoben ist. Die Auswahl kann mit den Softkeys ▲ und ▼oder dem Regler geändert werden. Durch Drücken des Softkeys *OK* wird die neue Auswahl übernommen. Um den Bereich zu ändern, muss der Lasteingang deaktiviert sein. Ist dies durch den Benutzer nicht bereits geschehen, erfolgt die Deaktivierung automatisch. Wenn Sie den Softkey *Cancel* drücken, bleibt der Bereich unverändert. In beiden Fällen kehrt das Gerät zum Menü für die Pegeleinstellung zurück. Der Wechsel von einem hochauflösenden Bereich auf einen Bereich mit geringerer Auflösung kann zur Rundung des eingestellten Pegels führen. Wenn der neu eingestellte Wert die Grenzwerte für den neuen Bereich überschreitet, wird der Wert auf das Maximum oder Minimum des neuen Bereichs aktualisiert.

Das Menü zur Pegeleinstellung bleibt auf dem Bildschirm, bis der Softkey *Back* oder die **Home** Taste gedrückt werden, um zum Startbildschirm zurückzukehren.

### <span id="page-21-1"></span>**Unterspannungsabschaltung**

Nach Drücken des Softkeys *Dropout* auf dem Startbildschirm erscheint die Eingabeaufforderung zur Einstellung der Dropout-Spannung. Gezeigt werden der aktuelle Wert der Dropout-Spannung, der mögliche Bereich für einen neuen Wert und die maximale Auflösung der Einstellung. Drücken Sie nach Eingabe des Werts den Softkey *mV* oder *V*, um die Einstellung zu übernehmen. Mit dem Softkey *Back* oder der **Home**-Taste können Sie zum Startbildschirm zurückkehren.

Der primäre Zweck der Dropout-Einstellung ist der Schutz von Akkus vor einer Tiefentladung. Die Last leitet keinen Strom mehr, wenn die angelegte Quellenspannung unter diesen Grenzwert fällt. Bitte beachten Sie, dass bei einem etwaigen Kabelwiderstand zwischen der Quelle und dem spannungstastenden Punkt der Last ein weicher Übergang in die Unterspannungsabschaltung beginnt. Wenn die Stromstärke abzusinken beginnt, verringert sich ebenfalls der Spannungsabfall, wodurch die an der Last gemessene Klemmenspannung steigt. Akkus können sich erholen, wenn die Last verringert wird, so dass die Spannung wieder über die Dropout-Schwelle steigt und die Last erneut leitet. In einem solchen Betriebszustand kann ein Pendeln bzw. Instabilität auftreten. Bei Aktivierung der **Dropout**-Funktion leuchtet die LED auf der Gerätevorderseite gelb und die Statuszeile zeigt Dropout.

Die Dropout-Spannungseinstellung hat eine besondere Wirkung im Modus Konstantwiderstand (CR), da sie dann als Ausgangspunkt für die Charakteristik des Konstantwiderstands dient (siehe Beschreibung im Kapitel "Anwendungshinweise" für weitere Einzelheiten). Die Dropout-Funktion steht im Konstantspannungsmodus (CV) nicht zur Verfügung, da sie der grundlegenden Absicht dieses Modus widerspricht.

Die Dropout-Spannungseinstellung wird auch als Schwellenwert für die Langsamstartfunktion verwendet (siehe unten).

Wenn die Dropout-Funktion nicht erforderlich ist, setzen Sie die Dropout-Spannung auf 0 Volt. Die Statuszeile zeigt **Dropout** als Warnung an, wenn diese Einstellung über 0V liegt und kein Strom fließt.

### <span id="page-22-0"></span>**Langsamstart**

Der Zweck des Langsamstartkreises besteht im rampenartigen Anstieg der geforderten Last von Null auf den endgültigen Wert. Die Anstiegsrate wird durch die Einstellungen der Slew-Rate festgelegt. Die Rampe wird gestartet, wenn der Eingang aktiviert ist, oder wenn die Spannung der angeschlossenen Quelle den Pegel der eingestellten Dropout-Spannung übersteigt. Wenn der Eingang deaktiviert wird, fällt die geforderte Last rampenartig langsam zurück auf Null (vorausgesetzt natürlich, dass die Quellenspannung eingeschaltet bleibt).

Die Einstellung für diese Funktion erfolgt im Transient-Menü. Drücken Sie also den Softkey *Trans* auf dem Startbildschirm und dann den Softkey *Slow* im folgenden Menü, um den Langsamstart mit einem weiteren Softkey abwechselnd zu aktivieren oder zu deaktivieren. Während der Aktivierung wird **Slow** in der Statuszeile des Geräts angezeigt. Drücken Sie den Softkey *Back*, um zum Transient-Menü, oder die Taste **Home**, um direkt zum Startbildschirm zurückzukehren.

Im Modus Konstantleistung (CP) wird die Langsamstartfunktion gewöhnlich aufgrund des Sperrzustands benötigt, der bei niedrigen Spannungen eintreten kann (wenn das Erreichen der geforderten Leistung einen hohen Strom verlangt), falls die Quelle nicht in der Lage ist, eine dem verlangten Leistungsniveau entsprechende Leistung zu erreichen. Im Kapitel "Anwendungshinweise" finden Sie Informationen zu dem Umstand, dass sich die Last im Modus Konstantleistung als negativer Widerstand verhält.

Im Modus Konstantwiderstand (CR) beginnt die Last bei maximalem Widerstandspegel des jeweils aktiven Bereichs und fällt dann rampenartig auf den endgültigen Widerstandswert ab. Da der anfängliche Widerstand nicht unendlich ist, ergibt sich eine anfängliche Stromstufe, bevor die Rampe einsetzt, wenn die Last aktiv wird. Beachten Sie auch, dass ein linearer Anstieg in Ohm keinen linearen Anstieg in Ampere bedeutet, wenn die Versorgungsspannung konstant ist.

Im Modus Konstantspannung (CV) beginnt die Einstellung am maximalen Spannungspegel des aktiven Bereichs und fällt dann rampenartig auf den Endwert der Spannung ab. Die Last leitet erst dann Strom, wenn die Einstellung die Leerlaufspannung der angeschlossenen Quelle überschritten hat. Danach erhöht sich der Strom mit einer Rate, die durch die Eigenschaften der Quelle und ihren effektiven Ausgangswiderstand bestimmt wird, bis der Spannungssollwert erreicht ist. Im Konstantstrombetrieb kann die Last keine langsame Stromrampe bereitstellen.

# <span id="page-22-1"></span>**Einführung in den transienten Betrieb**

Das Gerät ist in der Lage, Lastübergänge zu erzeugen, die beim Testen des Einschwingverhaltens einer Quelle hilfreich sein können. Der transiente Betrieb steht in allen Betriebsmodi zur Verfügung. Im transienten Betrieb schaltet die Last zwischen Level A und Level B, wobei der Übergang zwischen diesen beiden Pegeln geradlinig (als gesteuerte Variable des aktiven Modus) und mit einer Steilheit verläuft, die durch die Slew-Rate-Einstellung bestimmt ist. Bitte beachten Sie, dass sich der Lastübergang auf die beiden absoluten Pegel bezieht und nicht auf die Differenz zwischen ihnen (wie es bei einigen elektronischen Lasten der Fall ist). Es gibt keine Beschränkung welcher der beiden Pegel größer ist.

Transienten können entweder durch einen internen Oszillator oder durch ein externes TTL-Signal zeitgesteuert werden (siehe Beschreibung des Menüs *Extern* auf Seite 30 unten). Wenn der transiente Betrieb über den internen Oszillator gesteuert wird, beginnt er immer mit der Einstellung für Level A, einschließlich eines Übergangs von Level B, falls erforderlich. Der Oszillator startet sobald eine der drei erforderlichen Voraussetzungen gegeben ist: Entweder wenn der Eingang aktiviert ist (**Enabled**) oder wenn die Steuertaste **Transient** gewählt wird, oder (bei aktiviertem Langsamstart) wenn die Versorgungsspannung die eingestellte Dropout-Spannung übersteigt.

Es ist ebenfalls möglich, die externe analoge Spannungssteuerung zur Erzeugung von transienten Vorgängen einer beliebigen Form zu verwenden, indem der externe Generator zur Erzeugung der benötigten Wellenform herangezogen wird. Dies wird ebenfalls über das Menü *Extern* (Seite 30) gesteuert. Bitte beachten Sie, dass das externe Signal weiterhin durch die Schaltungen für die interne Slew-Rate läuft. Daher müssen die entsprechenden Einstellungen für die Slew Rate vorgenommen werden.

Um den transienten Betrieb zu beenden (intern oder extern) und zu einem Konstantpegel zurückzukehren, drücken Sie je nach Bedarf die Taste **A** oder **B** (im Bereich LEVEL SELECT).

# <span id="page-23-0"></span>**Transient-Menü**

Drücken Sie den Softkey *Trans* auf dem Startbildschirm. Nun erhalten Sie Zugriff auf die Steuerelemente für Frequenz und Tastverhältnis des internen Oszillators und die Slew-Rate-Einstellungen, die sich auf sämtliche Pegeländerungen auswirken, ganz gleich auf welche Weise diese entstanden sind.

Diese Parameter können auch mit dem Regler ∆ ADJUST geändert werden. Dazu muss allerdings der Startbildschirm angezeigt sein und nicht das Transient-Menü.

Beachten Sie, dass Änderungen an der Übergangsfrequenz oder des Tastverhältnisses erst zum Ende des aktuellen Zyklus wirksam werden (bei Rückkehr auf Pegel A). Dies macht sich besonders bei sehr niedrigen Frequenzen bemerkbar. Durch Deaktivieren und erneutes Aktivieren des Lasteingangs beginnt sofort ebenfalls ein neuer Zyklus.

# **Übergangsfrequenz**

Die Wiederholungshäufigkeit von intern zeitgesteuerten Transienten kann in Bezug auf die Frequenz oder den Zeitraum festgelegt werden. Durch Drücken des Softkeys *Freq* oder *Period*  im Transient-Menü öffnet sich das Einstellmenü für Frequenz und Periode. Ein neuer Wert kann in der üblichen Weise eingegeben werden. Mit den beiden Softkeys *Freq* und *Period* können Sie zwischen diesen beiden Modi wechseln. Drücken Sie den Softkey **Back**, um zum Transient-Menü oder die Taste **Home**, um zum Startbildschirm zurückzukehren. Die Beschriftung des Softkeys im Transient-Menü zeigt an, ob *Freq* oder *Period* gewählt ist.

# **Tastverhältnis**

Nach Drücken des Softkeys *Duty* im Transient-Menü erscheint das Menü zur Einstellung des Tastverhältnisses. Dieser Prozentwert bezieht sich auf den Anteil von LEVEL A, einschließlich des Übergangs von LEVEL A auf LEVEL B. Der Rest des Zyklus besteht aus dem Übergang zurück auf LEVEL B und der zugehörigen Verweilzeit.

Das Tastverhältnis lässt sich zwischen 1 % und 99 % einstellen. Beachten Sie jedoch, dass die Zeitdauer im jedem Zyklusabschnitt ausreichend lang sein muss, damit die durch Slew-Rate und Level vorgegebenen Einstellungen ausgeführt werden können. Andernfalls erreicht die Last nie den Steady-State für den eingestellten Wert bevor der nächste Übergang in die entgegengesetzte Richtung beginnt. Diese Fehlerbedingung wird weiter unten beschrieben. Drücken Sie den Softkey *Back*, um zum Transient-Menü oder die Taste **Home**, um zum Startbildschirm zurückzukehren.

# **Slew-Rate**

Nach Drücken des Softkeys *Slew* im Transient-Menü erscheint das Menü zur Einstellung der Slew-Rate. Diese Slew-Rate-Einstellung legt die Steigung der Übergänge zwischen den beiden Pegeleinstellungen fest. Sie gilt für alle Veränderungen, ganz gleich ob durch manuelle Einstellung, Einstellung über den Regler, den internen Transient-Generator oder durch externe Spannungssteuerung verursacht. Sie wird ebenfalls zur Bestimmung der Anstiegs- und Abfallrate bei Auslösung des Langsamstarts verwendet.

Der Slew-Steuerkreis erzeugt einen kleinen zusätzlichen Fehler hinsichtlich der Genauigkeit der Pegeleinstellungen, der abhängig von der tatsächlich eingestellten Anstiegsrate ist. Wenn die dynamischen Funktionen der Last nicht verwendet werden, sorgt der Softkey *Default* (Standardeinstellung) durch den kalibrierten Zustand für beste Genauigkeit.

Der Schaltkreis sorgt für einen linearen Übergang bezogen auf den aktiven Modus. Beispielsweise wird im Modus Konstantleistung (CP) die Slew-Rate in Watt pro Mikrosekunde, Watt pro Millisekunde oder Watt pro Sekunde (bei sehr geringen Raten) ausgedrückt. Außer im Modus Konstantstrom (CC) ist die Form des Stromübergangs daher nicht unbedingt linear.

Neben der üblichen numerischen Eingabeaufforderung zeigt dieses Menü auch die berechnete theoretische Übergangszeit unter Berücksichtigung des Slew-Rate-Werts und dem Unterschied zwischen Level A und Level B. Dieser theoretische Wert berücksichtigt weder die Abhängigkeit der tatsächlichen Übergangszeit von den Charakteristiken der Quelle und Last, noch die Impedanzen und Induktivitäten, die insbesondere bei schnellen Anstiegsraten auftreten können. Der Nutzer muss dafür sorgen, dass die Übergangszeit, die sich aus den eingegebenen Werten ergibt, nicht kürzer ist als die minimal erreichbare Übergangszeit im aktuellen Modus (siehe Technische Daten). Denken Sie unbedingt daran, dass ein erhebliches Überschwingen auftreten kann, wenn die Slew-Rate schneller ist, als die Kombination von Quelle und Last folgen kann (die wiederum möglicherweise langsamer reagiert als in den Technischen Daten angegeben, da die dortigen Werte für optimale Bedingungen gelten). Weitere Informationen finden Sie im Abschnitt "Einschränkungen bei langsamer Slew-Rate" unten.

Nach Drücken des Softkeys *Range* erscheint eine Anzeige mit den Grenzwerten der verfügbaren Slew-Rate für den gegenwärtigen Betriebsmodus und Bereich. Wurde eine Slew-Rate mit Werten außerhalb der Parametergrenzen eingegeben, so erscheint eine Fehlermeldung, gefolgt von der Anzeige der jeweiligen Bereichsgrenzen.

Die Bandbreite der Leistungsendstufen der Last wird reduziert (durch Ändern der Kompensationsnetzwerke), wenn die Slew-Rate auf weniger als 0,1 % der maximalen Slew-Rate für den jeweiligen Modus und Bereich eingestellt ist. So liegt z. B. die maximale Slew-Rate im 80A Bereich im Konstantstrombetrieb bei 2,5A/us. Daher wird die Bandbreite reduziert, wenn die Slew-Rate auf < 2,5A/ms gesetzt ist. Diese Änderung erfolgt auch dann, wenn die Transienten-Funktion nicht eingesetzt wird und beeinflusst das dynamische Verhalten des Geräts. Dies kann zu einer verbesserten Stabilität bei einigen problematischen Kombinationen aus Quellen- und Lastcharakteristik führen.

Drücken Sie nach Aktualisierung der Slew-Rate-Einstellung den Softkey *Back*, um zum Transient-Menü, oder die Taste **Home**, um zum Startbildschirm zurückzukehren.

#### **Einschränkungen bei langsamer Slew-Rate**

Die untere Grenze der Slew-Rate wird durch die Kombination aus Slew-Rate, Frequenz, Tastverhältnis und dem Pegelunterschied bestimmt. Falls die Übergangszeit (d.h. die Differenz der Pegeleinstellungen dividiert durch die Slew-Rate) länger ist als das Produkt aus Oszillatorperiode und Verhältnis des Betriebsstroms zum Vollaststrom, steht nicht genügend Zeit für den Abschluss des Übergangs zur Verfügung, bevor der Oszillator die Rückkehr auf den anderen Pegel einleitet. Infolgedessen wird die beabsichtigte Einstellung nie erreicht. In diesem Fall wird **Slew** in der Statuszeile als Warnung angezeigt.

#### **Einschränkungen bei schneller Slew-Rate**

In der Praxis gibt es eine Reihe von Einschränkungen hinsichtlich der schnellstmöglichen Slew-Rate. Eine Einschränkung bildet die Mindestübergangszeit der Leistungsstufen der Last (sie hängt vom Betriebsmodus ab, siehe "Technische Daten"). Falls eine Kombination aus einer schnellen Slew-Rate und einer kleinen Pegeländerung zu einer kürzeren Übergangszeit führt, wird die Einschwingzeit der Leistungsstufe dominieren.

Das dynamische Verhalten einer Kombination aus Quelle und Last hängt bei hohen Slew-Raten von vielen Faktoren ab, insbesondere von der Induktivität der Verbindungskabel und dem Dämpfungsfaktor der Rückkopplungsschleifen. Zusätzlich ist die Reaktion der Leistungsstufen der Last bei sehr geringen oder hohen Strömen oder bei sehr niedrigen Spannungen langsamer. In vielen Situationen wird eine geringere Einstellung für die Slew-Rate erforderlich sein, um Abweichungen zu vermeiden.

Wenn eine schnellere Slew-Rate vorgegeben wird, als in der Praxis möglich ist, kann es zu signifikantem Überschwingen und längeren Einschwingzeiten kommen. Bei der Konfiguration schneller Übergänge, die an die Grenzen der Leistungsfähigkeit des Geräts stoßen, sollten Sie den Stromüberwachungsausgang mit einem Oszilloskop überprüfen. Insbesondere sollte darauf geachtet werden, einen schnellen Übergang auf einen niedrigen Strom zu vermeiden, da dies in der Leistungsstufe zu einem Cut-Off-Zustand führen kann, der eine lange Erholungszeit benötigt und ggf. mehrere Stromimpulse entstehen lassen kann.

Im Modus Konstantwiderstand (CR), bei dem die Stromstärke im umgekehrten Verhältnis zum Widerstandsübergang steht, ist die Vorhersage der maximal nutzbaren Einstellung für die Slew-Rate besonders schwierig.

## <span id="page-25-0"></span>**Batterietestfunktion**

Diese Funktion ermöglicht die Charakterisierung von Batteriezellenentladungen und kann in allen Lastmodi außer im Konstantspannungsmodus verwendet werden.

Während des Entladens einer Batteriezelle wird die aktuelle Batteriezellenkapazität in Wattstunden und Amperestunden gleichzeitig auf dem Display angezeigt. Die maximale Kapazität ist auf 1000 Wh und 1000 Ah begrenzt.

Die Batterietestfunktion kann über das Hauptmenü aufgerufen werden, indem Sie den Softkey *Battery* drücken.

Nach Drücken des Softkeys *Level* auf dem Startbildschirm wird zunächst die Pegeleinstellung für Level A oder Level B angezeigt, je nachdem, welche zuletzt geändert wurde. Die rechten Softkeys mit der Bezeichnung *A SET* und *B SET*, können verwendet werden, um die Eingabeaufforderung auf den jeweils anderen Pegel umzuschalten. Wenn der bearbeitete Pegel aktuell nicht zur Steuerung der Last verwendet wird, erscheint zudem der Softkey *Select* um diesen Pegel ggf. zu aktivieren. Für jeden Betriebsmodus werden separate Einstellungen für beide Pegel abgespeichert.

Es gibt zwei Bereiche für die Einstellung in den einzelnen Betriebsarten (mit Ausnahme des Konstantleistungsmodus). Diese unterscheiden sich in den zulässigen Wertebereichen und der Auflösung. Die aktuellen Werte werden in der Eingabeaufforderung angezeigt. Nach Drücken des Softkeys *Range* erscheint das Menü zur Bereichsauswahl, wobei der derzeit aktive Bereich hervorgehoben ist. Die Auswahl kann mit den Softkeys ▲ und ▼ oder dem Regler geändert werden. Durch Drücken des Softkeys *OK* wird die neue Auswahl übernommen. Um den Bereich zu ändern, muss der Lasteingang deaktiviert sein. Ist dies durch den Benutzer nicht bereits geschehen, erfolgt die Deaktivierung automatisch. Wenn Sie den Softkey *Cancel* drücken, bleibt der Bereich unverändert. Der Wechsel von einem hochauflösenden Bereich auf einen Bereich mit geringerer Auflösung kann zur Rundung des eingestellten Pegels führen. Wenn der neu eingestellte Wert die Grenzwerte für den neuen Bereich überschreitet, wird der Wert auf das Maximum oder Minimum des neuen Bereichs aktualisiert. Drücken Sie den Softkey *Back*, um zum Startbildschirm zurückzukehren.

Die Abschaltspannung für den Batterietest ist unabhängig von der Dropout-Spannung und kann so eingestellt werden, dass der Lasteingang deaktiviert wird, sobald die gemessene Spannung unter den Abschaltpegel fällt . Nach Drücken des Softkeys *Cut-Off* auf dem Startbildschirm erscheint die Eingabeaufforderung zur Einstellung der Abschaltspannung. Gezeigt werden der aktuelle Wert der Abschaltspannung, der mögliche Bereich für einen neuen Wert und die maximale Auflösung der Einstellung. Drücken Sie nach Eingabe des Werts den Softkey *mV* oder *V*, um die Einstellung zu übernehmen. Drücken Sie den Softkey *Back*, um zum Startbildschirm zurückzukehren.

Es ist ratsam, die Dropout-Spannung auf Null zu setzen, wenn die Batterieentladefunktion verwendet wird.

Durch Drücken des Softkeys *Run* startet der Entladetest, indem der Eingang aktiviert wird sowie Timer und Kapazitätsanzeige gestartet werden. Die abgelaufene Testzeit (Entladezeit) wird live auf dem Display angezeigt und kann bis zu 100 Stunden mit einer Auflösung von 1 Sekunde betragen.

Der Softkey *Stop* stoppt den Test, indem er den Lasteingang deaktiviert sowie Timer und Kapazitätsanzeige anhält. Der Test kann dann durch erneutes Drücken des Softkeys *Run* fortgesetzt werden. Alternativ können Sie durch Drücken des Softkeys *Reset* den Timer und die Kapazitätsanzeige zurücksetzen. Fällt die gemessene Spannung während des Tests unter den

Grenzwert, wird der Test gestoppt, der Lasteingang deaktiviert sowie Timer und Kapazitätsanzeige angehalten.

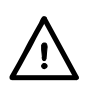

Gefahr von Verbrennungen, Schäden oder Feuer: Sicherstellen, dass die eingestellten Entladeparameter innerhalb der Betriebsgrenzen des Batterieherstellers liegen

## <span id="page-26-0"></span>**Spannungs- und Stromgrenzen**

Diese Grenzwerte gelten für Quellenspannung und Laststrom und führen zu einer automatischen Deaktivierung des Eingangs, wenn die tatsächlich gemessenen Spannungs- oder Stromwerte den eingestellten Grenzwert überschreiten. Es handelt sich hierbei nicht um eine unabhängige Hardware-Begrenzung, sondern um einen einfachen Vergleich mit den Werten der Messanzeigen.

Um das Limits-Menü aufzurufen, drücken Sie den Softkey *Limits* auf dem Startbildschirm. Das Menü gibt auch Zugang zu der Funktion, bei der ein intermittierender Betrieb bis zu 600 Watt möglich ist (siehe unten).

Der Softkey *V / I* dient zum Wechsel zwischen diesen beiden Grenzwerten, so dass ein numerischer Wert in der üblichen Weise eingegeben werden kann. Durch Drücken des Softkeys *None* (oder Eingabe des Werts Null) wird der jeweilige Grenzwert deaktiviert. Drücken Sie den Softkey *Back* oder die Taste **Home**, um zum Startbildschirm zurückzukehren.

Wenn ein Grenzwert festgelegt wurde, erscheint **Lim** auf der Statuszeile des Displays. Wird anschließend ein Grenzwert überschritten, so erscheint eine Fehlermeldung und der Lasteingang wird deaktiviert.

## <span id="page-26-1"></span>**Kurzzeit- oder Aussetzbetrieb mit bis zu 600 Watt**

Für Situationen, in denen die Last nur für das kurzfristige oder intermittierende Testen einer Quelle erforderlich ist, kann das Gerät bis zu 600 W ableiten (unter Berücksichtigung der Einschränkungen hinsichtlich Zeit- und Arbeitszyklus).

Sie erreichen diesen Betriebsmodus, indem Sie den Softkey *Limits* (Begrenzung) auf dem Startbildschirm drücken und dann den Softkey *600W* betätigen. Es wird eine Warnmeldung mit den hier beschriebenen Einschränkungen angezeigt. Drücken Sie den Softkey *Confirm* um die Warnung zu akzeptieren und diesen Modus zu aktivieren. Der Lüfter läuft auf Hochtouren, solange dieser Modus aktiviert ist. Drücken Sie den Softkey *Back*, um zum Startbildschirm zurückzukehren.

Im Messanzeigebereich (**METERS**) auf dem Startbildschirm unterhalb des berechneten Leistungswerts, zeigt das Display jetzt einen Prozentualwert der zulässigen Leistungsaufnahme. Dieser errechnet sich aus dem Produkt der tatsächlichen Verlustleistung und der verstrichenen Zeit und zeigt die Temperaturbelastung der Leistungsstufe in der Last an. Wenn dieser Wert 100 % erreicht, erscheint eine Warnmeldung auf dem Bildschirm. Um ein unerwartetes Verhalten zu vermeiden, wird der Lasteingang nicht sofort deaktiviert. Jedoch muss der Benutzer Quelle bzw. Last manuell abschalten oder zumindest die Wärmeabgabe durch Umstellung auf eine niedrigere Pegeleinstellung reduzieren, da die Last ansonsten zehn Sekunden nach Erscheinen der Warnung abgeschaltet wird. Nach einer solchen Abschaltung kann der Eingang weitere 60 Sekunden nicht neu aktiviert werden.

Sobald die hohe Belastung ausgesetzt wurde (oder auf einen niedrigen Pegel gesetzt wird) passt sich die Angabe des Prozentualwerts an und gibt dem Anwender damit einen Hinweis, wann ein sicherer Hochleistungsbetrieb wieder möglich ist. Wenn es nicht zu einer Fehlerauslösung kam, ist es möglich, den Eingang wieder zu aktivieren ohne darauf zu warten, dass der Prozentualwert ganz auf Null zurückgegangen ist. Allerdings wird dann der anschließende Zeitraum, in dem ein Hochleistungsbetrieb möglich ist, entsprechend reduziert.

Dieser Modus dient hauptsächlich für Situationen, in denen sich Phasen des Hochleistungsbetriebs für bis zu ca. 1 Minute mit Perioden abwechseln, bei denen eine mindestens doppelt so lange Nullleistung besteht. Jedoch ist es auch möglich den TransientenBetrieb zwischen Hochleistungszustand und einem Zustand mit erheblich geringerer Leistung zu konfigurieren (mit Rücksicht auf die Beschränkungen hinsichtlich der Wiederholungshäufigkeit). in diesem Modus ist die Frequenz des Transienten-Oszillators auf höchstens 1 Hz und die Slew-Rate auf 0,1 % des Maximums im Normalbetrieb beschränkt. Innerhalb dieser Einschränkungen kann die Last nach Belieben konfiguriert werden. Solange die mittlere Leistung unter 200 Watt liegt, ist auch die Beschränkung hinsichtlich des thermischen Arbeitszyklus erfüllt, so dass ein kontinuierlicher Betrieb möglich ist.

**Wichtig:** Beachten Sie, dass die Sperrschichttemperatur der Leistungs-FETs deutlich über den Betriebswert ansteigen kann und somit deren Lebensdauer evtl. reduziert, wenn das empfohlene Tastverhältnis zu stark überschritten wird. Auch können schnell wiederholende Wechsel der Leistungsaufnahme zu einer Materialbeanspruchung der Bonddrähte und der Sperrschicht-Substrat-Schnittstelle führen. Daher sollten Sie eine externe Spannungssteuerung für große Leistungsänderungen bei hohen Frequenzen vermeiden. Um die 600 Watt-Funktion erfolgreich einzusetzen, muss der Benutzer ein angemessenes Maß an Vorsicht walten lassen.

Um den Normalbetrieb wieder herzustellen, kehren Sie zum Menü *Limits* zurück und drücken Sie den Softkey *400W*.

# <span id="page-27-0"></span>**Speichern und Abrufen von Einstellungen**

Das Gerät kann bis zu 30 benutzerdefinierte Gruppen von Lastparametern in einem nichtflüchtigen Speicher ablegen und abrufen. Jeder Speicherplatz enthält sämtliche Parametereinstellungen: Lastmodus, aktiver Pegel, Pegel A, Pegel B, Dropout-Spannung, Transienten-Frequenz, Tastverhältnis und Slew-Rate sowie Status der Langsamstartfunktion und der 600 Watt Option.

Die Menüs zum Speichern und Abrufen geben eine Vorschau auf die Parameter, die bereits am jeweiligen Speicherort gespeichert sind. Wenn ein Speicher leer ist, wird (*---*) angezeigt. Ein Speicherplatz kann entweder über die Softkeys ▲ und ▼oder über den Regler ausgewählt werden, indem man den Speicherort direkt mit der numerischen Tastatur eingibt (ggf. mit führender Null) oder mit dem Regler schrittweise durchgeht. Die aktuell gewählte Speichernummer (und der vom Benutzer festgelegte Name) wird auf dem Display hervorgehoben. Zudem wird die Speichernummer auch über der Parametertabelle angezeigt (diese Nummer aktualisiert sich während der Zahleneingabe).

Hinweis: Die Menüs für Speicherung und Abruf sehen fast identisch aus, unterscheiden lassen sie sich über den Menünamen in der oberen linken Ecke.

#### **Speichermenü**

Drücken Sie den Softkey *Store* (Speichern) auf dem Startbildschirm, um das Speichermenü aufzurufen. Für jede Speicherstelle stehen drei Optionen zur Verfügung: Speicherung der aktuellen Einstellungen, Inhalt der Speicherstelle löschen und Speicherstelle umbenennen.

Um die aktuelle Lastkonfiguration und deren Einstellungen auf einem Speicherplatz zu speichern, wählen Sie den gewünschten Speicherort und drücken Sie dann entweder den Softkey *Confirm* (Bestätigen) wenn der Speicherort leer ist oder den Softkey *Replace* (Ersetzen) um den vorhandenen Inhalt zu überschreiben. Nach dem Abspeichern werden die Parameter in der Vorschautabelle angezeigt. Wenn der Speicherort vor dem Speichervorgang leer war, erhält er zunächst den Standardnamen **Store\_nn**, wobei nn die Speicherortnummer angibt.

Um eine Speicherstelle umzubenennen, drücken Sie den Softkey *Rename* (Umbenennen) um den Bildschirm für die Zeicheneingabe aufzurufen. Wählen Sie ein Zeichen mit dem Drehknopf oder mit den Ziffern 0 bis 9. Die Kommastelle kann über die Zifferntasten eingegeben werden. Um das ausgewählte Zeichen einzugeben, drücken Sie auf den Softkey *Enter*. Zum Löschen des zuvor eingegebenen Zeichens drücken Sie entweder den Softkey *CE* oder die Taste *CE*.

Mit den Softkeys ◄ und ► können Sie die Zeichenposition wählen. Nach Abschluss der Zeichenfolge drücken Sie den Softkey *Confirm*, um die Änderungen zu übernehmen und zum Speichermenü zurückzukehren, in dem der Speicherplatzname automatisch aktualisiert wird.

Oder drücken Sie den Softkey *Cancel*, um die Änderungen zu verwerfen und den Speicherplatznamen unverändert zu lassen.

Um den Inhalt einer Speicherstelle zu löschen, wählen Sie den gewünschten Speicherort und drücken Sie den Softkey *Delete* (Löschen). **Delete** wird dann in der oberen linken Ecke des Displays angezeigt und die Softkeys bieten die Optionen *Cancel* (den Löschvorgang abbrechen) oder *Confirm* (bestätigen, dass der Speicherinhalt gelöscht werden soll). Der Inhalt des Speicherplatzes wird erst dann gelöscht, wenn der Softkey *Confirm* gedrückt wurde. Durch Drücken auf *Cancel* kehren Sie zum Speichermenü zurück, ohne dass der Speicherinhalt gelöscht wird. Sobald der Löschvorgang bestätigt wurde, werden Lastparameter und Speichernamen durch (*---*) ersetzt.

#### **Abrufmenü**

Um das *Recall*-Menü aufzurufen, drücken Sie den Softkey *Recall* (Abrufen) auf dem Startbildschirm. Um die Lastparameter an einem Speicherplatz abzurufen, wählen Sie den gewünschten Speicherplatz mit Hilfe der Softkeys ▲ und ▼oder mit dem Regler und drücken Sie dann den Softkey *Confirm*. Das Gerät übernimmt nun alle abgerufenen Lastparameter und kehrt anschließend direkt zum Startbildschirm zurück. Der Lasteingang ist hierbei deaktiviert, um unerwartete Ergebnisse zu vermeiden. Sie können auch den Softkey *Back* bzw. die **Home** Taste drücken, um ohne Übernahme der gespeicherten Lastparameter zum Startbildschirm zurückzukehren.

Um ein Setup abzurufen, das im aktiven 600-Watt-Modus gespeichert wurde, muss das Gerät vom *Limits* Menü aus zunächst in den 600-Watt-Modus gebracht werden (dabei die Warnmeldung bestätigen), um erst dann das *Recall* Menü aufzurufen.

### <span id="page-28-0"></span>**Utilities-Menü**

Nach Drücken des Softkeys *Utilities* auf dem Startbildschirm stehen vier Untermenüs zur Verfügung, um verschiedene Geräteeinstellungen und Präferenzen wählen zu können. Geräte mit Digital-Fernsteuerschnittstellen besitzen ein fünftes Untermenü. Die Auswahl kann mit den Softkeys ▲ und ▼ oder dem Regler geändert werden. Drücken Sie den Softkey *OK*, um die Auswahl zu bestätigen und das Untermenü aufzurufen oder drücken Sie den Softkey *Back* bzw. die **Home** Taste, um zum Startbildschirm zurückzukehren.

#### **Optionale Einstellungen**

Es gibt zwei Einstellungen, die geändert werden können: Die Eingangsaktivierung beim Einschalten und die Aktivierung des Summers. Jede Einstellung besitzt zwei sich gegenseitig ausschließende Optionen, wobei die aktive Auswahl mit √angegeben wird. Wählen Sie die gewünschte Option mit den Softkeys ▲ und ▼ oder mit dem Regler und drücken Sie den Softkey *Confirm*, um den Vorgang zu bestätigen.

#### **Zurücksetzen auf Werkseinstellungen**

Nach Auswahl dieses Untermenüs öffnet sich ein weiteres Untermenü um zu bestimmen, ob nur die aktuelle Lastkonfiguration und Parameter zurückgesetzt werden sollen (nützlich, wenn ein Problem auftritt), oder ob der Inhalt sämtlicher Speicherstellen gelöscht werden soll, oder um das Gerät vollständig zurückzusetzen.

Gehen Sie hierbei vorsichtig vor, da dieser Vorgang nicht rückgängig gemacht werden kann. Drücken Sie den Softkey *Confirm*, um das Zurücksetzen zu bestätigen und zum Menü Utilities zurückzukehren. Um das Zurücksetzen zu verlassen, drücken Sie entweder den Softkey *Cancel*, um zum Utilities-Menü, oder die **Home** Taste, um direkt zum Startbildschirm zurückzukehren.

Die Standardeinstellungen (auch über den \* RST Remotebefehl aufrufbar) sind:

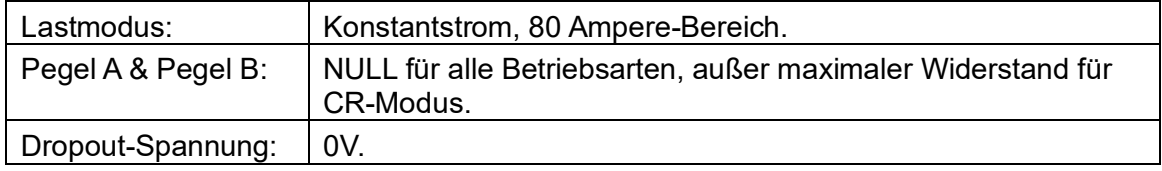

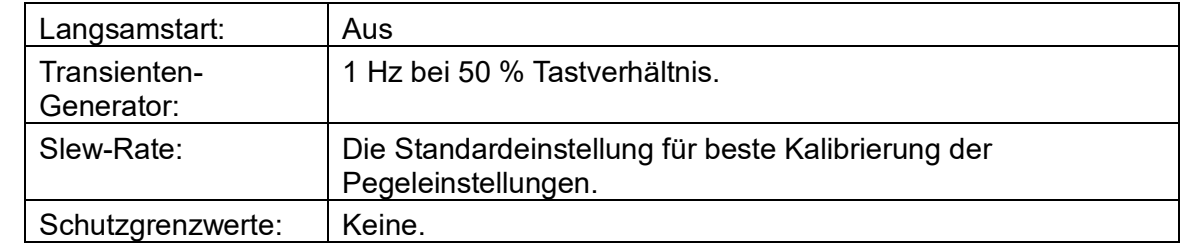

#### **LCD-Kontrasteinstellung**

Dieses Untermenü bietet die Wahl zwischen weiß-auf-schwarz oder schwarz-weiß-Display mit Hilfe des Softkeys *Invert* (Umkehren). Über den Bildschirmkontrast lässt sich die Anzeige hinsichtlich Blickwinkel und Umgebungstemperatur optimieren. Verwenden Sie den Regler zum Ändern der Einstellung und schauen Sie dabei auf den Bildschirm. Drücken Sie *Confirm*, um die neuen Einstellungen zu übernehmen oder *Cancel*, um die vorherigen Einstellungen beizubehalten und zum Utilities-Menü zurückzukehren oder **Home** um direkt auf dem Startbildschirm zu landen.

#### **Kalibrierung**

Mit dem Kalibriermenü können die vorhandenen Kalibrierungseinstellungen angepasst werden. Dies sollte nur von qualifiziertem Personal mit Zugang zu den erforderlichen kalibrierten Prüfgeräten durchgeführt werden. Der Zugang zum Kalibriermenü erfordert ein Kennwort, das im Servicehandbuch, zusammen mit Informationen über die Kalibrierung enthalten ist. Kontaktieren Sie Ihren Lieferanten, falls Sie ein Exemplar benötigen.

#### **Einstellungen für die Benutzeroberfläche**

Das Interface-Menü existiert nur auf der programmierbaren Version des Gerätes. Es ermöglicht die Einstellung der GPIB Adresse und gibt einen Überblick über den Status der LAN-Verbindung und zeigt die IP-Adresse, sobald das Gerät eine Verbindung hergestellt hat.

Die GPIB-Adresse ist mit Hilfe des Reglers einstellbar und kann auf einen beliebigen Wert zwischen 0 und 30 festgelegt werden, muss aber für den jeweiligen Bus einzigartig sein. Das Gerät bietet keine Listen Only-Funktion. Die Adresse wird nur geändert, wenn Sie den Softkey *Confirm* drücken. Durch Drücken auf *Cancel* bleibt die vorherige Adresse bestehen.

# Analoge Fernsteuerung

<span id="page-30-0"></span>Es stehen zwei Formen des spannungsgesteuerten Remote-Betriebs zur Verfügung: Die externe Spannungssteuerung, bei der eine Analogspannung den geforderten Pegel des ausgewählten Betriebsmodus definiert, und die externe TTL-Steuerung, bei der eine externe Spannung zwischen den Pegeleinstellungen für LEVEL A und LEVEL B umschaltet. Für beide Modi wird der gleiche Steuerspannungseingang auf der Geräterückseite verwendet.

Die Steuerspannung wird an die beiden Klemmen CONTROL VOLTAGE (Steuerspannung) auf der Geräterückseite angelegt. Die Eingangsimpedanz beträgt 400 kΩ von jeder Klemme zum Minuspol der Last, damit ein Gleichtaktstrom fließen kann. Ein Differenzleitungsempfänger ermöglicht Gleichtaktspannungen von bis zu ±100 Volt. Die Gleichtaktunterdrückung ist besser als -66 dB (50 mV bei 100 V). Obwohl sie in der Regel wesentlich besser als dieser Wert (-80 dB) ist, kann die Auswirkung auf den programmierten Pegel signifikant sein. Auch die Rückleitung für die Eingangsströme spielt eine wichtige Rolle.

Nach Drücken des Softkeys *Extern* auf dem Startbildschirm öffnet sich das externe Auswahlmenü, wo Sie mit dem Regler oder den Softkeys ▲ und ▼ die gewünschte Methode zur externen Steuerung wählen können. Mit dem Softkey *Enable* (Aktivieren) wird die gewählte Methode aktiviert. Durch Drücken des Softkeys *Back* oder der **Home** Taste kehren Sie ohne Veränderung zum Startbildschirm zurück.

Um von der externen zur internen Steuerung zurückzukehren, verwenden Sie eine der drei LEVEL SELECT Tasten.

## **Externe Spannungssteuerung**

Wenn die externe Spannungssteuerung aktiviert ist, leuchtet die **Ext** LED auf und **Ext V** wird in der Statuszeile angezeigt. Nun sind die intern eingestellten Parameter für Level A und Level B nicht mehr wirksam. Der Lastmodus und der Endwertbereich können jedoch weiterhin geändert werden, falls erforderlich. Die Einstellung der Dropout-Spannung bleibt aktiv, sofern sie über Null liegt.

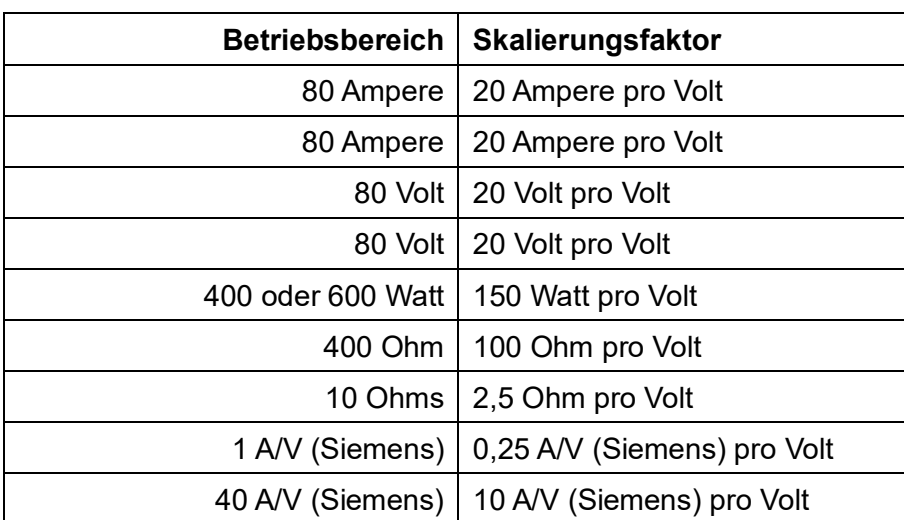

Der Eingang CONTROL VOLTAGE hat einen Skalierungsfaktor von 4 Volt für den Vollausschlag. Die Skalierungsfaktoren für jeden Modus und Bereich lauten wie folgt:

Die Slew-Rate-Schaltung und deren Einstellung sind weiterhin aktiv. Somit kann die erforderliche Übergangswellenform durch Anpassung dieser Einstellungen in Kombination mit der Form des am Fernsteuerungseingang anliegenden Signals bestimmt werden, wobei die Übergangszeitgrenzen des Lastkreises bestimmend sind.

# **Ferngesteuerte Pegelauswahl**

Wenn die externe TTL-Steuerung aktiviert ist, leuchtet die **Ext** LED auf und **Ext TTL** wird in der Statuszeile angezeigt. Falls das an den Eingang CONTROL VOLTAGE angelegte externe Signal unterhalb der Logikschwelle (Nennwert +1,5 V) liegt, ist LEVEL A aktiv. Liegt das Signal oberhalb dieser Schwelle, gilt der für LEVEL B eingestellte Pegel. Alle Logik-Signale (TTL oder andere Signale), die den Schwellwert von 1,5 V überschreiten, können verwendet werden. Die Übergänge werden durch die Einstellung der Slew-Rate definiert. Alle Parameter können je nach Bedarf in der üblichen Weise geändert werden.

# Anwendungshinweise

<span id="page-32-0"></span>Dieses Kapitel soll Ihnen nützliche Informationen zur praktischen Anwendung des Geräts geben.

Alle elektronischen Lasten unterliegen dem Einfluss von Quellencharakteristiken, Anschlussinduktivitäten und Rückkopplungsschleifen, was zu unerwarteter Instabilität oder schlechtem dynamischen Verhalten führen kann. Die folgenden Abschnitte werden Ihnen beim Verständnis dieser Faktoren helfen. Die ersten Abschnitte enthalten allgemeine Überlegungen, spätere Abschnitte gehen dann auf die Besonderheiten der jeweiligen Betriebsarten ein.

### **Erdung des Stromüberwachungsausgangs**

Zur Betrachtung der Spannung- und Stromstärkewellenformen wird oft ein Oszilloskop eingesetzt, insbesondere wenn die Transient-Funktionen der Last zur Untersuchung des Verhaltens einer Quelle herangezogen werden. Es sollte darauf geachtet werden, sorgsam einen geeigneten Punkt für den Anschluss der Oszilloskop-Erde zu wählen, da Spannungsabfälle an den Verbindungskabeln (insbesondere aufgrund der durch Induktivität hervorgerufenen Transienten) in irreführenden Ergebnissen resultieren können. Der Stromüberwachungsausgang ist so konzipiert, dass mehrere Erdungspunkte vermieden werden, da die Gleichtaktunterdrückung Differenzen zur Minus-Lastklemme bis zu einigen Volt ausgleichen kann. Die Minus-Klemme der Stromüberwachung muss an irgendeiner Stelle im Stromkreis an die Minus-Klemme der Last angeschlossen werden. Wenn bereits eine andere Masseverbindung besteht, verwenden Sie diesen gleichen Punkt, sonst ist der beste Massepunkt in der Regel der Minuspol der Quelle.

Bitte beachten Sie, dass bei einer Last, die mit einer Quelle verwendet wird, deren positive Klemme geerdet ist, ein am Minuspol des Stromüberwachungsausgangs angeschlossenes Gerät (das daher auch mit dem Minuspol der Last verbunden ist) vollkommen ungeerdet sein **muss**, damit nicht beide Klemmen der Quelle geerdet sind.

### **Quellen**

Batterien sind Quellen mit geringer Impedanz. Abgesehen von einer möglichen Induktivität in den Verbindungskabeln sind sie generell mit einer elektronischen Last einfach zu verwenden. Die Dropout-Funktion sollte bei Batterien eingesetzt werden, die durch eine totale Entleerung beschädigt werden können.

Elektronische Stromversorgungen verfügen über aktive Rückkopplungsnetzwerke, deren dynamische Charakteristiken oft mit der Last in Interaktion treten. Wenn es sich bei dieser Last (wie im Falle dieses Geräts) selbst um ein Netzwerk mit aktivem Feedback handelt, dessen dynamische Charakteristiken von der Art der Quelle abhängen, wird leicht ersichtlich, dass das Verhalten des resultierenden Systems möglicherweise unvorhersehbar ist.

#### **Quellenwiderstand**

Besitzt eine Quelle einen erheblichen Widerstand (einschließlich des Widerstands der Verbindungskabel), so dass die Spannung bei steigendem Strom abfällt, ist es wichtig, dass die Spannung an den Lastklemmen stets über der zulässigen Mindestbetriebsspannung liegt.

Die besonderen Überlegungen zum Quellenwiderstand, die im Konstantleistungsmodus gelten, werden im betreffenden Abschnitt weiter unten erörtert.

#### **Quellinduktivität**

Die Induktivität von Quelle und Verbindungskabeln hat eine große Auswirkung auf das Verhalten der Last: Das grundlegende Merkmal einer Induktivität ist, dass sie eine EMK erzeugt, die jeglicher Stromänderung entgegenwirkt. Mit dem Anstieg des Stromflusses reduziert die von der Induktivität erzeugte EMK die Spannung an den Lastklemmen, oft bis zur Lastsättigung. Wenn die Spannung unter ungefähr 3 V abfällt, ändert sich die Transkonduktanz der Leistungsstufe erheblich, wodurch wiederum der Dämpfungsfaktor der Rückkopplungsschleife und das dynamische Verhalten merklich verändert werden. Es kann zu Überschwingen und sogar Oszillationen kommen.

Bei sinkendem Stromfluss erzeugt die Induktivität einen Spannungstransienten, der die zulässige Spannung an den Lastklemmen überschreitet. Das Gerät ist mit Varistoren ausgestattet, die nicht wiederholende Transienten von bis zu 80 Joule absorbieren können, langfristig jedoch nur bis zu 2 Watt ausgelegt sind. Selbst wenn der Überspannungsdetektor den Lasteingang deaktiviert, bleiben diese Varistoren verbunden. Wenn also die Wahrscheinlichkeit besteht, dass eine dieser Leistungsgrenzen überschritten wird, muss eine externe Schutzvorrichtung (z. B. eine Schutzdiode) parallel zur Quelleninduktion hinzugefügt werden.

### **Nebenschlusskapazität**

Die Last kann nur als Stromsenke dienen und daher die Spannung an den Klemmen nur verringern. Die Quelle selbst muss die Spannung erhöhen, einschließlich eines Ladestroms für etwaige elektrische Kapazitäten an den Klemmen. Wenn der verfügbare Gesamtstrom ausreicht, um ein Laden dieser Kapazitäten mit der erforderlichen Slew-Rate zu gewährleisten, leitet die Last den Überstrom auch während des Übergangs, so dass sich ein vorhersehbares Verhalten ergibt. Falls die Quelle den Kondensator bei der geforderten Slew-Rate jedoch nicht laden kann, wird die Last getrennt, bis die endgültige Spannung erreicht ist. In diesem Fall kommt es zum Überschwingen sobald die Last zu leiten beginnt, gefolgt von einem Nachschwingen, wenn die Quelle reagiert.

# <span id="page-33-0"></span>**Stabilität der Kombination aus Quelle und Last**

Dieses Gerät ist auf höchste Messgenauigkeit unter konstanten Lastbedingungen optimiert, indem eine starke interne Rückkopplungsschleife verwendet wird. Daher besteht die Möglichkeit, dass Kombinationen aus Quelle, Verbindungskabeln und Lastcharakteristiken zu einer Instabilität führen könnten. Dafür gibt es drei hauptsächliche Ursachen: Induktivität in der Verkabelung zwischen Quelle und Last (oder eine induktive Ausgangsimpedanz der Quelle), Kapazität parallel mit der Verbindung zwischen Quelle und Last (einschließlich eines Ausgangskondensators innerhalb der Quelle) und die Charakteristiken aktiver Rückkopplungskreise innerhalb der Quelle.

In den Betriebsarten Konstantleistung, Konstantleitwert und Konstantwiderstand nutzt die Last einen Analogmultiplizierer, um den Strombedarf aus der Momentanspannung abzuleiten. Dies reduziert die Bandbreite der Rückkopplung und bewirkt eine zusätzliche Phasenverschiebung. Im Allgemeinen ist der Konstantstrom-Modus im Vergleich zu den anderen Betriebsarten der stabilste. In bestimmten Fällen kann eine Instabilität jedoch durch den Einsatz eines anderen Modus vermieden werden. Die gleichen Bedingungen, welche das dynamische Verhalten der Last beim Übergangsbetrieb beeinflussen, führen auch zu Instabilität. Einige Vorschläge in den folgenden Abschnitten mögen in diesem Zusammenhang nützlich sein.

Der Konstantspannungsmodus arbeitet in einer ganz anderen Art und Weise, indem durch Integration des Spannungsfehlers ein Wert für den Strombedarf erzeugt wird. Daraus ergibt sich ein System mit extrem hoher Verstärkung und Potenzial für Instabilität.

Viele Quellen besitzen L-C-Ausgangsfilter um Störsignale zu reduzieren. Diese Filter sorgen für eine zusätzliche Phasenverschiebung in der Kombination aus Quelle und Last und können zur Instabilität führen. Falls die Drosselspule keine Dämpfung hat, kann ein Resonanzkreis entstehen, der die Entstehung von Schwingungen mit einer beträchtlichen Amplitude erlaubt.

#### **Abhilfen**

Die Kompensationsnetzwerke der Leistungsstufen in der Last werden geändert, wenn die Slew-Rate auf weniger als das 0,001-fache der maximalen Slew-Rate für den jeweiligen Lastmodus und Bereich eingestellt ist. Wird zum Beispiel der Konstantstrom-Modus ausgewählt und im hohen Strombereich betrieben (bis 80 A), beträgt die maximale Slew-Rate 2,5 A/µs, so dass die Kompensationsnetzwerke bei Slew-Raten unter 2,5 A/ms geändert werden. Selbst wenn die Transienten-Funktion nicht verwendet wird, kann diese Änderung der Kompensation die Kombination aus Last und Quelle stabilisieren.

Falls es zur Instabilität kommt, sollte die Spannungswellenform an der Last mit einem Oszilloskop beobachtet werden: Bei einem Spannungsanstieg über der Leerlaufspannung der Quelle muss ein induktives Element vorhanden sein, dass einen Resonanzkreis bildet. In diesem Fall muss ein Weg gefunden werden, um eine Dämpfung in diesen Kreis einzubauen.

Eine Möglichkeit besteht darin, ein Zobel-Netzwerk zwischen den Eingangsklemmen der Last zu verwenden (das aus einem in Reihe geschalteten Kondensator und Widerstand besteht). Viele elektronische Lasten haben ein solches Netzwerk eingebaut. Diese Last enthält kein solches Netzwerk, um ihre Vielseitigkeit durch kleinstmögliche Eingangskapazität zu maximieren. Das Netzwerk kann jedoch extern hinzugefügt werden: Gewöhnlich werden Werte von ca. 2,2 µF und 5 Ω verwendet. Bitte beachten Sie, dass es sich hierbei um einen nichtinduktiven Leistungswiderstand handeln muss, der mehrere Watt abführen kann. Am besten eignet sich ein Flat-Film-Widerstand – Drahtwiderstände sind nicht geeignet.

# <span id="page-34-0"></span>**Dynamisches Verhalten im transienten Betrieb**

Wenn die Transienten-Funktion der Last verwendet wird, gelten für das dynamische Verhalten der Kombination aus Quelle und Last während der Übergänge ähnliche Bedingungen für Stabilitätsprobleme: Serieninduktivität, Nebenschlusskapazität und Charakteristik der Rückkopplungsschleife. Bei korrektem Betrieb sollte die Last weder sättigen, noch an irgendeinem Punkt des Zyklus abschalten. Je schneller die geforderte Slew-Rate, desto wahrscheinlicher sind Abweichungen während der Übergänge.

Aufgrund von Änderungen in der Transkonduktanz der FETs ändert sich das dynamische Verhalten der Leistungsstufen sowohl bei niedrigen als auch hohen Stromstärken sowie bei niedrigen Spannungen, wenn die Kapazität zwischen den Elektroden beträchtlich steigt. Im Allgemeinen ist das Verhalten in der Mitte des Stromstärkebereichs (5 bis 60 A) sowie bei Spannungen zwischen ungefähr 3 Volt oberhalb und (falls eine signifikante Quellimpedanz gegeben ist) 3 Volt unterhalb der Leerlaufspannung der Quelle optimal.

Wenn versucht wird, eine Slew-Rate jenseits der Fähigkeiten der Kombination aus Quelle und Last zu erreichen, kann es zu einem erheblichen Über- und Nachschwingen kommen. Die Verringerung der Slew-Rate, manchmal nur um einen kleinen Betrag, verbessert die Situation dagegen oft erheblich.

### **Quellencharakteristiken**

Der Zweck von Tests im transienten Betrieb besteht darin, das Verhalten von Rückkopplungsschleifen innerhalb der Quelle zu untersuchen. Falls der Ausgang der Quelle unzulänglich gedämpft ist, wird diese Eigenschaft im Allgemeinen durch Verwendung einer aktiven Last besonders deutlich. Dies gilt insbesondere in den Betriebsarten, in denen die Last auf Spannungsänderungen reagiert. Bei bestimmten Übergangsfrequenzen (insbesondere höheren Frequenzen) kann die Last Resonanzen in den L-C-Filtern hervorrufen oder mit der natürlichen Frequenz einer Rückkopplungsschleife mitschwingen. Dies kann zu einer erheblichen Reaktion der Quelle und sogar bis zu deren Zerstörung führen.

Mechanische Generatoren besitzen erhebliche Induktivitäten, mechanische Trägheit und langsame Reaktionszeiten. Das transiente Antwortverhalten solcher Quellen sollte nur bei niedrigen Slew-Raten getestet werden.

# <span id="page-34-1"></span>**Einschalt-Transienten**

Es gibt zwei unterschiedliche Startbedingungen, je nachdem, ob die Quelle oder die Last zuerst eingeschaltet wird.

Wenn die Quelle zuerst eingeschaltet und die Last erst dann aktiviert wird, kann beim Anlauf eine niedrige Stromspitze entstehen. Diese wird jedoch die Pegeleinstellung in der Regel nicht überschreiten, außer bei sehr niedrigen Stromeinstellungen (unter ein paar Ampere). Dieser Transient lässt sich beherrschen, indem Sie den Langsamstart und eine sanft ansteigende Slew-Rate wählen.

Im anderen Fall, wenn die Last aktiviert ist, bevor die Quelle eingeschaltet wird, können viel größere Transienten erzeugt werden. Dies geschieht, weil die interne Rückkopplungsschleife versucht den durch die Pegeleinstellung verlangten Strom zu leiten, sobald die Last aktiviert ist. In Abwesenheit einer Quellenspannung versuchen die Gate-Treiber deshalb eine maximale Vorspannung an den Leistungs-FETs anzulegen, wodurch ihr Widerstand auf ein Minimum (< 25 mΩ) sinkt, damit der Strom fließen kann. In einem solchen Fall erscheint die Warnung **Low Voltage** in der Statuszeile des Displays. Wenn die Quelle eingeschaltet ist und beginnt, eine

Spannung zu erzeugen, trifft sie zunächst auf diese 25 mΩ Last, die zu einem erheblichen Stromtransienten führt, bis die Rückkopplungsschleife Zeit hat, auf die FETs zu reagieren und die Vorspannung zu reduzieren. Es gibt zwei Mittel, dieses Verhalten einzudämmen. 1. Verwenden Sie die Langsamstartfunktion, wobei die Dropout-Spannung nicht auf Null eingestellt ist, damit die Last erst dann leitet, wenn die Quellenspannung anliegt. Stellen Sie dann die Slew-Rate so ein, dass der Einschalttransient möglichst gering bleibt. 2. Verwenden Sie den Modus Konstantwiderstand (CR), in dem bei einer Null-Quellenspannung auch Null Strom fließen sollte. Wegen der Toleranz durch interne Offset-Spannungen muss möglicherweise die Dropout-Spannung auf einen kleinen Wert (wenige 10 mV) eingestellt werden, um sicherzustellen, dass das Gerät nicht in den **Low Voltage** Sättigungszustand gerät (wird auch durch die gelbe LED angezeigt).

Um das Einschaltverhalten eines Netzteils zu testen, ist der beste Ansatz eine kleine Hilfsspannung zu verwenden, um die Last in den leitenden Zustand zu versetzen. Dies geschieht in Verbindung mit in Serie geschalteten Sperrdioden, damit der Laststrom von dieser Hilfsspannung auf das zu testende Netzteil schaltet, sobald dieses seine Ausgangsspannung erzeugt.

## <span id="page-35-0"></span>**Merkmale der einzelnen Betriebsarten**

Die folgenden Abschnitte enthalten eine kurze Beschreibung der Arbeitsweise jeder Betriebsart sowie einige Hinweise über die Auswirkungen auf die Verwendung der Last.

Die Last besitzt zwei parallel geschaltete Leistungsstufen (jede ein großer FET). Jede Stufe besitzt eine lokale Stromrückkopplung, um eine gleichmäßige Leistungsverteilung sicherzustellen, wobei der Gesamtstrom an eine vorherige Stufe rückgekoppelt wird, um die Genauigkeit zu erhöhen. Diese Architektur bildet somit eine konstante Stromsenke. Im Idealfall wäre der Betrieb der Leistungsstufen von der angelegten Spannung unabhängig. In der Realität schwanken jedoch sowohl der Verstärkungsfaktor als auch die Kapazität zwischen den Elektroden der FETs mit dem Betriebspunkt, insbesondere bei niedrigen Spannungen (unter ungefähr 3 V) und bei niedrigen bzw. hohen Stromstärken. Dies führt zu einer verlangsamten Reaktion sowie unterschiedlichen Stabilitätsbedingungen und unterschiedlichem dynamischen Verhalten in diesen Bereichen, unabhängig vom Betriebsmodus.

Die anderen Betriebsarten bestimmen den erforderlichen Strom zunächst nach der unmittelbar anliegenden Quellenspannung und verwenden dann die Leistungsendstufen, um diesen Strom zu leiten.

#### **Betriebsart Konstantstrom**

Wie oben beschrieben, ist dies die grundlegende Betriebsart der Leistungsendstufen dieses Geräts, so dass sie die einfachste Feedback-Schleife und die breiteste Bandbreite bietet. Das abgetastete Spannungssignal wird nur für die Messanzeigen und als Schutzfunktion verwendet. Der Konstantstrom-Modus wird normalerweise bei Stromquellen mit geringer Impedanz eingesetzt und ist recht stabil, sofern keine signifikante Induktivität in den Verbindungskabeln oder in der Quelle vorliegt. Aufgrund der größeren Bandbreite sind Verbindungen mit geringer Induktivität in diesem Modus besonders wichtig.

Beachten Sie, dass die Last nicht im Konstantstrombetrieb verwendet werden kann, wenn eine Konstantstromversorgung getestet werden soll, da eine solche Kombination nur zwei stabile Zustände kennt: Wenn die Lasteinstellung unter dem Grenzwert der Stromversorgung liegt, befindet sich das Netzteil im Konstantstrom-Modus und liefert dann seine maximale Ausgangsspannung. Wenn die Lasteinstellung dagegen über dem Grenzwert des Netzteils liegt, ist die Last bei Mindestbetriebswiderstand gesättigt, während das Netzteil den Sollstromwert ausgibt. Am besten lässt sich eine Konstantstromversorgung testen, indem die Last im Modus Konstantwiderstand betrieben und eine geeignete Einstellung für die Dropout-Spannung verwendet wird (siehe unten).

#### **Betriebsart Konstantleistung**

Dieser Modus wird mittels eines Analogteilers implementiert, der zur Berechnung der Stromstärke die verlangte Leistung durch die abgetastete Spannung dividiert. Die Leistungsendstufen passen dann ihre Leitfähigkeit an, um diesen Strom aufrechtzuerhalten. Fällt die Spannung der Quelle,

versucht die Last die gleiche Leistung zu liefern, indem sie ihren Widerstand verringert, um den Strom zu erhöhen. Die Tatsache, dass der Strom steigt, wenn die Spannung fällt bedeutet, dass die Last als negativer Widerstand dient. Genau dieses Verhalten zeigen auch die meisten Schaltnetzteile.

Diese Eigenschaften können zu einem Latch-Up-Zustand führen, wenn die Quelle eine signifikante Ausgangsimpedanz besitzt. Zur Erklärung nehmen wir an, dass die Quellenspannung leicht fällt (vielleicht aufgrund von Störsignalen) – die Last reagiert durch Erhöhung des Stroms, um die Leistung aufrechtzuerhalten. Dies bewirkt eine weitere Reduzierung der Klemmenspannung an der Quelle (wegen ihrer Innenimpedanz), so dass der Anstieg der Leistung geringer ist, als erwartet. Die Last reagiert darauf, indem sie den Widerstand noch mehr verringert, um so den Strom zu erhöhen und die erforderliche Leistung zu halten. Es wird ein Kreuzungspunkt erreicht, wenn der Spannungsrückgang die Stromzunahme überwiegt und die Last nicht die erforderliche Leistung ziehen kann. Dies führt zu einem Latch-Up, in dem die Last mit minimalem Widerstand (fast ein Kurzschluss), einer Klemmenspannung von fast Null und maximaler Stromabgabe der Quelle betrieben wird. Die Statuszeile des Displays zeigt die **Low Voltage** Warnung.

Wenn die Quellenimpedanz rein ohmisch ist, tritt dieser Zustand ein, wenn die Klemmenspannung der Quelle auf die Hälfte der Leerlaufspannung fällt (dies entspricht der maximalen Leistungsanpassung der klassischen elektrischen Theorie). Meistens tritt er aber ein, wenn die Quelle eine Strombegrenzung erreicht oder in den Konstantstrombetrieb übergeht.

Der einzige Ausweg in dieser Situation besteht in der Deaktivierung des Lasteingangs oder des Quellenausgangs.

Die überwiegende Mehrheit der elektronischen Quellen in einem Strom startet in einem stromund leistungsbegrenzten Zustand. Um also einen sofortigen Latch-Up-Zustand zu vermeiden, muss die Langsamstartfunktion der Last verwendet werden, um den Leistungsbedarf zu beschränken, während die Quelle ihre Ausgangsspannung aufbaut.

Der Konstantleistungsmodus besitzt die Charakteristiken eines negativen Widerstands und es besteht stets die Möglichkeit, dass in Kombination mit der Ausgangsimpedanz der Quelle ein negativer Widerstandsoszillator entsteht. In der Realität funktioniert der Konstantleistungsmodus normalerweise gut in Verbindung mit Quellen, die zur Versorgung einer solchen Last ausgelegt sind.

Falls die Quelle im transienten Betrieb eine konstante Spannung hat (mit einer niedrigen Quellenimpedanz), folgt die Stromstärke den Änderungen des Leistungsbedarfs und das Verhalten ist dem Modus Konstantstrom sehr ähnlich. Falls die Quellenspannung bei einem erhöhten Leistungsbedarf absinkt (siehe oben), muss die Stromstärke überproportional ansteigen und die Slew-Rate steigt an. Dies begrenzt die maximal verwendbare Leistungs-Slew-Rate.

#### **Die Betriebsarten Konstantleitwert und Konstantwiderstand**

In diesen beiden Modi wird der analoge Multiplizierer/Teiler zur Ableitung der erforderlichen Stromstärke aus der abgetasteten Spannung verwendet. Im Modus Konstantleitwert wird die erforderliche Stromstärke durch die Multiplikation der abgetasteten Spannung mit der verlangten Leitfähigkeit berechnet. Im Modus Konstantwiderstand wird die erforderliche Stromstärke berechnet, indem die Differenz zwischen der abgetasteten Spannung und der Dropout-Spannung durch den verlangten Widerstand dividiert wird.

In beiden Fällen steigt die Stromstärke mit dem Anstieg der anliegenden Spannung. Bei gleichen Einstellungen für Widerstand und Leitfähigkeit ist der Pfad vom Fernfühlereingang durch die Leistungsstufe derselbe, so dass beide Modi ähnliche Stabilitätscharakteristiken aufweisen.

Beim Übergangsbetrieb verhalten sich die beiden Modi jedoch sehr unterschiedlich. Im Modus Konstantleitwert folgt die erforderliche Stromstärke linear dem sich ändernden Leitfähigkeitswert und das Verhalten ähnelt grundsätzlich demjenigen im Konstantstrombetrieb. Im Modus Konstantwiderstand ist die erforderliche Stromstärke dem sich linear ändernden Widerstandswert umgekehrt proportional. Damit ist die resultierende Stromstärkenwellenform nichtlinear und ändert sich bei geringem Widerstand sehr schnell. Diese rapide Änderung verstärkt die Wirkung der Induktivität in den Verbindungskabeln und kann leicht zu Unter- und Überschwingen führen.

Der Modus Konstantwiderstand wird daher am besten bei höheren Spannungen und mäßigen Stromstärken verwendet.

#### **Dropout-Spannung und Widerstand-Modus**

Die Verwendung der Dropout-Spannung als Offset im Modus Konstantwiderstand ermöglicht eine flexible Gestaltung der Lastcharakteristik für bestimmte Umstände. Wird z. B. ein niedriger Widerstandswert und eine relativ hohe Dropout-Spannung eingestellt, ergibt sich eine Charakteristik, die einer Reihe von LEDs oder einer Zener-Diode ähnelt und somit eine Alternative zum Konstantspannungsbetrieb (siehe unten), jedoch ohne die extremen Stabilitätsprobleme dieses Modus.

#### **Betriebsart Konstantspannung**

Im Konstantspannungsmodus ist eine Instabilität wahrscheinlicher als in jeder anderen Betriebsart, vor allem, wenn sie in Verbindung mit elektronisch geregelten Quellen verwendet wird. Sie eignet sich in erster Linie für breitbandige Stromquellen, die ihre hohe Ausgangsimpedanz bei allen Frequenzen aufrechterhalten. Dieser Modus funktioniert jedoch ebenso zufriedenstellend mit ohmschen Quellen, die eine relativ geringe Impedanz aufweisen, wie z. B. Solarzellen.

Das im Konstantspannungsmodus erforderliche Verhalten steht im Gegensatz zum Arbeitsprinzip der Leistungsendstufen der Last, die grundsätzlich als spannungsunabhängige Stromsenke arbeiten. Daher wird er auf völlig andere Weise als alle anderen Betriebsarten implementiert. Die Differenz zwischen der abgetasteten Spannung und der geforderten Spannung dient als Eingangssignal für einen Integrator mit einer kurzen Zeitkonstante. Der Ausgang dieses Integrators (der effektiv einer Schätzung der verlangten Stromstärke entspricht) steuert die Leistungsstufen. Der Betrieb dieses Modus hängt daher vollkommen von der Rückkopplung ab.

Das Vorhandensein des Integrators bedeutet, dass die niederfrequente Transkonduktanz der Last ((die durch eine kleine Änderung der abgetasteten Spannung hervorgerufene Änderung der Laststromstärke) sehr hoch ist: Viele tausend Ampere pro Volt. Dies führt in Kombination mit dem Ausgangswiderstand der Quelle zu einer sehr hohen Schleifenverstärkung. Hochfrequenz-Instabilität kann auf die übliche Weise entstehen, wenn die Phasenverschiebung in der Schleife die Oszillationsschwelle erreicht, bevor die Verstärkung unter 1 abgefallen ist. In der Regel verlaufen solche Schwingungen in etwa sinusförmig, mit einer Frequenz von vielen kHz. Durch Hinzufügen eines in Serie geschalteten CR-Netzwerks (Zobel) an der Last (siehe oben) können derartige Instabilitäten beseitigt werden. Alternativ kann ein Vorwiderstand zwischen Quelle und Last hilfreich sein.

Eine häufiger auftretende Instabilität ergibt sich aus dem Einschwingverhalten der Quelle. Dies lässt sich am einfachsten visualisieren, wenn man an dem Punkt beginnt, an dem die Last plötzlich den Strom erhöht (vielleicht weil die Versorgungsspannung gerade über den Sollwert gestiegen ist). Dieser Stromanstieg bewirkt eine vorübergehende Senkung der Ausgangsspannung der Quelle (abhängig von ihrem Einschwingverhalten) wodurch die Spannung unter den Sollwert der Last fällt, die daraufhin keinen Strom mehr leitet. Dies wiederum führt zu einem vorübergehenden Anstieg der Ausgangsspannung der Quelle, so dass sich dieser Vorgang unablässig wiederholt. Diese Art der Instabilität erkennt man an den charakteristischen kurzen Stromimpulsen, die durch längere Null-Stromphasen getrennt sind. Gelegentlich lässt sich diese Instabilität vermeiden, indem der Last-Grenzwert deutlich unterhalb der Leerlaufspannung der Quelle gesetzt wird. Auch das Einfügen eines Widerstands in der Verbindung zwischen Quelle und Last kann hilfreich sein.

Eine andere mögliche Form der Schwingung kann entstehen, wenn die Quelle einen großen Ausgangskondensator hat. In diesem Fall entsteht eine sägezahnförmige Spannung und eine sogenannte Kippschwingung.

Im Konstantspannungsmodus wird die Langsamstart-Funktion mittels einer häufig eingesetzten Technik modifiziert, um das Auslösen einer Instabilität zu vermeiden. Wenn die Last mit aktiviertem Langsamstart eingeschaltet wird, liegt die effektive Spannungseinstellung bei 80V (und damit über der Leerlaufspannung der angeschlossenen Quelle). Es fließt also kein Strom. Die Langsamstart-Funktion reduziert schrittweise den Spannungswert (entsprechend der konfigurierten Slew-Rate). Es fließt kein Strom, bis der Wert unter die Ausgangsspannung der

Quelle fällt. Je nach Ausgangswiderstand der Quelle, steigt die Stromstärke dann schrittweise an, bis die Quelle auf den endgültigen Spannungswert abgesunken ist und die Langsamstart-Funktion keine Wirkung mehr zeigt, so dass ein stabiler Betrieb am gewünschten Arbeitspunkt gegeben ist.

Falls der Konstantspannungsmodus nicht stabilisiert werden kann, ist es möglich, die ausgleichende Funktion der Betriebsart Konstantwiderstand einzusetzen (siehe oben). Der Pegel für die Dropout-Spannung wird auf einen Wert knapp unter der Soll-Spannung eingestellt und der Sollwiderstand zur Festlegung der Widerstandssteigung verwendet. Selbst recht kleine Widerstandswerte verringern den Verstärkungsfaktor weit unterhalb des Konstantspannungsmodus und gestatten möglicherweise einen stabilen Betrieb.

## <span id="page-38-0"></span>**Betrieb mehrerer Geräte**

Im Konstantstrom-Modus ist eine Parallelschaltung zweier Lasten möglich, so dass sich die Fähigkeiten zur Stromaufnahme und Leistungsaufnahme verdoppeln. Die Anschlüsse an die Quelle sollten so gut wie möglich angepasst werden.

Bitte beachten Sie, dass aufgrund der Phasenunterschiede zwischen den Geräten Stabilitätsprobleme auftreten können. Daher sollten nicht mehr als zwei Geräte parallel betrieben werden. Ein Betrieb mit mehreren Geräten sollte nur in der Betriebsart Konstantstrom versucht werden.

## <span id="page-38-1"></span>**Null-Volt-Betrieb**

Obwohl dieses Gerät mit einem sehr niedrigen Innenwiderstand (weniger als 25 mΩ) ausgelegt wurde, um den Betrieb bei niedrigen Spannungen und hohen Stromstärken zu gestatten, gibt es Situationen, in denen eine Last erforderlich ist, die die volle Stromstärke bis herunter auf eine Spannung von 0 Volt leiten kann. Dies kann durch den Anschluss einer weiteren Spannungsversorgung in Reihe mit der zu testenden Quelle erfolgen, um die Spannung am Eingang der Last zu erhöhen. Es wird dringend empfohlen, dass eine Diode (in Serie) in den Stromkreis eingefügt wird, um sicherzustellen, dass kein Rückstrom fließen kann.

Die zusätzliche Stromversorgung muss die volle Laststromstärke liefern können und eine dynamische Leistung zeigen, welche die Stabilität der Kombination nicht beeinträchtigt. Wenn möglich wird die Verwendung von Batterien empfohlen. Allerdings ist zu beachten, dass die Batterie aufgrund der Stromrichtung entladen wird – eine vollständige Entladung ist zu vermeiden.

Es muss der externe Spannungsfühler zum Einsatz kommen, wobei die Fühlerleitungen mit der eigentlich zu testenden Quelle verbunden werden. Von der externen Stromversorgung wird eine Spannung gefordert, die mindestens der Betriebsspannung der Last (mit dem jeweiligen Strom) plus dem Spannungsabfall in den Verbindungskabeln entspricht. Die maximal zulässige Spannung für die Fühlerleitungen beträgt 6 Volt.

Bitte beachten: Wenn die Schaltung nicht die empfohlene Reihendiode enthält, die Kombination aus der Zusatzversorgung und der Last (bei niedriger Impedanz) eine Umkehrspannung an der zu testenden Quelle erzeugen kann. Es wird sehr empfohlen, einen zur Abschaltung des vollen Laststroms fähigen Schalter in den Stromkreis einzubauen.

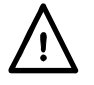

Die Last besitzt eine Diode zwischen den Eingangsklemmen, die beim Anlegen einer Umkehrpolarität den Strom leitet, selbst wenn der Lasteingang deaktiviert ist.

# Konfiguration der Remote-Schnittstelle

<span id="page-39-0"></span>Das Modell LD400P kann über seine RS232-, USB-, LAN- oder GPIB-Schnittstellen ferngesteuert werden.

Die GPIB-Schnittstelle bietet volle Funktionalität gemäß IEEE Std. 488 Teile 1 und 2.

Die RS232-Schnittstelle kommuniziert direkt mit einem Standard- COM-Port.

Die USB-Schnittstelle zählt als "Communications Class Device" und interagiert mit der Anwendungssoftware über einen standardmäßigen virtuellen COM-Port-Gerätetreiber auf dem PC. Die Firmware des Gerätes kann über den USB-Anschluss aktualisiert werden. Siehe Kapitel 'Wartung'.

Die LAN-Schnittstelle entspricht LXI (Lan eXtensions for Instrumentation) Version 1.4 LXI Core 2011. Fernsteuerung über die LAN-Schnittstelle ist über das TCP/IP-Sockets-Protokoll möglich. Das Gerät enthält auch einen einfachen Web-Server mit Informationen zum Gerät, der die Konfiguration von einem Web-Browser aus ermöglicht. Eine einfache Befehlszeilensteuerung vom Browser aus ist ebenfalls möglich.

### <span id="page-39-1"></span>**GPIB-Schnittstelle**

Der standardmäßige 24-polige Steckverbinder für die GPIB-Schnittstelle befindet sich auf der Geräterückseite. Die Pinbelegung ist wie folgt: 488.1-198788.1-1987 und das Gerät entspricht IEEE Std. 488.1-1987 und IEEE Std. 488.2-1987.

Die Schnittstelle bietet vollständige Kommunikationsfähigkeiten: Talker, Listener, Service Request, Serial und Parallel Poll. Trigger- oder Steuerfunktionen existieren nicht. Folgende Subsets der IEEE-Schnittstelle Std.488.1 stehen zur Verfügung:

SH1, AH1, T6, L4, SR1, RL2, PP1, DC1, DT0, C0, E2.

Die GPIB-Adresse wird von der Gerätevorderseite aus gesetzt: Wählen Sie auf dem Startbildschirm das Menü *Utilities* und dann *Interface Settings* (Schnittstellenkonfiguration). Die aktuelle GPIB-Adresse wird angezeigt. Wenn sie geändert werden muss, verwenden Sie den Drehknopf, um die gewünschte Adresse einzustellen und drücken Sie dann den Softkey *Confirm*.

Die Schnittstelle funktioniert mit jeder handelsüblichen GPIB-Schnittstellenkarte. Verwenden Sie die Treiber und Support-Software die vom Hersteller der jeweiligen Karte zur Verfügung gestellt wurden.

# <span id="page-39-2"></span>**RS232-Schnittstelle**

Der 9-polige Steckverbinder (Typ D) für die serielle Schnittstelle befindet sich auf der Geräterückwand. Die 9-pol. Schnittstelle sollte mit Hilfe eines vollverdrahteten Kabels (männlichweiblich 1:1) ohne überkreuzende Verbindungen an einen standardmäßigen PC-Port angeschlossen werden. Alternativ werden nur die Pins 2, 3 und 5 an den PC angeschlossen, allerdings müssen Verbindungen im PC-Anschluss zwischen den Pins 1, 4 und 6 sowie 7 und 8 hergestellt werden – siehe Diagramm:

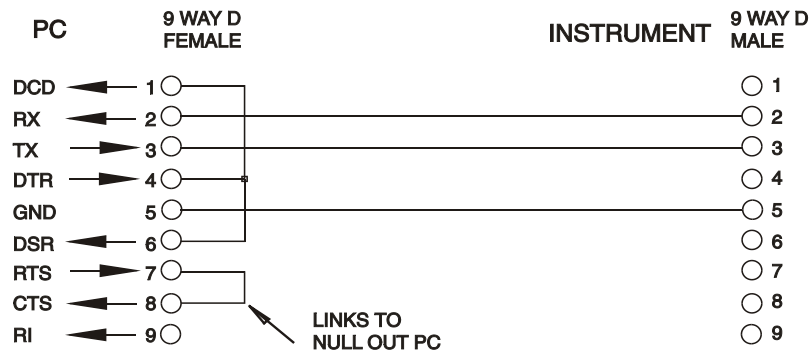

Die meisten handelsüblichen Kabel bieten diese Verbindungen.

Neben den Sende- und Empfangsdatenleitungen aktiviert das Gerät Pin 1 (DCD) und Pin 6 (DSR) passiv, sendet auf Pin 8 (CTS) und überwacht Pin 4 (DTR ) des PC. Dies ermöglicht die Verwendung eines komplett verdrahteten 9-pol. Kabels.

Die Baud-Rate ist für dieses Gerät mit 9600 festgelegt, die anderen Parameter haben folgende Werte: 8 Datenbits, keine Parität und ein Stopp-Bit. Die Datenflusskontrolle verwendet das XON/XOFF-Protokoll. Aufgrund der geringen Datenmengen bei diesem Gerät ist es jedoch sehr unwahrscheinlich, dass die Flusssteuerung tatsächlich zum Einsatz kommt.

# <span id="page-40-0"></span>**USB-Schnittstelle und Gerätetreiber-Installation**

Die Firmware des Gerätes kann über den USB-Anschluss aktualisiert werden. Dazu ist der hier beschriebene Treiber **nicht** erforderlich. Benötigt wird PC-Dienstprogramm, das vom Hersteller bereitgestellt wird und einen HID-Treiber verwendet, der bereits auf dem PC installiert ist. Wenn keine weitere USB-Funktionalität erforderlich ist, laden Sie das Paket mit dem Firmware-Update zusammen mit dem PC-Programm von der Herstellerseite herunter und folgen Sie den beiliegenden Anweisungen.

Der Einsatz der USB-Schnittstelle zur Fernsteuerung erfordert einen "Communications Device Class"-Treiber auf dem PC, um eine virtuelle COM-Port-Instanz bereitzustellen. Für Windows wird ein passender Treiber von Microsoft zur Verfügung gestellt, ist aber nicht standardmäßig installiert. Die Datei(.INF) zur Steuerung der Installation ist auf der mit dem Gerät gelieferten "Product Documentation"-CD enthalten. Derselbe Treiber wird jedoch auch von vielen anderen Geräten dieses Herstellers verwendet und kann bereits auf dem PC installiert sein.

Um den Treiber zum ersten Mal installieren, schalten Sie zuerst das Gerät ein und verbinden Sie dann den USB-Anschluss mit dem PC. Durch die "Plug-and-Play" Funktionalität unter Windows wird die am USB-Port angeschlossene neue Hardware normalerweise automatisch erkannt (möglicherweise nach einer etwas längeren Suche im Internet). Windows fragt daraufhin nach dem Pfad des entsprechenden Treibers. Folgen Sie den Windows Aufforderungen und wechseln Sie zur CD, dann in das Unterverzeichnis für dieses Produkt, und schließlich auf das USB-Driver-Unterverzeichnis darunter. Die Datei heißt USB\_ARM\_VCP\_xxx**.**INF, wobei xxx eine Versionsnummer ist. (Eine readme.pdf Datei befindet sich ebenfalls in diesem Verzeichnis, falls Sie weitere Hilfe benötigen.)

In einigen Fällen kann Windows dieses Verfahren nicht abschließen (vor allem in den neueren Versionen, bei denen zuerst das Internet nach der speziellen Vendor-ID und Produkt-ID durchsucht wird). In diesem Fall wird das Gerät im Geräte-Manager als "nicht voll funktionsfähig" angegeben. Wenn dies geschieht, klicken Sie dieses Gerät mit der rechten Maustaste an und wählen Sie "Treibersoftware aktualisieren..." und dann auf "Auf dem Computer nach Treibersoftware suchen..." und suchen Sie dann die INF-Datei auf der CD, wie oben beschrieben.

Sobald Windows den Treiber installiert hat, wird diesem Gerät eine COM-Port-Nummer zugeordnet. Diese Nummer hängt von früheren COM-Port-Zuweisungen auf diesem PC ab. Es kann notwendig sein, den Geräte-Manager zu verwenden, um sie zu entdecken. Jedes Gerät hat eine eindeutige USB-Kennung unter Windows. Es erhält stets die gleiche COM-Port-Nummer, wann immer es auf dem gleichen PC angeschlossen wird (unabhängig von der verwendeten physikalischen Schnittstellenbuchse), auch wenn der COM-Port ausgeblendet wird, wenn das Gerät nicht angeschlossen oder ausgeschaltet ist. Andere Geräte erhalten andere COM-Port-Nummern.

Beachten Sie, dass ein anderer PC nicht unbedingt die gleichen COM-Port-Nummer an ein bestimmtes Gerät zuweist (dies hängt von den bereits erfolgten Installationen ab), jedoch kann die Zuweisung im Geräte-Manager geändert werden.

Dieser virtuelle COM-Anschluss kann von Windows genau wie jeder andere normale COM-Port angesprochen werden (einschließlich eines Terminal-Emulators), ausgenommen dass die Baudrateneinstellung und andere Einstellungen des virtuellen COM-Ports nicht benötigt und deshalb ignoriert werden. Einige ältere Anwendungen funktionieren möglicherweise nicht mit den COM-Port-Nummern 3, 4 oder Nummern über 9. Verwenden Sie in diesem Fall den Geräte-Manager, um die Zuordnung zu ändern. Sobald der Treiber installiert ist, wird er über Windows Update in der üblichen Weise aktualisiert.

# <span id="page-41-0"></span>**LAN-Schnittstelle**

Die LAN-Schnittstelle entspricht der LXI-Standardversion 1.4 LXI Core 2011 und umfasst die folgenden Schnittstellen und Protokolle. Weitere Informationen zu den LXI Spezifikationen finden Sie auf [www.lxistandard.org.](http://www.lxistandard.org/)

Wenn es eingeschaltet und an ein Netzwerk angeschlossen ist, versucht das Gerät standardmäßig die IP-Adresse und Netzmasken-Einstellungen über DHCP zu erhalten (oder im Falle eines DHCP Timeout (nach 30 Sekunden) über Auto-IP). Im unwahrscheinlichen Fall, dass keine Auto-IP-Adresse gefundet werden kann, wird eine statische IP-Adresse (192.168.0.100) zugewiesen. Diese kann auf der Webseite geändert werden. Die Verbindung über einen Router bietet den Vorteil, dass sich eine IP-Adresse erheblich schneller zuweisen lässt. Bei einer Direktverbindung mit dem PC findet die Zuweisung der Auto-IP-Adresse erst nach dem 30 Sekunden währenden DHCP-Timeout statt.

Da es durchaus möglich ist die LAN-Schnittstelle derart falsch zu konfigurieren, dass ein Datenaustausch per LAN nicht mehr möglich ist, besitzt das Gerät einen Druckschalter mit der Bezeichnung **LAN reset**, der durch ein kleines Loch auf der Geräterückseite zugänglich ist. Auf diese Weise ist ein Zurücksetzen auf die Werksvoreinstellung mit Hilfe des LCI (LAN Configuration Initialise) Mechanismus möglich. Dies stellt die Standardkonfiguration mit aktiviertem DHCP wieder her. Das Gerät führt dann die im vorherigen Absatz beschriebene Sequenz durch. Durch Zurücksetzen des LAN wird ein etwaiger Passwortschutz entfernt.

Der Fortschritt einer LAN-Verbindung kann entweder durch Einsicht in das Menü Interface-Einstellungen (wählen Sie auf dem Startbildschirm das Menü *Utilities* und dann *Interface Settings*.) oder durch Beobachten der in der Statuszeile des Startbildschirms angezeigten vier möglichen Indikatoren verfolgt werden:

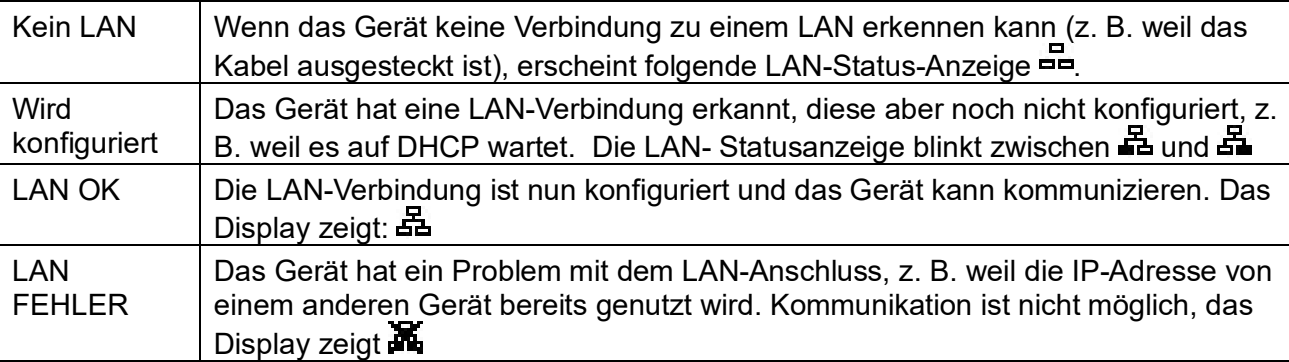

# **LAN-IP-Adresse und Hostname**

Um mit dem Gerät über die LAN-Schnittstelle zu kommunizieren, muss die IP-Adresse (die während des oben beschriebenen Verbindungsvorgangs zugeordnet wurde) bekannt sein. Sobald die Verbindung hergestellt und richtig konfiguriert ist, wird die IP-Adresse des Geräts im Settings-Menü angezeigt (drücken Sie auf *Home*, gefolgt von *Utilities* und dann *Interface Settings*). Alternativ können Sie die Adresse auch über den DHCP-Server oder durch Verwendung des "LXI Discovery Tool" (siehe unten) erfahren.

### **mDNS und DNS-SD Unterstützung**

Das Gerät unterstützt folgende Protokolle für die Multicast-Namensauflösung, die es erlauben dem Gerät einen sinnvollen Host-Namen zuzuteilen, ohne dass ein Eintrag in der Datenbank eines zentralen Nameservers erforderlich wäre. Der gewünschte Hostname kann auf der

Webseite eingegeben werden (die beim ersten Mal über die IP-Adresse aufgerufen wird). Leerzeichen sind nicht erlaubt. Der Name erscheint dann "**.**local domain" (z. B. myLD400.local), wenn das zugreifende Gerät das Protokoll unterstützt (was bei den meisten modernen PCs der Fall ist). Der Standardname ist t, gefolgt von der Seriennummer.

#### **ICMP Ping-Server**

Das Gerät enthält einen ICMP-Server, um das es entweder über den Hostnamen (falls die Namensauflösung nicht funktioniert) oder die IP-Adresse per Ping-Befehl (Kommunikationskontrolle) anzusprechen.

#### **Webserver und Konfiguration des Passwortschutzes**

Das Gerät enthält einen einfachen Webserver. Dieser liefert Informationen zum Gerät und ermöglicht die Konfiguration. Die Konfigurations- und Gerätesteuerung kann mit einem Passwort geschützt werden, um unbefugte Änderungen der Konfiguration für den Fernsteuerbetrieb zu verhindern. Die Standardeinstellung ist "kein Passwort". Auf der eigentlichen Konfigurationsseite wird erklärt, wie das Passwort gesetzt werden kann. Das Passwort darf bis zu 15 Zeichen lang sein. Beachten Sie, dass der **Benutzername (User Name) leer bleiben muss**. Beim Zurücksetzen aller LAN-Parameter auf die Werksvoreinstellung über den LAN RESET Schalter auf der Geräterückseite werden auch das Passwort und der Hostname auf die Standardeinstellung (kein Passwort) zurückgesetzt.

#### **LAN Identify (Identifizierung)**

Das Gerät verfügt über eine Identifizierungsfunktion, sodass der Benutzer einen Befehl zum Gerät senden kann. Daraufhin blinkt dessen Display, bis der Befehl aufgehoben wird.

#### **LXI Discovery Tool**

Mit diesem Tool können die IP-Adresse und weitere Informationen aller angeschlossenen Geräte angezeigt werden kann, die dem VXI-11 Discovery Protokoll entsprechen. Bei diesem Tool handelt es sich um ein Windows PC Programm, das von der beiliegenden CD auf dem steuernden PC installiert und ausgeführt werden muss. Das Gerät wird hierbei entweder direkt über den PC Netzwerkanschluss oder über einen Router verbunden. Durch Doppelklick auf einen Eintrag in der Geräteliste wird der Web-Browser des PCs gestartet und die Homepage des jeweiligen Geräts angezeigt. Eine neuere Version des Tools, das sowohl Discovery als auch VXI-11 und mDNS unterstützt , finden Sie auf [www.lxistandard.org](http://www.lxistandard.org/) . Zusätzlich sind Tools für die LAN Discovery im Rahmen der Programmpakete "National Instruments Measurement and Automation Explorer" sowie "Agilent Vee" vorhanden.

#### **VXI-11 Discovery Protokoll**

Das Gerät unterstützt stark eingeschränkt das VXI-11 Protokoll, sodass lediglich eine Instrumentenerkennung möglich ist.

Das Gerät implementiert einen Sun RPC Port-Mapper auf TCP Port 111 und UDP Port 111 (siehe RPC1183). Folgende Aufrufe werden unterstützt:

NULL, GET PORT und DUMP.

Auf TCP Port 1024 wird ein sehr einfaches VXI-11 Protokoll implementiert, das zur Instrumentenerkennung ausreicht. Hier werden folgende Aufrufe unterstützt:

CREATE LINK, DEVICE\_WRITE, DEVICE\_READ und DESTROY\_LINK.

Nach Herstellung der Verbindung werden alle weiteren Informationen vom Gerät ignoriert und es wird lediglich der Identifizierungs-String wie bei einem "\*IDN?" Befehl ausgegeben.

#### **VISA Resource-Name**

Aufgrund der eingeschränkten Unterstützung für das VXI-11 Protokoll (nur Discovery Protocol), muss das Gerät über seine Raw-Socket-Informationen aufgerufen werden, wenn es in Zusammenhang mit Anwendungen verwendet wird, die über einen VISA Resource-Namen kommunizieren. So hätte z. B. ein Gerät mit IP-Adresse 192.168.1.100 normalerweise den VISA Resource-Namen « TCPIP0::192.168.1.100::inst0::INSTR », der aber für dieses Gerät modifiziert werden muss auf « TCPIP0::192.168.1.100::9221::SOCKET », wobei 9221 der vom Gerät verwendete TCP-Port für Steuerung und Überwachung ist (siehe unten).

#### **XML Identifikationsdokument URL**

Wie von der LXI Norm gefordert, stellt das Gerät ein « XML Identification Document » bereit, das über einen GET Befehl unter « http://IPaddress:80/lxi/identification » abgefragt werden kann. Es entspricht dem LXI XSD Schema (siehe [http://www.lxistandard.org/InstrumentIdentification/1.0\)](http://www.lxistandard.org/InstrumentIdentification/1.0) und dem W3C XML Schema [\(http://www.w3.org/XML/Schema\)](http://www.w3.org/XML/Schema). Dieses Dokument beschreibt das Gerät. Der Hostname kann anstelle der IP-Adresse verwendet werden, wenn die Namensauflösung funktioniert.

#### **TCP Sockets**

Das Gerät verwendet 2 Sockets auf TCP Port 9221 für die Gerätesteuerung und Überwachung. An diesen Port werden die im Abschnitt "Fernsteuerbefehle" beschriebenen Befehle gesendet. Die Antwort erfolgt über den gleichen Port. Jeder Befehlszeichenfolge muss ein oder mehrere vollständige Befehle enthalten. Mehrere Befehle können durch ein Semikolon (;) oder einen Zeilenvorschub getrennt werden. Ein Trennzeichen vor dem Zeilenende ist nicht erforderlich, da der TCP Rahmen dieses bereits voraussetzt, kann aber gesendet werden.

### **Sperren der Schnittstellen**

Alle Remote-Schnittstellen sind jederzeit aktiviert; dadurch braucht die aktive Schnittstelle nicht speziell gewählt werden und die LAN-Schnittstelle steht stets zur Verfügung (siehe LXI Spezifikation). Damit das Gerät nicht versehentlich gleichzeitig von zwei Schnittstellen gesteuert wird, enthält der Befehlssatz einen einfachen Sperr- und Freigabemechanismus. Die Sperrung wird automatisch aufgehoben, wenn eine Trennung festgestellt werden kann oder wenn die Taste **Local** gedrückt wird. Der Zugriff auf die Schnittstellen kann auch über die Webseiten beschränkt werden.

Jede Schnittstelle kann durch Senden des Befehls « IFLOCK 1» eine exklusive Steuerung des Geräts anfordern. Die Sperre wird nur aufgehoben, wenn der Befehl « IFLOCK 0 » von der aktuell gesperrten Schnittstelle gesendet wird. Andere Schnittstellen können den Schnittstellen-Status mit dem Befehl « IFLOCK? » abfragen. Die Antwort auf diese Anfrage lautet « -1 » wenn die Sperre bereits von einer anderen Schnittstelle in Anspruch genommen wird, « 0 » wenn die Schnittstelle frei ist und « 1 » wenn die fragende Schnittstelle bereits gesperrt ist. Wird ein Befehl von einer Schnittstelle ohne Steuerrechte gesendet, der versucht den Gerätestatus zu ändern, so wird Bit 4 des Standard Event Status Registers und 200 in das Execution Error Register gesetzt, um darauf hinzuweisen, dass für die gewünschte Aktivität keine ausreichenden Rechte vorhanden sind.

*Hinweis:* Die Rechte für eine Schnittstelle können über die Webseite auch auf 'schreibgeschützt' oder auf 'kein Zugriff' gesetzt werden.

# Statusberichterstattung

<span id="page-44-0"></span>Das in IEEE Std. 488.2 beschriebene Standard Status- und Fehlerberichtsmodell wurde für die GPIB-Schnittstelle konzipiert und enthält einige Funktionen für den Einsatz mit den "Service-Request" und "Parallel Poll" Hardware-Fähigkeiten dieser Schnittstelle sowie für den Halbduplex-Betrieb. Obwohl diese Funktionen bei anderen Schnittstellen von geringem Nutzen sind, stellt dieses Gerät den vollständigen Funktionssatz für alle Schnittstellen zur Verfügung. Für jede Schnittstelleninstanz wird ein getrenntes Fehler- und Statusmodell geführt. Die GPIB-, USB- und RS232-Schnittstellen bieten jeweils eine einzige Instanz, während die LAN-Schnittstelle drei bietet: Zwei werden den beiden TCP-Socket Schnittstellen zugewiesen, eine weitere dem Webseiten-Interface. Durch das getrennte Statusmodell für jede Schnittstelle wird sichergestellt, dass Daten nicht verloren gehen, da viele Befehle (z. B. '\*ESR?') den Inhalt eines Registers beim Lesen löschen.

Der vollständige Satz von Fehler- und Statusregistern und die einzelnen Bits, die sie enthalten, werden weiter unten im Statusmodelldiagramm dargestellt und im Detail beschrieben. Dabei kommen vier Primärregister zum Einsatz: Input State Register, Input Trip Register, Standard Event Status Register und Execution Error Register. Eine Zusammenfassung erscheint im Status Byte Register mit Hilfe von drei Bitmasken- Registern: Input State Enable Register, Input Trip Enable Register und Standard Event Status Enable Register. Zwei weitere Maskenregister, das Service Request Enable Register und das Parallel Poll Response Enable Register steuern jeweils die Funktion des GPIB-Hardware Service Request und des Parallel Poll (und der damit verbundenen **ist** Meldung). Wenn das Gerät nicht über die GPIB-Schnittstelle angesteuert wird, sollte das Controller-Programm einfach direkt die primären Statusregister auslesen.

Die gerätespezifischen Input State und Input Trip Register protokollieren Ereignisse, die sich auf die elektrische Funktion der Last und ihre Wechselwirkung mit der zu testenden Quelle beziehen.

Das Standard Event Status Register, unterstützt vom Execution Error und Query Error Register, protokolliert Ereignisse, die sich mit Befehlsverarbeitung und Ausführung beschäftigen sowie mit der Befehlsabfolge. Sie werden vor allem bei der Software-Entwicklung eingesetzt, da ein Produktionstestverfahren derartige Fehler nie generieren sollte.

### **Input State und Input Trip Register (ISR & ISE und ITR & ITE).**

Diese beiden Register melden elektrischen Bedingungen, die während des Betriebs der Last aufgetreten sind. Ihrer Natur nach sind sie allen Schnittstellen gemeinsam.

Das Input Trip Register berichtet Ereignisse, die zu einer unerwarteten Deaktivierung des Lasteingangs geführt haben.

Das Input State Register meldet den gegenwärtigen Zustand der Leistungsstufe der Last in der gleichen Weise wie die grünen und gelben LEDs auf der Gerätevorderseite und die Statuszeile des Displays.

Jedes dieser Register hat ein Summen-Bit im Status Byte Register, mit einem zugeordneten Freigabe-Register, um zu bestimmen, ob und welche Bits zu dieser Summe beitragen. Alle diese Register sind Bit-Felder, wobei jedes Bit unabhängig ist (damit mehr als ein Bit gleichzeitig gesetzt werden kann) mit folgender Bedeutung:

#### **Input Trip Register (ITR)**

- Bit 7 **Fehlerauslösung:** Der Eingang wurde von einem Hardware-Fehlerdetektor deaktiviert.
- Bits 6-3 *Nicht belegt, immer 0.*
- Bit 2 **Überstromschutz:** Der Eingang wurde deaktiviert, weil der Strom über dem Soll-Grenzwert liegt.
- Bit 1 **Überspannungsschutz:** Der Eingang wurde deaktiviert, weil die angelegte Spannung über dem Soll-Grenzwert liegt.
- Bit 0 **Überleistungsschutz:** Wird im 600W-Modus gesetzt, wenn die zulässige Strom- und Zeitgrenze von mehr als 10 Sekunden überschritten wurde.

Die Bits im Input Trip Register werden gesetzt, wenn das jeweilige Ereignis auftritt und bleiben gesetzt, bis sie über ITR? abgefragt werden. Nach Senden der Antwort-Nachricht werden alle Bits gelöscht, deren zugehörige Meldungen nicht länger gültig sind. Bits, die einen weiterhin gültigen Zustand melden, bleiben gesetzt.

Das Input Trip Enable Register bildet die Maske zwischen dem Input Trip Register und dem Status Byte Register. Wenn ein Bit in beiden Registern auf '1' steht, wird das INTR Bit (Bit 1) im Status Byte Register gesetzt. Dieses Enable Register wird über den Befehl ITE <NRF> auf einen Wert zwischen 0 - 255 gesetzt und über die Abfrage ITE? ausgelesen (die immer den zuletzt vom Controller gesetzten Wert ausgibt). Beim Einschalten wird das ITE Register auf 0 gesetzt und ITR gelöscht (etwaige enthaltene Bits können jedoch anschließend gesetzt sein, wenn die zugehörigen Bedingungen als wahr gemeldet werden).

### **Input State Register**

- Bit 7 **Fault condition (Fehlerbedingung):** Ein oder mehrere Hardware-Detektoren melden einen Fehlerzustand. Durch Übertemperatur, Eingangsspannung, Spannungsdifferenz zwischen internem oder externen SENSE oder Lüfterausfall verursacht.
- Bits 6-5 *Nicht belegt, immer 0.*
- Bit 4 **Duty cycle protect (Auslastungsschutz):** Wird im 600W-Modus gesetzt, wenn die zulässige Strom- und Zeitgrenze überschritten wurde. Wenn nichts unternommen wird, folgt ein "Over Power Protect Trip" 10 Sekunden später.
- Bit 3 **Voltage below Dropout (Spannung unter Dropout-Wert):** Die Last leitet nicht, weil die von der Quelle erzeugte Spannung unter dem Sollwert für die Dropout-Spannung liegt.

Entspricht der Warnung **Dropout** im Display.

- Bit 2 **Input nonlinearity (Eingangsnichtlinearität):** Die Last leitet nicht den erwarteten Strom, weil die Leistungsbegrenzungsschaltung ihn limitiert. Entspricht der Warnung **Power Limit** im Display.
- Bit 1 **Input saturation (Eingangssättigung):** De Last kann den erforderlichen Strom nicht leiten, weil die Quelle keine ausreichende Spannung bereitstellt. Entspricht der Warnung **Low Voltage** im Display.
- Bit 0 **Input Disabled (Eingang deaktiviert):** Meldet den aktuellen Status der Eingangsaktivierung.

Die Bits im Input State Register spiegeln kontinuierlich den aktuellen Status der zugehörigen Bedingung wider. Das Register kann über ISR? ausgelesen werden, der Inhalt bleibt jedoch erhalten. Beim Einschalten wird es normalerweise auf 1 gesetzt (Eingang deaktiviert), wenn die Einschaltoption im Menü *Utilities* auf das Beibehalten des letzten Betriebszustandes eingestellt wurde.

Das Input Status Enable Register bildet die Maske zwischen dem Input Status Register und dem Status Byte Register. Wenn ein Bit in beiden Registern auf '1' steht, wird das INS Bit (Bit 0) im Status Byte Register gesetzt. Dieses Enable-Register wird über den Befehl ISE <NRF> auf einen Wert zwischen 0 - 255 gesetzt und über die Abfrage ISE? ausgelesen (die immer den zuletzt vom Controller gesetzten Wert ausgibt). Beim Einschalten wird es auf 0 gesetzt.

### **Standard Event Status Register (ESR und ESE)**

Das Standard Event Status Register entspricht der Norm IEEE Std 488.2 GPIB. Es ist ein Bit-Feld, bei dem jedes Bit unabhängig ist und folgende Bedeutung hat:

Bit 7 **Power On (Einschalten).** Wird gesetzt, wenn das Gerät zum ersten Mal eingeschaltet wird.

Bits 6, 3 & 1: *Nicht belegt, immer 0.*

- Bit 5 **Command Error (Befehlsfehler).** Wird gesetzt, wenn ein Syntaxfehler in einem Befehl oder Parameter festgestellt wird. Der Parser wird rückgestellt und beginnt mit dem Abarbeiten des nächsten Bytes im Eingabedatenstrom.
- Bit 4 **Execution Error (Ausführungsfehler).** Wird gesetzt, wenn ein Nicht-Null-Wert in das Execution Error Register geschrieben wurde, da ein syntaktisch korrekter Befehl aus irgendeinem Grund nicht ausgeführt werden kann.
- Bit 2 **Query Error (Abfragefehler).** Wird gesetzt, wenn ein Abfragefehler auftritt, weil der Controller Befehle nicht in der richtigen Reihenfolge ausgegeben und gelesen hat.
- Bit 0 **Operation Complete (Vorgang abgeschlossen).** Wird als Antwort auf den '\*OPC' Befehl gesetzt.

Das Standard Event Status Register wird mit dem Befehl \*ESR? ausgelesen und gelöscht, der eine Dezimalzahl entsprechend dem Inhalt ausgibt. Beim Einschalten wird es auf 128 gesetzt, um das Einschalt-Bit zu melden.

Das Standard Event Status Enable Register bildet die Maske zwischen dem Event Status Register und dem Status Byte Register. Wenn ein Bit in beiden Registern auf '1' steht, wird das ESB Bit im Status Byte Register gesetzt. Dieses Enable-Register wird über den Befehl \*ESE <NRF> auf einen Wert zwischen 0 - 255 gesetzt und über die Abfrage \*ESE? ausgelesen (die immer den zuletzt vom Controller gesetzten Wert ausgibt). Beim Einschalten wird es auf 0 gesetzt.

### **Execution Error Register (EER)**

Dieses gerätespezifische Register enthält einen Wert, der den letzten Befehlsverarbeitungsfehler an dieser Schnittstelle repräsentiert. Die Fehlernummern haben folgende Bedeutung:

- 0 Seit der letzten Registerabfrage ist kein Fehler aufgetreten.
- 100 **Enable Error (Aktivierungsfehler):** Aus irgendeinem Grund kann der Eingangsfreigabebefehl nicht ausgeführt werden. Die Ursache kann durch Lesen der Input Trip und State Register ermittelt werden.
- 101 **Numeric Error (Numerischer Fehler):** Der gesendete Parameterwert lag außerhalb des zulässigen Bereichs für den Befehl in der gegenwärtigen Situation.
- 102 **Interruption Error (Unterbrechungsfehler):** Der Eingang wurde deaktiviert, um einen Befehl auszuführen (z. B. ein Betriebs- oder Bereichswechsel), der bei aktiviertem Eingang nicht durchgeführt werden kann. Dieser Fehler kann vermieden werden, indem Sie den Eingang vor dem Senden des Befehls ausschalten (OFF).
- 103 **Recall Error (Abruffehler):** Der in einem RECALL Befehl angegebene Speicher enthält entweder keine gültigen Daten oder ist mit der aktuellen Einstellung des 600W-Modus nicht kompatibel.
- 200 **Access Denied (Zugriff verweigert):** Es wurde versucht, die Einstellungen des Geräts von einer Schnittstelle aus zu verändern, deren Schreibrechte durch eine andere Schnittstelle gesperrt sind.

Das Execution Error Register wird mit dem Befehl, EER?' ausgelesen und gelöscht. Beim Einschalten wird dieses Register für alle Schnittstelleninstanzen auf 0 gesetzt.

Es gibt kein entsprechendes Maskenregister: Wenn einer dieser Fehler auftritt, so wird Bit 4 des Standard Event Status Register gesetzt. Dieses Bit kann geschützt werden (Bitmaske), indem Bit 4 des Standard Event Status Enable Register gelöscht wird.

### **Status Byte Register (STB) und GPIB Service Request Enable Register (SRE)**

Diese beiden Register sind gemäß der Norm IEEE 488.2 ausgeführt.

Bits, die im Status Byte Register gesetzt wurden und den Bits entsprechen, die im Service Request Enable Register gesetzt wurden, bewirken, dass das RQS/MSS-Bit im Status Byte Register gesetzt wird, wodurch ein Service Request auf dem Bus generiert wird.

Das Status Byte Register wird entweder mittels dem \*STB?-Befehl abgefragt, der MSS in Bit 6 zurücksendet, oder aber mittels eines Serial Poll (Serienabfrage), der RQS in Bit 6 zurücksendet. Das Service Request Enable Register wird mit dem Befehl \*SRE <NRF> gesetzt und mit dem Befehl \*SRE? gelesen.

Bits 7, 3 & 2: *Nicht belegt, immer 0.*

- Bit 6 **MSS/RQS**. Dieses durch IEEE Std. 488.2 definierte Bit enthält sowohl die Requesting Service Nachricht als auch die Master Status Summary Nachricht. Als Antwort auf ein Serial Poll (Serienabfrage) wird RQS und als Antwort auf den Befehl \*STB? wird MSS zurückgesendet. Die RQS Nachricht wird bei Abfrage gelöscht, das MSS-Bit bleibt jedoch gesetzt, solange die Bedingung erfüllt ist.
- Bit 5 **ESB.** Das **Event Status** Bit (Ereignis-Statusbit). Dieses Bit wird gesetzt, wenn sich gesetzte Bits im Standard Event Status Register auf gesetzte Bits im Standard Event Status Enable Register beziehen.
- Bit 4 **MAV.** Das **Message Available** Bit (Meldung vorhanden). Dieses Bit wird gesetzt, wenn das Gerät eine fertig formatierte Antwort zum Versenden an den Controller bereithält. Das Bit wird zurückgesetzt, nachdem der Response Message Terminator gesendet

wurde.

- Bit 1 **INTR.** Das **Input Trip** Bit. Dieses Bit wird gesetzt, wenn sich gesetzte Bits im Input Trip Register auf gesetzte Bits im Input Trip Enable Register beziehen.
- Bit 0 **INST.** Das **Input State** Bit. Dieses Bit wird gesetzt, wenn sich gesetzte Bits im Input State Register auf gesetzte Bits im Input Status Enable Register beziehen.

### **GPIB Parallel Poll (PRE)**

Das Gerät besitzt eine vollständige Parallelabfrage nach IEEE 488.1. Das Parallel Poll Enable Register (das durch den Befehl \*PRE <NRF> gesetzt und mit dem Befehl \*PRE? ausgelesen wird) gibt an, welche im Status Byte Register verwendeten Bits zur Bildung der lokalen Meldung **ist** dienen sollen. Ist das Bit '1' sowohl in STB als auch PRE, dann hat **ist** den Wert '1', ansonsten ist der Wert '0'. Der Status der **ist** Meldung kann auch direkt über den Befehl \*IST? ausgelesen werden.

Das Schicht 1-Protokoll des Parallel Poll (das bestimmt, welche Datenleitung mit welchem Logikzustand verwendet wird) wird über die PPC und PPE-Befehle konfiguriert und durch die PPU und PPD-Befehle normgemäß freigegeben. Das Gerät verwendet passiven Pull-up auf den DIO-Leitungen während des Parallel Poll.

#### **GPIB Fehlerbehandlung nach IEEE 488.2 – Query Error Register**

Diese Fehler treten viel eher an der Halbduplex-GPIB-Schnittstelle auf, bei der das Gerät eine Antwort speichern muss, bis es vom Controller als Talker adressiert wird. Alle anderen Schnittstellen bieten Vollduplex-Kommunikation, mit Pufferung in der physikalischen Schicht, die in der Regel eine Antwort des Geräts speichern, bis sie von der Controlling-Software ausgelesen warden kann. Es gibt kein Äquivalent zum GPIB-Status "als Talker adressiert" – daher ist das Gerät nicht über die Aktionen des Controllers informiert.

Der Fehler UNTERMINATED nach IEEE 488.2 entsteht, wenn das Gerät auf Kommunikation gestellt ist, der Antwortformatierer jedoch nicht aktiv und die Eingangswarteschlange leer ist. Dies bewirkt, dass ein Query Error-Bit im Standard Event Status Register gesetzt, der Wert von 3 ins Query Error Register geschrieben und der Parser zurückgesetzt wird.

Der Fehler DEADLOCK nach IEEE 488.2 entsteht, wenn der Antwortformatierer auf das Senden einer Antwort wartet und die Eingangswarteschlange voll ist. Dies bewirkt, dass ein Query Error-Bit im Standard Event Status Register gesetzt, der Wert 2 ins Query Error Register geschrieben und der Antwortformatierer zurückgestellt wird, wodurch die Ausgangswarteschlange gelöscht wird. Jetzt beginnt der Parser die nächste <PROGRAM MESSAGE UNIT> der Eingangswarteschlange zu verarbeiten.

Der Fehler INTERRUPTED nach IEEE 488.2 entsteht, wenn der Antwortformatierer auf das Senden einer Antwort wartet und vom Parser ein <PROGRAM MESSAGE TERMINATOR> gelesen wurde, oder wenn die Eingangswarteschlange mehr als eine END-Meldung enthält. Dies bewirkt, dass ein Query Error-Bit im Standard Event Status Register gesetzt, der Wert 1 ins Query Error Register geschrieben und der Antwortformatierer zurückgestellt wird, wodurch die Ausgangswarteschlange gelöscht wird. Jetzt beginnt der Parser die nächste <PROGRAM MESSAGE UNIT> der Eingangswarteschlange zu verarbeiten.

### **Starteinstellungen nach dem Einschalten**

Beim Einschalten des Gerätes werden folgende Statuswerte gesetzt:

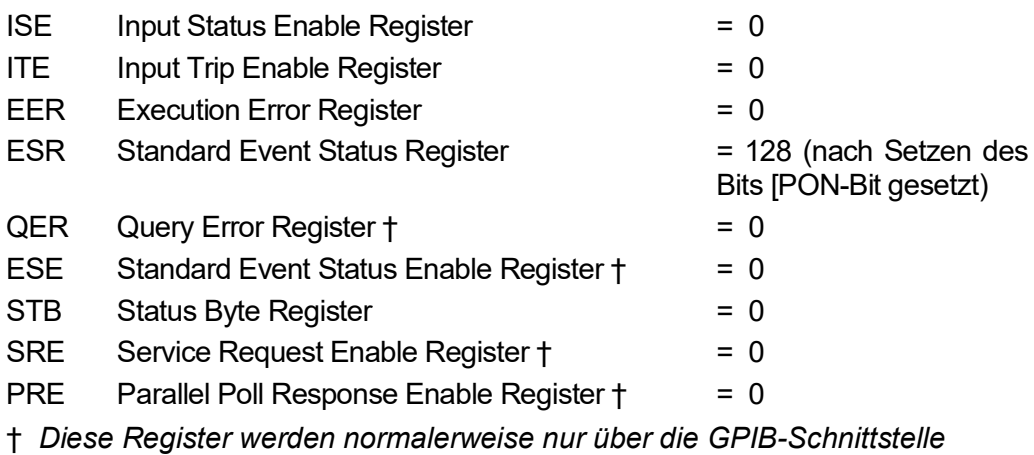

*verwendet.*

Die Input State (ISR) und Trip ( ITR) Register melden alle Bedingungen, die derzeit gelten.

Das Gerät befindet sich im lokalen Betriebsmodus mit aktivierter Tastatur. Die Geräteparameter beim Einschalten sind die gleichen wie bei der letzten Abschaltung, außer im 600W-Modus, der beim Einschalten immer deaktiviert wird, und gegebenenfalls der Status der Eingangsaktivierung, der standardmäßig beim Einschalten immer aus ist, vom Anwender aber so konfiguriert werden kann, dass er den gleichen Status wie beim letzten Ausschalten annimmt.

### **LD400 Status-Modell**

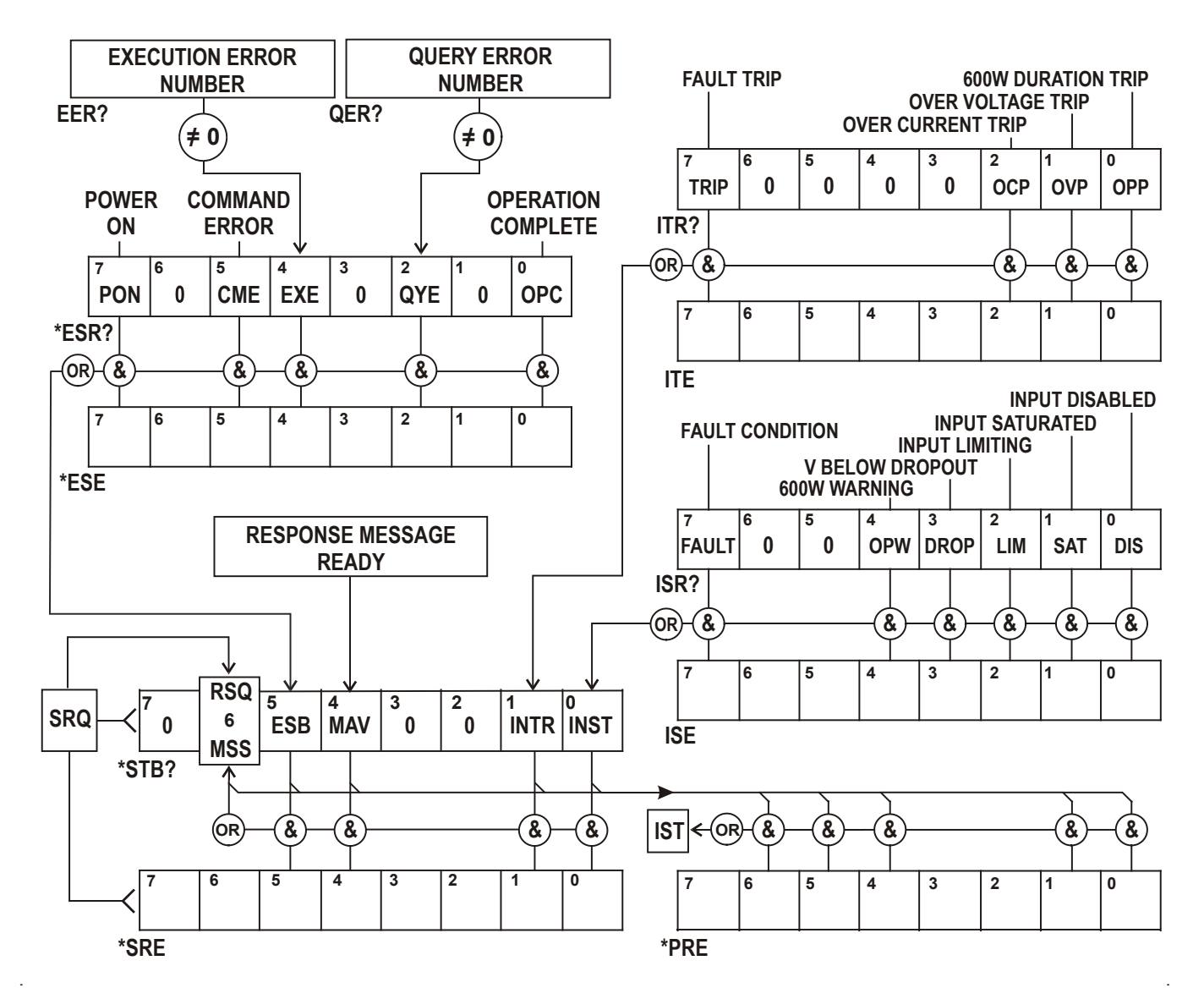

### **Zusammenfassung der Register**

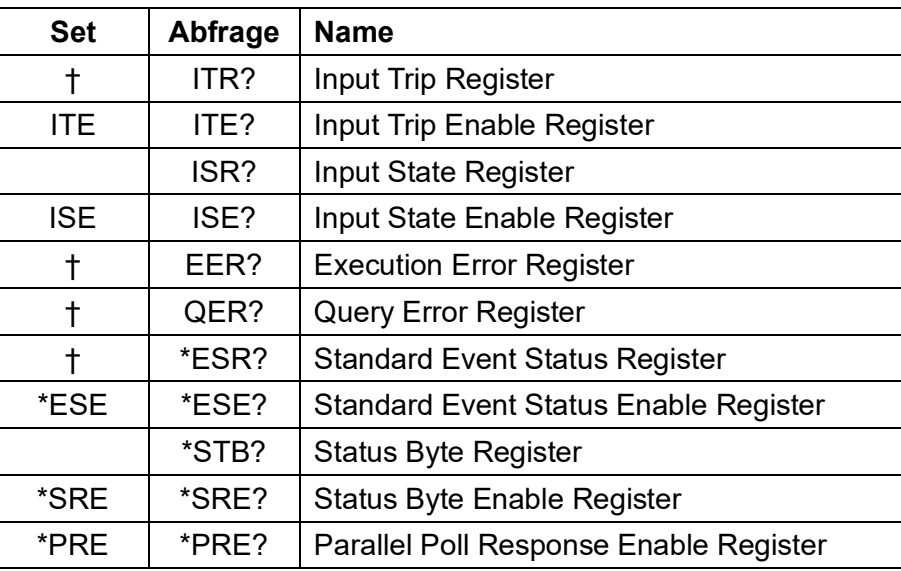

† Diese Register werden nach dem Abfragen oder durch den Befehl \*CLS gelöscht.

# Fernsteuerbefehle

#### <span id="page-50-0"></span>**Fern- und Lokalsteuerung**

Nach dem Einschalten befindet sich das Gerät im lokalen Modus, alle Eingaben erfolgen über die Tastatur. Alle Remote-Schnittstellen sind aktiv und warten auf einen Remote-Befehl. Wenn von einer Schnittstelle ein Befehl empfangen wird, schaltet das Gerät in den Remote-Betrieb. In diesem Zustand ist die Tastatur gesperrt, die Anzeige wechselt auf den Startbildschirm und anstelle der Softkey-Bezeichnungen erscheint der Hinweis R E M O T E. Das Gerät kann durch Drücken der **Local** Taste wieder auf lokal umgeschaltet werden. Der Zustand hält solange an, bis das Gerät wieder adressiert wird oder über die Schnittstelle einen Befehl empfängt. Dann ist es sofort wieder im Remote-Status. Der Benutzer muss dafür Sorge tragen, dass keine Konflikte entstehen, wenn die Parameter im lokalen Modus frontseitig geändert werden.

#### **Handhabung der Fernsteuerbefehle**

Jede Fernsteuer-Schnittstelle wird über eine getrennte Warteschlange gepuffert. Dies erfolgt unter Verwendung eines Interrupts, quasi im Hintergrund und unabhängig zu allen anderen übrigen Gerätefunktionen. Die RS232-Schnittstelle steuert die Flusskontrolle, indem sie ein XOFF sendet, wenn die Warteschlange ca. 200 Zeichen enthält. XON wird gesendet, wenn wieder etwa 100 Bytes in der Warteschlange frei geworden sind. Alle anderen Schnittstellen besitzen eine automatische Datenflusssteuerung im Kommunikationsprotokoll ihrer Bitübertragungsschicht.

Befehle werden aus der Eingangswarteschlange an den Parser übergeben. Befehle und Abfragen aus den Warteschlangen werden der Reihe nach ausgeführt, jedoch ist die Reihenfolge der Befehlsausführung von verschiedenen Schnittstellen nicht definiert und deshalb nicht vertrauenswürdig. Es wird dringend empfohlen, die oben beschriebenen Funktionen zur Sperrung von Schnittstellen zu verwenden. Der Parser startet einen neuen Befehl erst, wenn der vorherige Befehl bzw. die vorherige Abfrage vollständig abgeschlossen ist. Antworten vom Gerät werden immer an die fragende Schnittstelle gesendet. Es gibt keine interne Ausgangswarteschlange. An der GPIB-Schnittstelle wartet deshalb der Antwortformatierer (ggf. auf unbestimmte Zeit), bis die vollständige Antwortnachricht vom Controller gelesen wurde, bevor der Parser die Abarbeitung des nächsten Befehls in der Eingabewarteschlange erlaubt. An allen anderen Schnittstellen wird die Antwortnachricht unmittelbar an die Puffer der physikalischen Schicht gesendet.

#### **Format der Fernsteuerbefehle**

Befehle werden vom Steuergerät als <PROGRAM MESSAGES> gesendet, wobei jede Meldung aus null oder mehr <PROGRAM MESSAGE UNIT> Elementen besteht, die durch <PROGRAM MESSAGE UNIT SEPARATOR> Elemente voneinander getrennt sind, falls mehr als ein Element vorhanden ist. Zum Abschluss wird ein <PROGRAM MESSAGE TERMINATOR> gesendet.

Der <PROGRAM MESSAGE UNIT SEPARATOR> ist das Semikolon « ; » (3BH).

Der <PROGRAM MESSAGE TERMINATOR>, der die <PROGRAM MESSAGES> trennt bzw. abschließt, besteht aus dem Zeichen (0AH). Bei der GPIB-Schnittstelle kann jedoch auch die Meldung END verwendet warden (entweder mit dem letzten Zeichen der Meldung oder mit der neuen Zeile). Für die LAN-Schnittsteller dürfen die Befehle nicht über TCP/IP Packet Boundaries hinweg verteilt werden.

Ein <PROGRAM MESSAGE UNIT> ist jeder Befehl in der Befehlsliste der Fernsteuerung, der genau entsprechend der Liste gesendet werden muss. Ein Befehl muss durch einen <WHITE SPACE> von den Parametern getrennt werden (dieser ist mit den Zeichencodes 00H bis einschließlich 20H definiert, mit Ausnahme des Zeichens "neue Zeile" 0AH). Das Zeichen <WHITE SPACE> ist innerhalb einer Befehlskennung oder eines Parameter nicht erlaubt, jeder andere zusätzliche <WHITE SPACE> wird ignoriert. Beachten Sie, dass das Backspace-Zeichen (07H) als <WHITE SPACE> behandelt wird und daher nicht verwendet werden kann, um falsche Zeichen zu löschen.

Bei allen Zeichen wird das höchste Bit ignoriert. Die Befehle unterscheiden nicht zwischen Groß- /Kleinschreibung. Befehle, die einen numerischen Parameter benötigen, akzeptieren das Freiformformat <NRF>. Textparameter müssen, wie vorgegeben, als Zeichenprogrammdaten <CPD> gesendet werden.

<NRF> Zahlen müssen Grundeinheiten sein, können jedoch einen Dezimalpunkt und einen Bruchteil besitzen, sowie einen Exponenten. Sie werden je nach unterstützter Präzision gerundet. So resultieren die Eingaben 10000, 10e3 oder 9999.99 alle in einem Wert von 10.00kHz (für die Transientenfrequenz).

### **Timing der Befehle**

Es gibt keine abhängigen Parameter, gekoppelten Parameter, überlappenden Befehle, Ausdrucksprogramm-Datenelemente oder zusammengesetzte Befehlsprogrammköpfe. Beachten Sie jedoch, dass der MODE-Befehl Standardwerte für Level A, Level B, Bereich und Slew-Rate setzt, so dass diese anschließend explizit eingestellt werden müssen. Sie können jedoch mit den Speicher- und Abruf-Funktionen des Geräts schnell einen ganzen Betriebsmodus samt voreingestellter Werte abrufen.

Alle Befehle sind getrennt, sequenziell und werden nach dem Parsing sofort ausgeführt und als abgeschlossen deklariert. Aus Funktionalitätsgründen wird das « Operation Complete Bit » (Bit 0) im Standard Event Status Register ausschließlich mit dem Befehl \*OPC gesetzt. Aufgrund des sequentiellen Ablaufs des Fernsteuerbetriebs kann der Befehl \*OPC (oder \*OPC?) zur Synchronisation der angeschlossenen Geräte verwendet werden.

Die tatsächliche elektrische Reaktion auf Änderungen der Lasteinstellungen hängt von der aktuell verwendeten Slew-Rate ab, wird aber als Aspekt des normalen Betriebs gewertet und nicht als Teil der Befehlausführungszeit. Bei einer langsamen Slew-Rate kann der Fortschritt mit V? und I? abgefragt werden.

### **Antwortformate**

Antworten vom Gerät an den Controller werden als <RESPONSE MESSAGES> gesendet. Diese bestehen aus einer <RESPONSE MESSAGE UNIT> gefolgt von einem <RESPONSE MESSAGE TERMINATOR>, der aus dem Carriage-Return-Zeichen (0DH) besteht, gefolgt vom New-Line-Zeichen (0AH). Nur für GPIB gilt die END Meldung NL^END. Dies wird in den folgenden Beschreibungen als <RMT> angegeben.

Jede Abfrage führt zu einer bestimmten <RESPONSE MESSAGE>. Diese Meldungen sind zusammen mit den Abfragebefehlen in der folgenden Liste der Fernsteuerbefehle aufgeführt. Die meisten Antworten bestehen aus einem Schlüsselwort, gefolgt von einem Text oder einer Nummer in den folgenden Formaten:

<NR1> Eine Ganzzahl ohne Dezimalstelle oder Einheit

<NR2> Eine Zahl mit Festkomma, aber ohne Exponenten

<NR3> Eine Fließkommazahl mit Festkomma und Exponent

<CRD> "Character Response Data", besteht aus den angegebenen Textzeichen.

Sofern hilfreich steht den Zahlen eine Einheitsangabe nach (die vom aktuellen Lastmodus abhängt), um den Anwender zu unterstützen. Folgende Einheiten werden verwendet: A, V, W, OHM, SIE & HZ (SIE ist der Leitwert in Siemens, oder A/V.) Slew-Raten werden als Grundeinheit ausgedrückt (des jeweils aktiven Modus) pro Sekunde, mit einem Exponenten (der stets positiv ist, wobei E+03 kEinheiten/s oder Einheiten/ms angibt und E+06 MEinheiten/s oder Einheiten/µs darstellt).

# **Befehlsliste**

In diesem Abschnitt sind alle Befehle und Abfragen für dieses Gerät aufgeführt. Alle numerischen Parameter werden als <NRF> gezeigt und können als <NR1>, <NR2> oder <NR3> gesendet werden (siehe oben). Befehlsparameter werden (im Gegensatz zu Antworten) nicht von einer Einheitenangabe gefolgt.

### **Befehle zur Gerätefunktion**

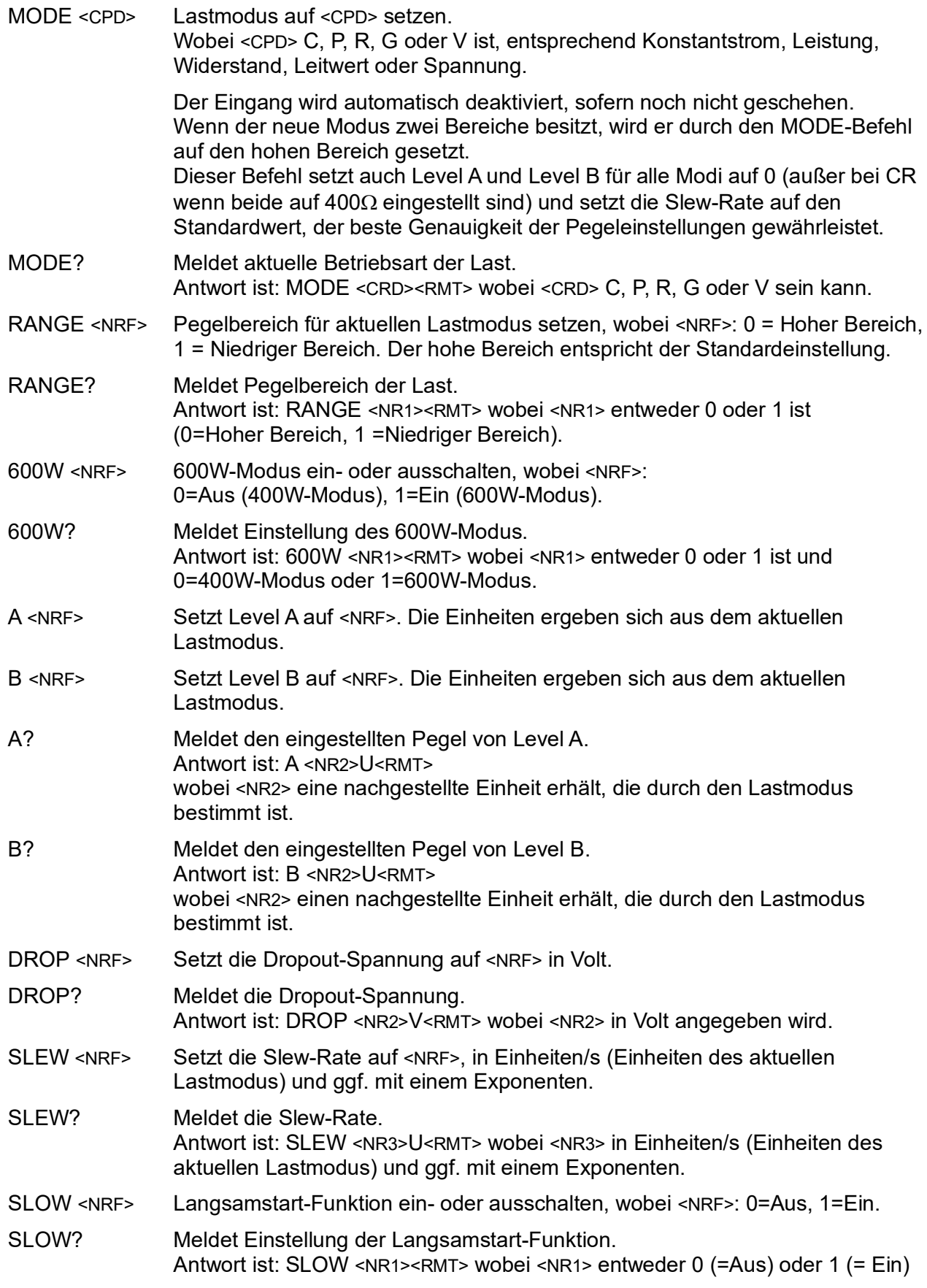

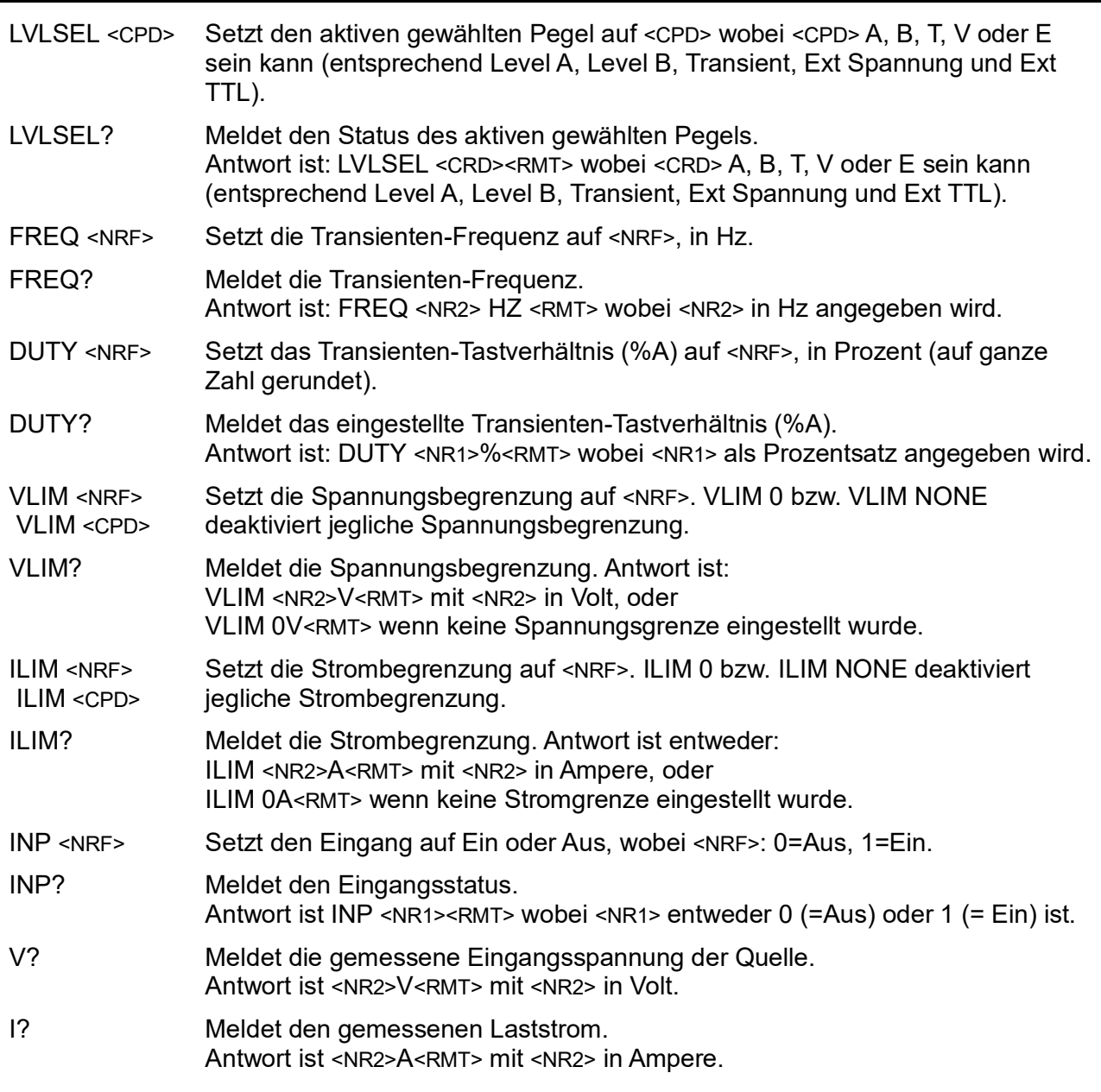

# **Allgemeine Befehle**

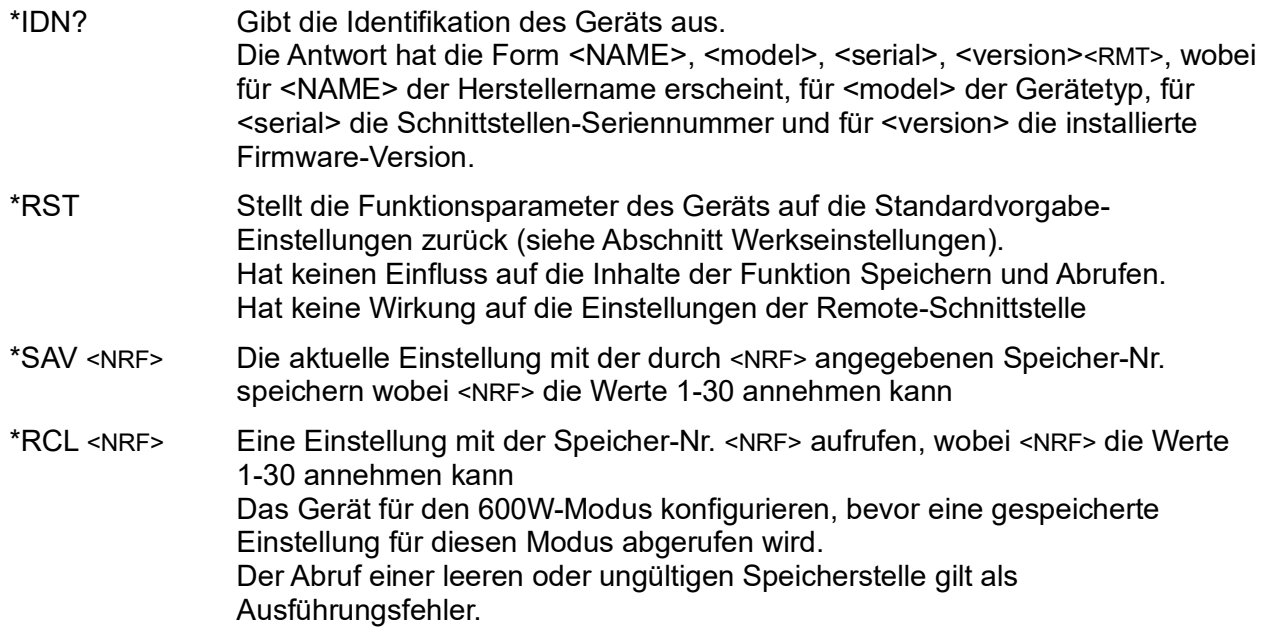

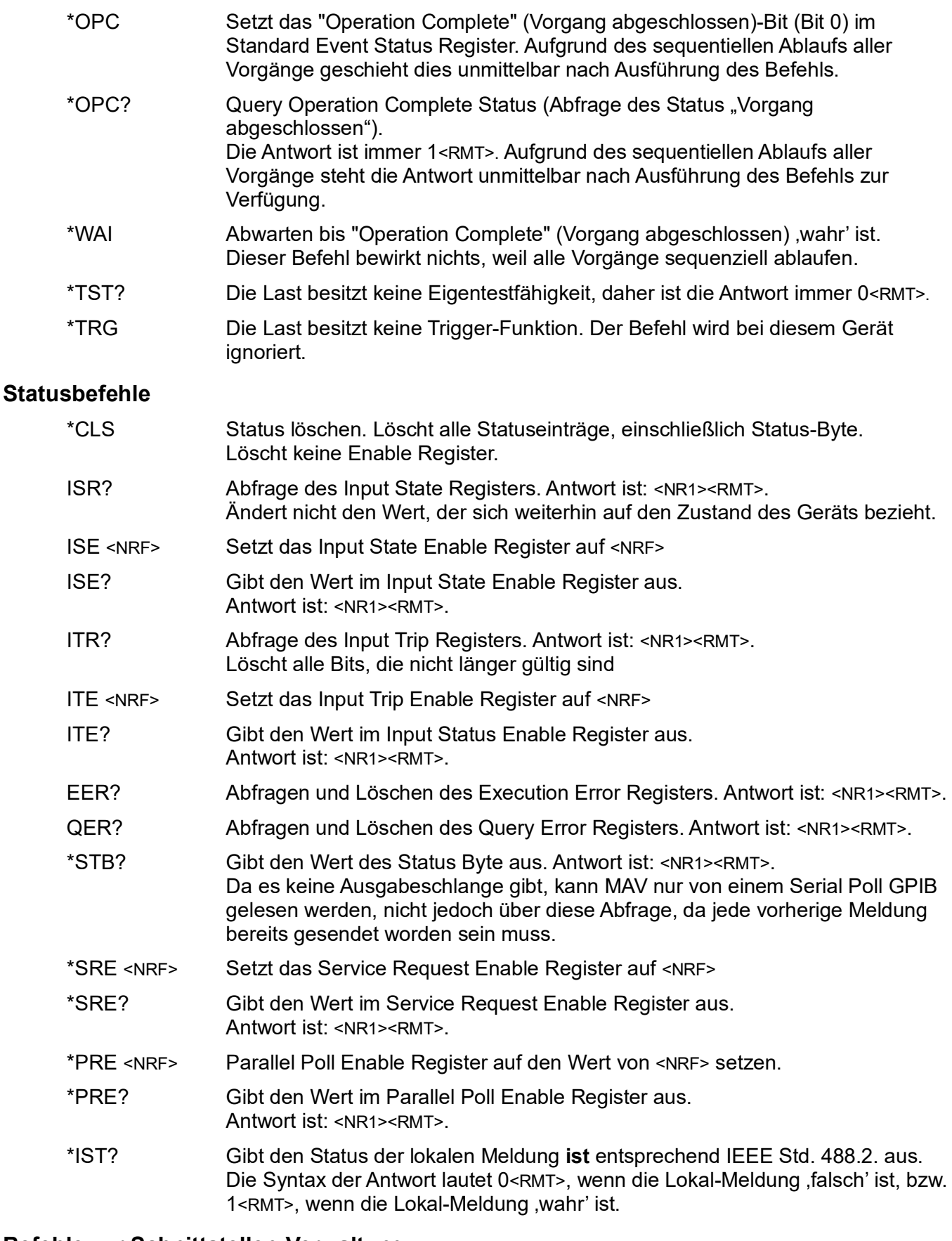

### **Befehle zur Schnittstellen-Verwaltung**

LOCAL Lokalen Betrieb aktivieren. Alle nachfolgenden Befehle führen zu einem Wiederherstellen des Remote-Modus.

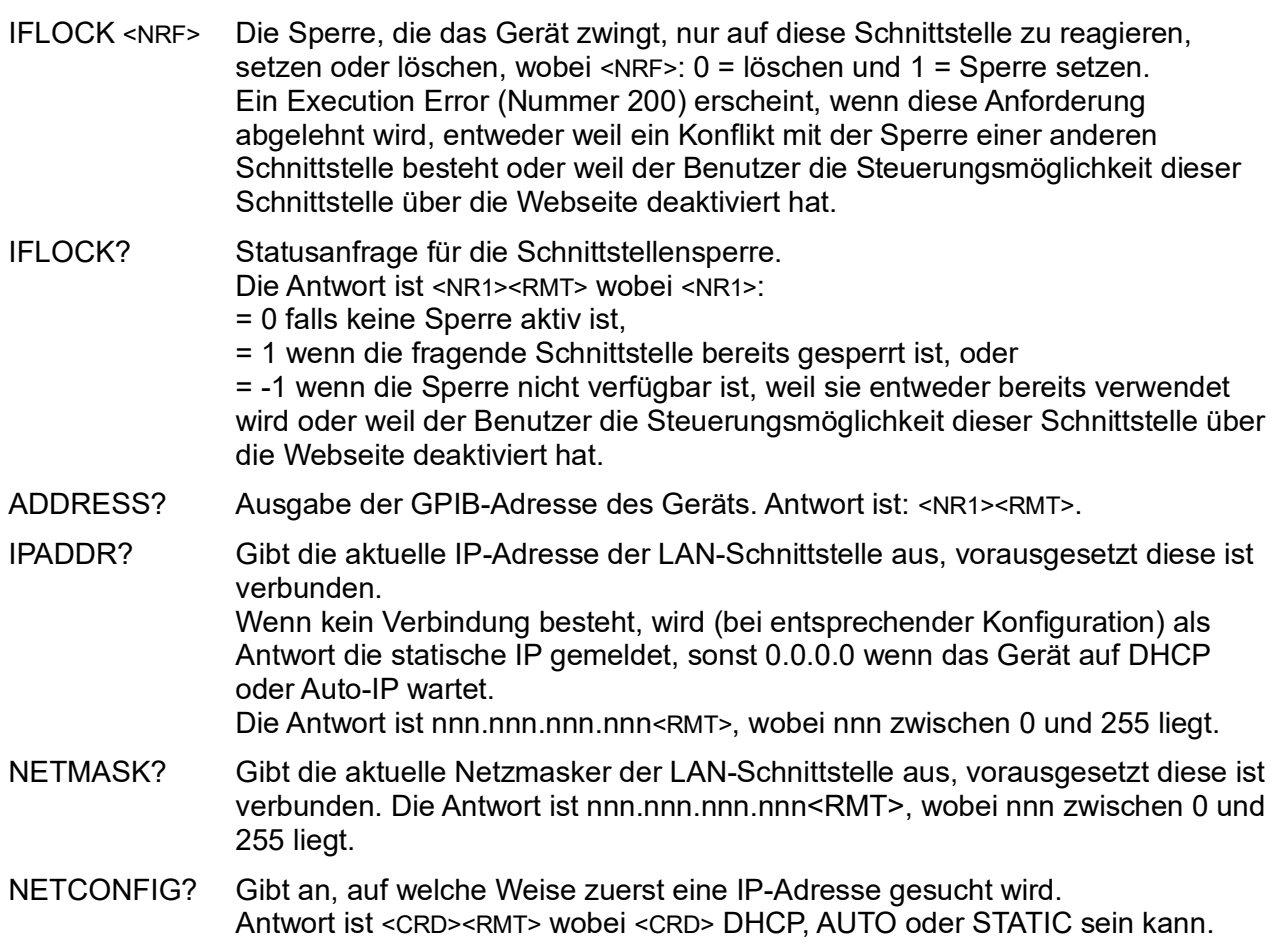

Die folgenden Befehle beziehen sich auf die von der LAN-Schnittstelle verwendeten Parameter. **Hinweis:** Das Gerät muss nach dem Senden folgender Befehle einmal aus und wieder eingeschaltet werden, bevor die neuen Einstellungen aktiviert sind (oder als Antwort auf die oben aufgeführten Abfragen ausgegeben werden). Das Gerät prüft weder die Gültigkeit der IP-Adresse noch der Netzmaske (geprüft wird lediglich, ob jeder Teil in 8 Bits passt). Der **LAN reset** Schalter setzt diese Befehle außer Kraft und stellt den Standardzustand wieder her (siehe oben).

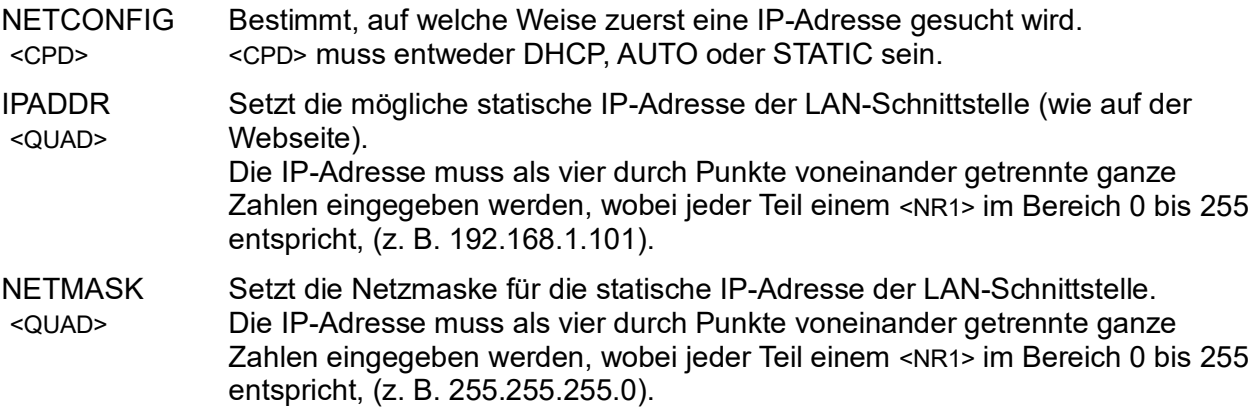

# Wartung

<span id="page-56-0"></span>Der Hersteller oder seine Vertretungen in anderen Ländern bieten einen Reparaturservice für defekte Geräte an. Falls Anwender Wartungsarbeiten selbst durchführen möchten, sollten sie nur geschultes Personal damit beauftragen. Für diese Arbeiten sollte das Servicehandbuch zu Hilfe genommen werden, das direkt beim Hersteller der Geräte oder dessen Vertretungen bezogen werden kann.

#### **Reinigung**

Verwenden Sie zur Reinigung des Geräts ein leicht mit Wasser oder einem milden Reinigungsmittel angefeuchtetes Tuch.

#### **ACHTUNG! ZUR VERMEIDUNG VON STROMSCHLÄGEN ODER BESCHÄDIGUNGEN DES GERÄTS DARF KEIN WASSER IN DAS GEHÄUSE GELANGEN. KEINE LÖSUNGSMITTEL ZUR REINIGUNG VERWENDEN, UM SCHÄDEN AM GEHÄUSE ZU VERMEIDEN.**

#### **Sicherungen**

Die einzige austauschbare Sicherung dieses Geräts bildet die interne Sicherung für die Stromversorgungsplatine, die das Gerät vor dem versehentlichen Anschluss an ein 230V Stromnetz schützt, wenn es auf den Betrieb mit 115V konfiguriert wurde. Bevor Sie diese Sicherung ersetzen, trennen Sie zuerst das Gerät von jeglicher Spannung, entfernen Sie dann die Abdeckung (6 Schrauben) und stellen Sie sicher, dass das Gerät wie im Kapitel Installation dieses Handbuchs beschrieben, konfiguriert ist. Die richtige Ersatzsicherung ist:

#### **20x5mm 500mA träge (T) 250Vac mit HBC (Keramikrohr).**

Die Primärwicklungen der Trafos werden durch nicht rücksetzbare Thermosicherungen in den Wicklungen geschützt, die nur durch Einbau neuer Transformatoren ersetzt werden können. Die Sekundärkreise werden durch eingekapselte Sicherungen geschützt, die auf die Netzplatine aufgelötet sind. Austauschinformationen finden Sie im Servicehandbuch.

#### **Kalibrierung**

Um sicherzustellen, dass die Genauigkeit des Geräts innerhalb der angegebenen Toleranzen bleibt, muss die Kalibrierung jährlich geprüft (und bei Bedarf angepasst) werden. Das Verfahren zur Kalibrierungseinstellung wird im Servicehandbuch detailliert beschrieben. Dort finden Sie auch eine Aufstellung der erforderlichen Prüfgeräte.

#### **Firmware-Update**

Die Firmware des Gerätes kann über den USB-Anschluss mit einem PC-Software-Dienstprogramm vom Hersteller aktualisiert werden. Dieses verwendet einen HID (Human Interface Device) USB-Treiber, der bereits auf jedem PC mit USB-Anschluss installiert ist. Anweisungen für die Update-Prozedur werden mit dem PC-Dienstprogramm und der Firmware-Datei mitgeliefert.

### <span id="page-56-1"></span>**Fehlerbehebung**

Wenn das Instrument nicht wie erwartet funktioniert, überprüfen Sie Folgendes, bevor Sie von einer Störung ausgehen.

- 1. Überprüfen Sie die Position des Spannungsfühlerschalters EXT INT auf der Rückseite.
- 2. Überprüfen Sie, dass der Spannungsabfall an den Verbindungskabeln zwischen Quelle und Last nicht zu groß ist, vor allem, wenn die Fernfühlerfunktion genutzt wird. Die tatsächliche Spannung an den Eingangsklemmen der Last muss der Mindestbetriebsspannung für den jeweils eingestellten Pegel entsprechen. Verwenden Sie ein Digitalmultimeter, um die tatsächliche Spannung an den Klemmen zu messen.
- 3. Wenn Sie einen anderen Modus als Konstantstrom verwenden (dies gilt vor allem für die Betriebsarten Konstantleistung und Konstantspannung), lesen Sie bitte das Kapitel "Anwendungshinweise" dieses Handbuchs, insbesondere in Bezug auf Startbedingungen und Stabilitätsprobleme.
- 4. Wenn der Eingang auslöst sobald er aktiviert wird, ist das oft ein Zeichen für Instabilität.
- 5. Wenn die Dropout-Funktion nicht erforderlich ist, überprüfen Sie, ob die Dropout-Spannung auf 0 eingestellt ist.
- 6. Geben Sie in das Menü *Utilities* und wählen Sie *Restore Factory Defaults* (Werkseinstellungen wiederherstellen). Konfigurieren Sie dann das Gerät neu.
- 7. Lesen Sie das gesamte Handbuch sorgfältig, da der Umgang mit der Last und ihre Wechselwirkungen mit der Quelle, recht komplex sein können.

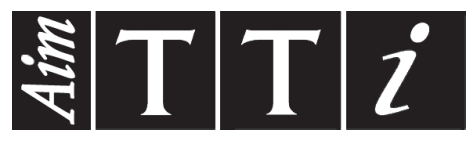

Thurlby Thandar Instruments Ltd.

Glebe Road • Huntingdon • Cambridgeshire • PE29 7DR • England (United Kingdom) Telephone: +44 (0)1480 412451 • Fax: +44 (0)1480 450409

International web site: www.aimtti.com • UK web site: www.aimtti.co.uk • USA web site: www.aimtti.us Email: info@aimtti.com